info@janitza.de | www.janitza.de www.janitza.de

# Power Quality Analyser UMG 509-Pro

# Benutzerhandbuch und technische Daten

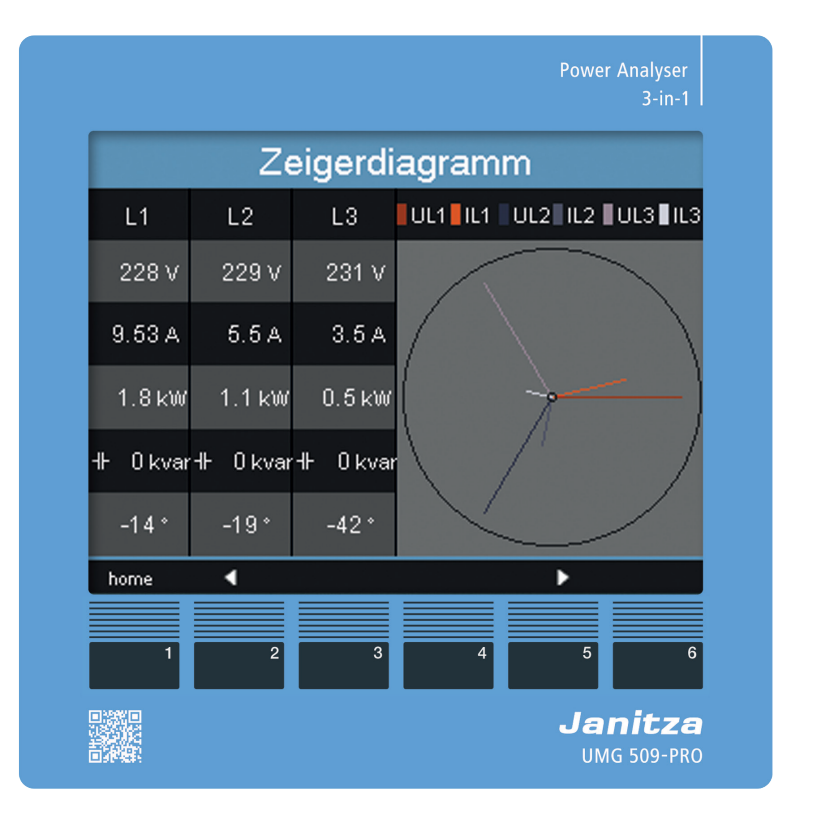

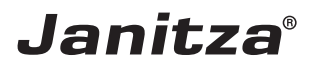

# UMG 509-Pro Power Quality Analyser

Dok.-Nr.: 2.059.010.2.v Stand: 01/2023 Die deutsche Version ist die Originalausführung der Dokumentation

# Technische Änderungen vorbehalten

Die Inhalte unserer Dokumentation wurden mit größter Sorgfalt zusammengestellt und entsprechen unserem derzeitigen Informationsstand. Dennoch weisen wir darauf hin, dass die Aktualisierung dieses Dokuments nicht immer zeitgleich mit der technischen Weiterentwicklung unserer Produkte durchgeführt werden kann. Informationen und Spezifikationen können jederzeit geändert werden. Bitte informieren Sie sich über die aktuelle Version unter www.janitza.de.

# Inhaltsverzeichnis

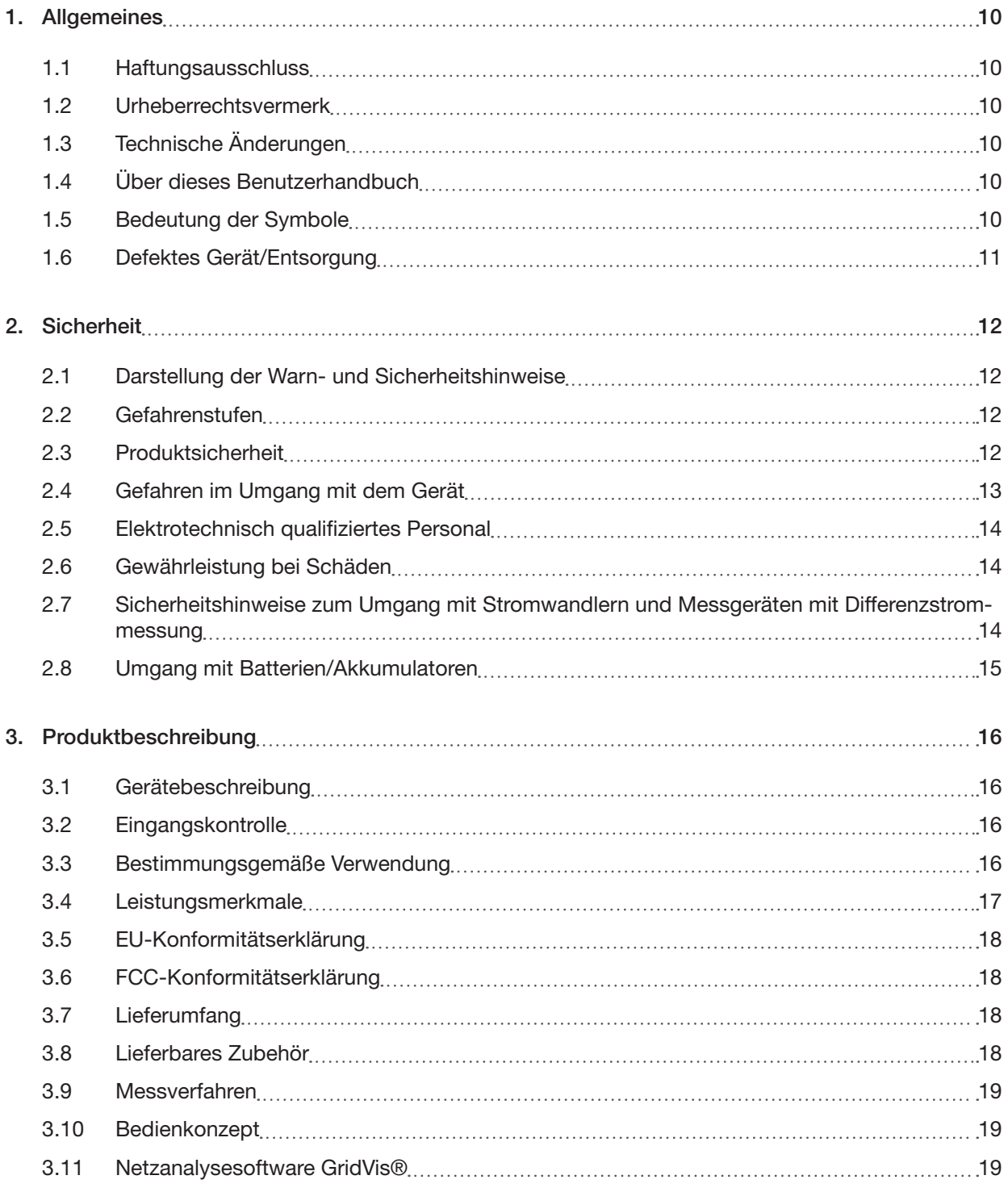

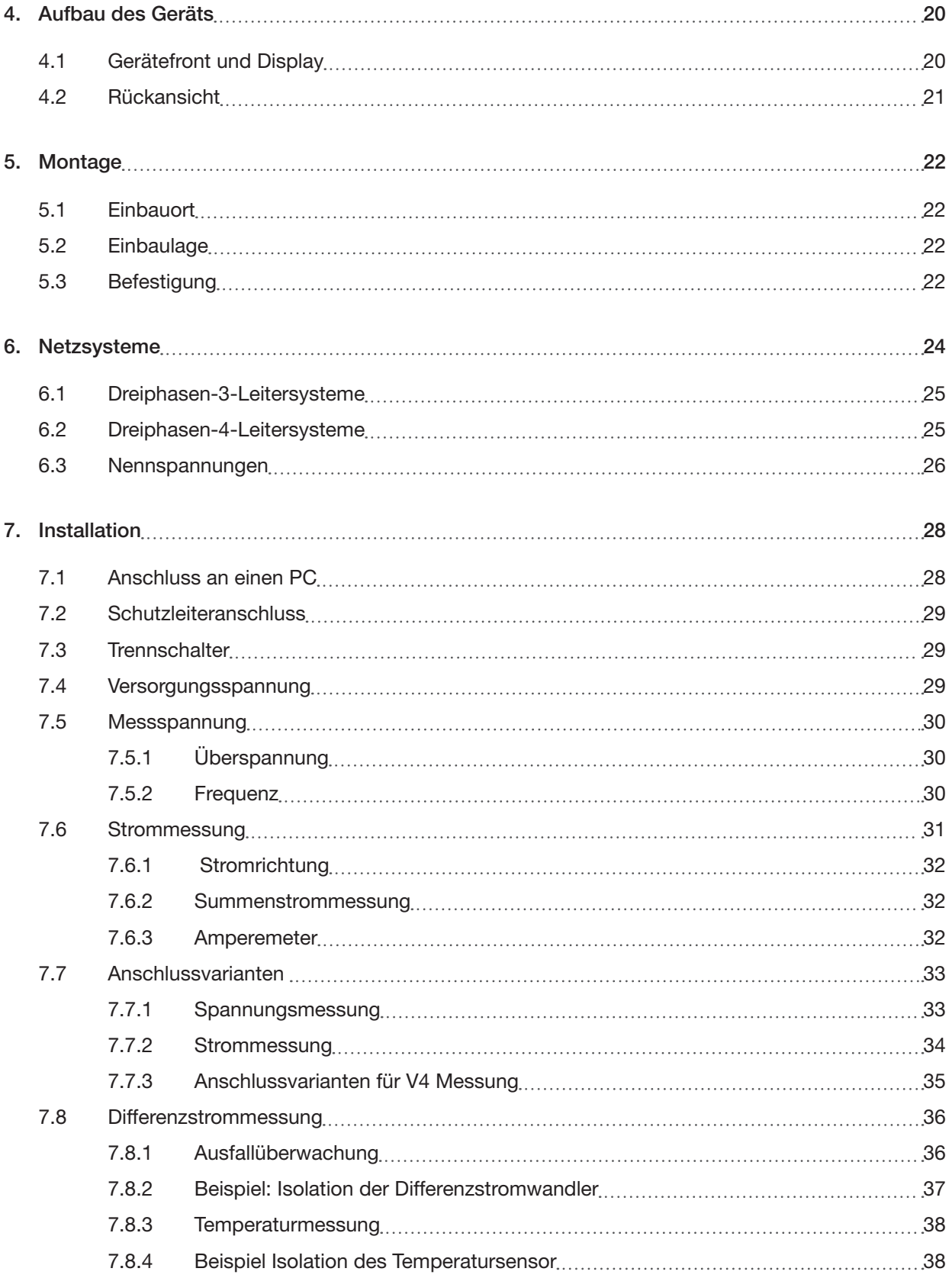

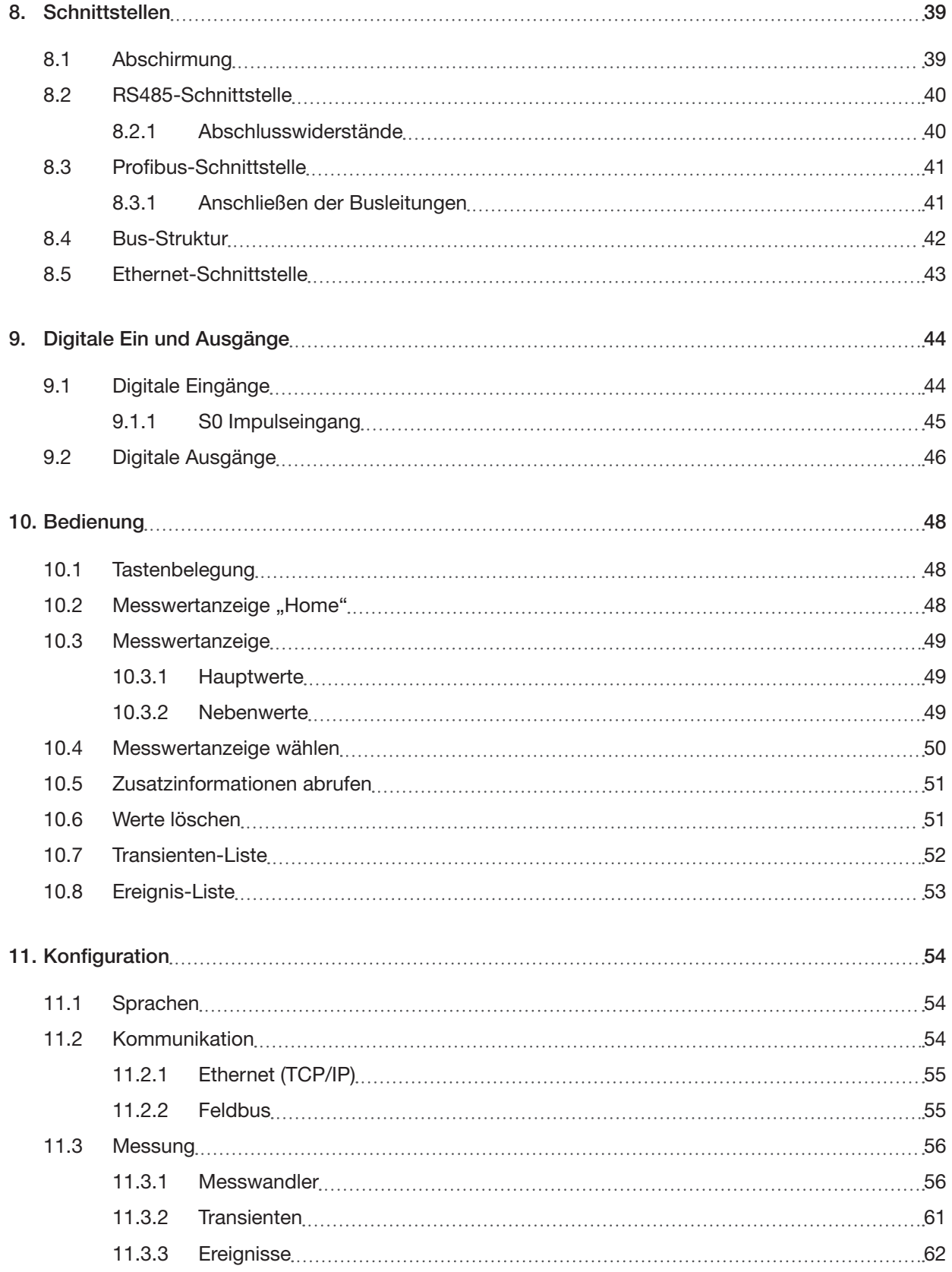

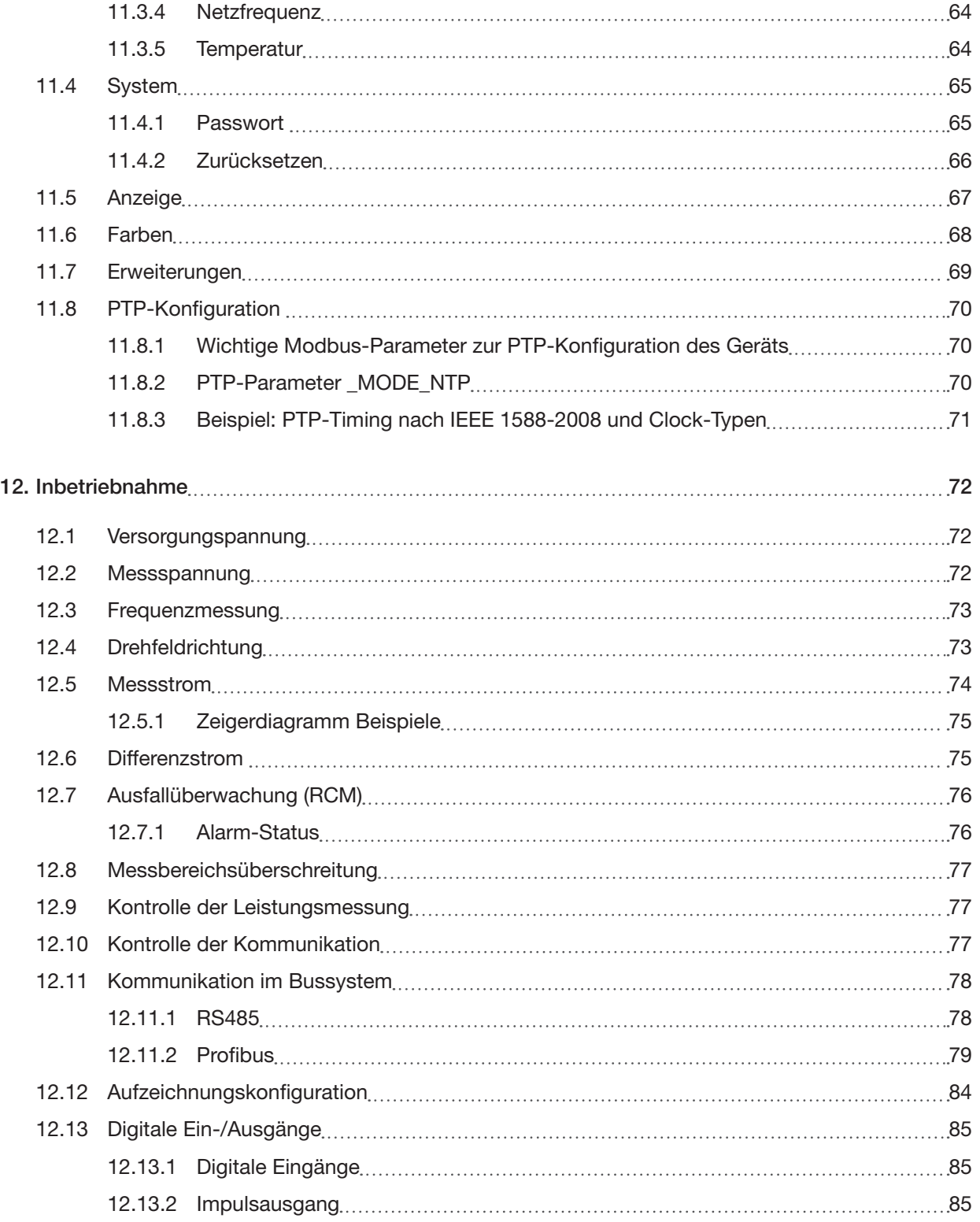

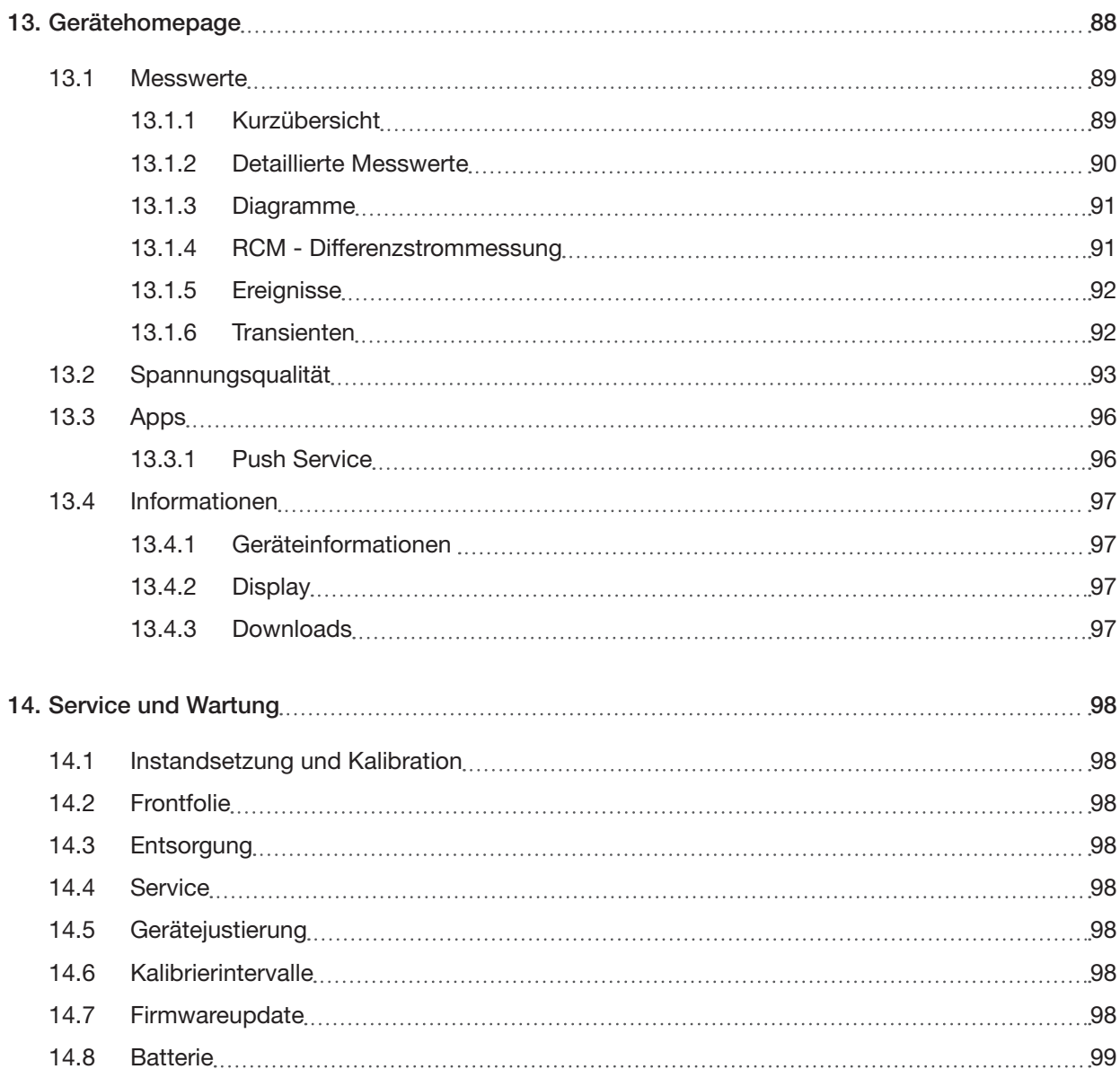

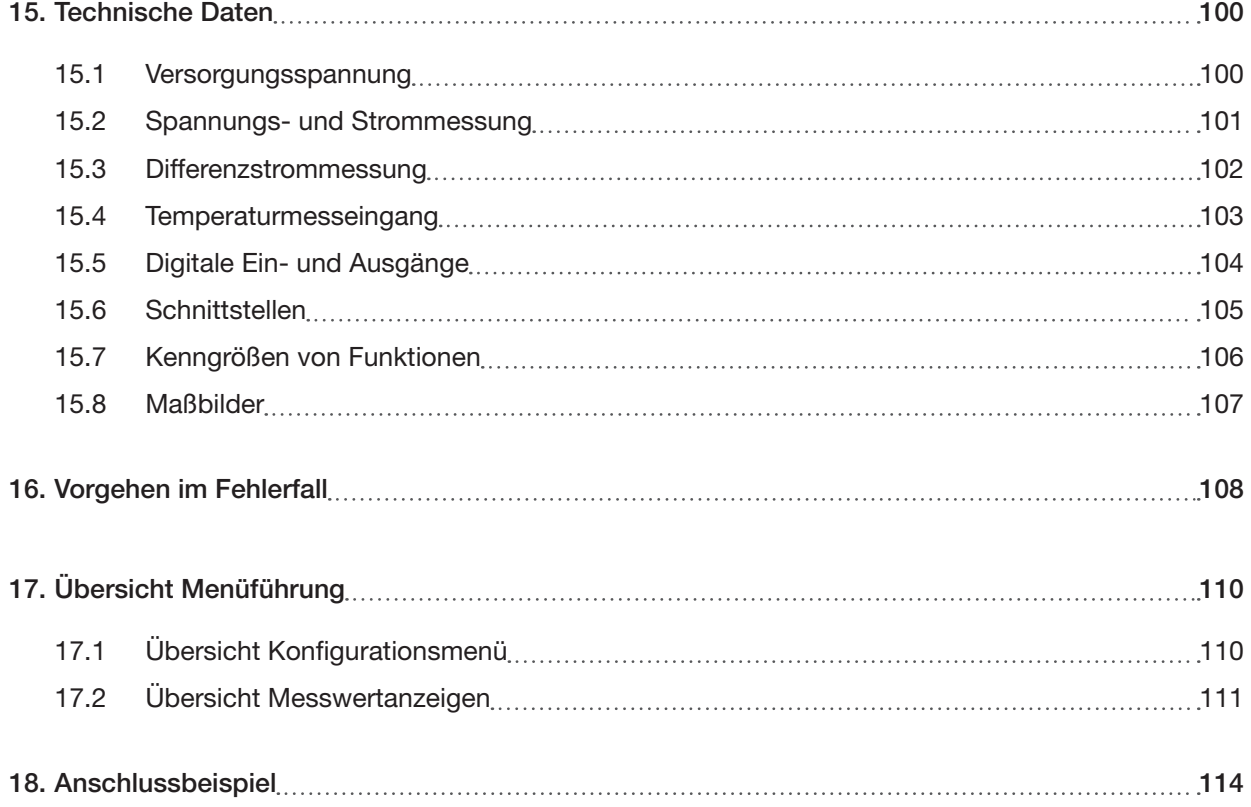

## <span id="page-9-0"></span>1. Allgemeines

#### 1.1 Haftungsausschluss

Die Beachtung der Informationsprodukte zu den Geräten ist Voraussetzung für den sicheren Betrieb und um angegebene Leistungsmerkmale und Produkteigenschaften zu erreichen.

Für Personen-, Sach- oder Vermögensschäden, die durch Nichtbeachtung der Informationsprodukte entstehen, übernimmt die Janitza electronics GmbH keine Haftung.

Sorgen Sie dafür, dass Ihre Informationsprodukte leserlich zugänglich sind.

#### 1.2 Urheberrechtsvermerk

© 2022 - Janitza electronics GmbH - Lahnau. Alle Rechte vorbehalten.

Jede, auch auszugsweise, Vervielfältigung, Bearbeitung, Verbreitung und sonstige Verwertung dieses Informationsprodukts ist verboten.

Alle Markenzeichen und ihre daraus resultierenden Rechte gehören den jeweiligen Inhabern dieser Rechte.

### 1.3 Technische Änderungen

- · Achten Sie darauf, dass Ihr Gerät mit dem Benutzerhandbuch übereinstimmt.
- · Dieses Benutzerhandbuch ist gültig für das UMG 509-Pro. Gesonderte Gültigkeiten und Unterscheidungen sind gekennzeichnet.
- · Lesen und verstehen Sie zunächst produktbegleitende Dokumente.
- · Halten Sie produktbegleitende Dokumente während der gesamten Lebensdauer verfügbar und geben Sie diese gegebenenfalls an nachfolgende Benutzer weiter.
- · Informieren Sie sich über Geräte-Revisionen und die damit verbundenen Anpassungen der produktbegleitenden Dokumentation auf www. janitza.de.

#### 1.4 Über dieses Benutzerhandbuch

Haben Sie Fragen, Anregungen oder Verbesserungsvorschläge zum Benutzerhandbuch, informieren Sie uns bitte per E-Mail: info@janitza.de.

## *INFORMATION*

Dieses Benutzerhandbuch beschreibt das UMG 509-Pro und liefert Informationen zum Betrieb des Geräts.

Beachten Sie zu diesem Benutzerhandbuch auch die weiterführende Dokumentation, wie:

- · Installationsanleitung.
- Datenblatt.
- · Sicherheitshinweise.
- · Gegebenenfalls Dokumente zu Erweiterungsmodulen.

· Online-Hilfe zur Netzvisualisierungs-Software GridVis®.

### 1.5 Bedeutung der Symbole

Im vorliegenden Handbuch werden folgende Priktogramme verwendet:

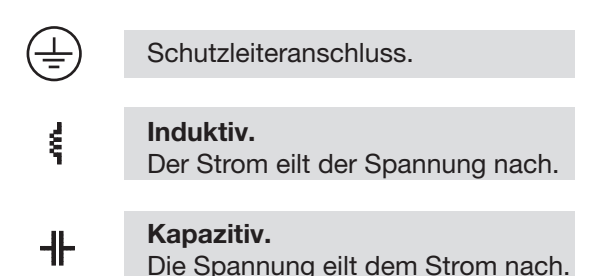

10

### <span id="page-10-0"></span>1.6 Defektes Gerät/Entsorgung

Bevor Sie defekte Geräte, Module oder Komponenten zur Überprüfung zurück an den Hersteller senden:

- · Kontaktieren Sie den Support des Herstellers.
- · Versenden Sie Geräte, Module oder Komponenten komplett mit Zubehör.
- · Berücksichtigen Sie hierbei die Transportbedingungen.

## *INFORMATION*

Defekte oder beschädigte Geräte senden Sie bitte<br>zurück an die Janitza electronics GmbH unter Berücksichtigung der Versandvorschriften für Luft-<br>fracht und Straße (komplett mit Zubehör). Beachten Sie gesonderte Bestimmungen für Geräte mit verbauten Batterien oder Akkus!

Versuchen Sie nicht das Gerät (die Komponente) eigenständig zu öffnen oder zu reparieren, da ansonsten der Anspruch auf Gewährleistung erlischt!

Für die Entsorgung des Geräts beachten Sie bitte nationale Bestimmungen! Entsorgen Sie gegebenenfalls einzelne Teile, je nach Beschaffenheit und existierende länderspezifische Vorschriften, z.B. als

- · Elektroschrott,
- · Batterien und Akkumulatoren,
- · Kunststoffe,
- · Metalle.

Beauftragen Sie unter Umständen einen zertifizierten Entsorgungsbetrieb mit der Verschrottung.

Informationen zu Service und Wartung Ihres Geräts finden Sie im Kap. "14. Service und Wartung" [auf Seite 98.](#page-97-1)

## <span id="page-11-0"></span>2. Sicherheit

Das Kapitel Sicherheit enthält Hinweise, die Sie zu Ihrer persönlichen Sicherheit und zur Vermeidung von Sachschäden beachten müssen.

## 2.1 Darstellung der Warn- und Sicherheitshinweise

Die nachstehend aufgeführten Warnhinweise

- · finden Sie in der gesamten Dokumentation.
- · finden Sie auf den Geräten selbst.
- · verweisen auf potenzielle Risiken und Gefahren.
- · bekräftigen Informationen, die Vorgehensweisen verdeutlichen oder vereinfachen.

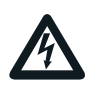

Das zusätzliche Symbol auf dem Gerät selbst deutet auf eine elektrische Gefahr hin, die zu schweren Verletzungen oder Tod führen kann.

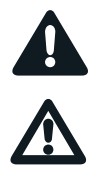

Das allgemeine Warnsymbol macht Sie auf mögliche Verletzungsgefahren aufmerksam. Beachten Sie alle unter diesem Symbol aufgeführten Hinweise, um mögliche Verletzungen oder gar Todesfälle zu vermeiden.

## 2.2 Gefahrenstufen

Warn- und Sicherheitshinweise sind durch ein Warnsymbol hervorgehoben und die Gefahrenstufen sind je nach Gefährdungsgrad wie folgt dargestellt:

## **A**GEFAHR

Warnt vor einer unmittelbar drohenden Gefahr, die bei Nichtbeachtung zu schweren bzw. tödlichen Verletzungen führt.

## **AWARNUNG**

Warnt vor einer möglicherweise gefährlichen Situation, die bei Nichtbeachtung zu schweren Verletzungen oder Tod führen kann.

## **AVORSICHT**

Warnt vor einer unmittelbar gefährlichen Situation, die bei Nichtbeachtung zu geringfügigen oder mäßigen Verletzungen führen kann.

## *ACHTUNG*

Warnt vor einer unmittelbar gefährlichen Situation, die bei Nichtbeachtung zu Sachschäden oder Umweltschäden führen kann.

# *INFORMATION*

Verweist auf Vorgänge bei denen keine Gefahr von Personen- oder Sachschäden besteht.

## 2.3 Produktsicherheit

Das Gerät entspricht dem Stand der Technik und den anerkannten sicherheitstechnischen Regeln, trotzdem können Gefahren entstehen.

Beachten Sie Sicherheitsvorschriften und Warnhinweise. Sollten Sie den Hinweisen nicht folgen, kann dies Personenschäden und/oder Schäden am Produkt hervorrufen.

Jegliche unerlaubte Manipulation oder Verwendung dieses Geräts,

- · die über die angegebenen mechanischen, elektrischen oder anderweitigen Betriebsgrenzen hinausgeht, kann Personenschäden und/oder Schäden am Produkt hervorrufen.
- begründet "Missbrauch" und/oder "Fahrlässigkeit" im Sinne der Gewährleistung für das Produkt und schließt somit die Gewährleistung für die Deckung möglicher daraus folgender Schäden aus.

<span id="page-12-0"></span>Lesen und verstehen Sie vor der Installation, dem Betrieb, der Wartung und dem Gebrauch des Geräts das Benutzerhandbuch.

Betreiben Sie das Gerät nur in einwandfreiem Zustand unter Beachtung dieses Benutzerhandbuchs und der beiliegenden Dokumente. Senden Sie defekte Geräte unter Beachtung der Transportbedingungen zurück an den Hersteller. Bewahren Sie das Benutzerhandbuch während der gesamten Lebensdauer des Geräts auf und halten es zum Nachschlagen bereit.

Beachten Sie bei Gebrauch des Gerätes zusätzlich die für den jeweiligen Anwendungsfall erforderlichen Rechts- und Sicherheitsvorschriften für Ihre Anlage.

## 2.4 Gefahren im Umgang mit dem Gerät

Beim Betrieb elektrischer Geräte stehen zwangsläufig bestimmte Teile dieser Geräte unter gefährlicher Spannung. Es können deshalb schwere Körperverletzung oder Sachschäden auftreten, wenn nicht fachgerecht gehandelt wird. Beachten Sie im Umgang mit unseren Geräten deshalb grundsätzlich:

- · die im Benutzerhandbuch und auf dem Typenschild genannten Grenzwerte nicht überschreiten! Dies ist auch bei der Prüfung und Inbetriebnahme zu beachten!
- · Sicherheits- und Warnhinweise in allen Dokumenten, die zu den Geräten gehören!

## **AWARNUNG**

Die Missachtung von Anschlussbedingungen<br>der Janitza-Messgeräte oder deren Komponenten kann zu Verletzungen bis hin zum Tod oder zu Sachschäden führen!

- · Janitza-Messgeräte oder -Komponenten nicht für kritische Schalt-, Steuerungs- oder Schutz- anwendungen verwenden, bei denen die Sicherheit von Personen und Sachwerten von dieser Funktion abhängt.<br>Schalthandlungen mit den Janitza-Messgerä-
- ten oder -Komponenten nicht ohne vorherige Prüfung Ihres Anlagenverantwortlichen mit Fachkenntnis vornehmen! Dabei sind insbeson- dere die Sicherheit von Personen, Sachwerten und einschlägige Normen zu berücksichtigen!

# **AWARNUNG**

Verletzungsgefahr durch elektrische Spannung! Schwere Körperverletzungen oder Tod können erfolgen! Beachten Sie deshalb:

- · Vor Arbeitsbeginn an Ihrer Anlage, die Anlage spannungsfrei schalten! Gegen Wiedereinschalten sichern! Spannungsfreiheit feststellen! Erden und Kurzschließen! Benachbarte, unter Spannung stehende Teile abdecken oder abschranken!
- Achten Sie auch bei der Bedienung und Fehlersuche (insbesondere bei Hutschienengeräten) Ihre Anlage auf gefährliche Spannungen zu prüfen und gegebenenfalls abzuschalten!
- Tragen Sie für Arbeiten an Elektroanlagen Schutzkleidung und eine Schutzausrüstung nach geltenden Richtlinien!
- · Vor Anschluss von Verbindungen das Gerät/ die Komponente am Schutzleiteranschluss, wenn vorhanden, erden!
- · Blanke oder abisolierte Adern, die unter Spannung stehen nicht berühren! Leiter aus Einzeldrähten mit Aderendhülsen versehen! · Gefährliche Spannungen können in allen
- mit der Spannungsversorgung verbundenen Schaltungsteilen anstehen.
- · Ihre Leitungen, Kabel und Geräte mit einem geeigneten Leitungsschutzschalter/einer Sicherung sichern!
- Sicherheitsvorrichtungen niemals abschalten, demontieren oder manipulieren!
- Auch nach Abtrennen der Versorgungsspannung können gefährliche Spannungen im Gerät oder in der Komponente vorhanden sein (Kondensatorspeicher).
- Betriebsmittel mit Stromwandlerkreisen nicht offen betreiben.
- · Nur Schraubklemmen mit gleicher Polzahl und Bauart verbinden!
- Die im Benutzerhandbuch und auf dem Typenschild genannten Grenzwerte nicht überschreiten! Dies ist auch bei der Prüfung und der Inbetriebnahme zu beachten. · Sicherheits- und Warnhinweise in den Dokumenten, die zu den Geräten und deren Komponenten gehören!

### <span id="page-13-0"></span>2.5 Elektrotechnisch qualifiziertes Personal

Um Personen- und Sachschäden zu vermeiden, darf nur elektrotechnisch qualifiziertes Personal an Geräten und deren Komponenten, Modulen, Baugruppen, Systemen und Stromkreisen arbeiten mit Kenntnissen

- · der nationalen und internationalen Unfallverhütungsvorschriften.
- · in Standards der Sicherheitstechnik.
- · in Installation, Inbetriebnahme, Bedienung, Freischalten, Erden und Kennzeichnen von elektrotechnischen Betriebsmitteln.
- · in den Anforderungen an die persönliche Schutzausrüstung.

Elektrotechnisch qualifiziertes Personal im Sinne der sicherheitstechnischen Hinweise aller zum Gerät und deren Komponenten gehörenden Dokumente sind Personen, die eine fachliche Qualifikation als Elektrofachkraft nachweisen können.

# **ALWARNUNG**

Warnung vor unerlaubten Manipulationen oder unsachgemäßer Verwendung des Geräts oder dessen Komponenten!

Das Öffnen, Zerlegen oder unerlaubtes Manipulieren des Geräts und dessen Komponenten, das über die angegebenen mechanischen, elektrischen oder anderweitigen Betriebsgrenzen hinausgeht, kann zu Sachschaden oder Verletzungen bis hin zum Tod führen.

- · Es darf nur elektrotechnisch qualifiziertes Personal an Geräten und deren Komponenten, Baugruppen, Systemen und Stromkreisen arbeiten!
- · Verwenden Sie Ihr Gerät oder Ihre Komponente stets so, wie in der zugehörigen Dokumentation beschrieben.
- · Senden Sie bei erkennbaren Beschädigun- gen das Gerät oder die Komponente zurück an den Hersteller!

## 2.6 Gewährleistung bei Schäden

Jegliche unerlaubte Manipulation oder Verwendung des Geräts begründet "Missbrauch" und/oder "Fahrlässigkeit" im Sinne der Gewährleistung für das Produkt und schließt somit die Gewährleistung für die Deckung möglicher, daraus folgender Schäden aus. Beachten Sie hierzu Kap. "3.3 Bestimmungsgemäße Verwendung" auf Seite 16.

2.7 Sicherheitshinweise zum Umgang mit Stromwandlern und Messgeräten mit Differenzstrommessung

# **AWARNUNG**

#### Verletzungsgefahr durch große Ströme und hohe elektrische Spannungen an den Stromwandlern!

Sekundärseitig offen betriebene Stromwandler (hohe berührungsgefährliche Spannungsspitzen) können schwere Körperverletzungen oder Tod zur Folge haben.

- Den offenen Betrieb der Stromwandler vermeiden, unbelastete Wandler kurzschließen! · Vor Unterbrechung der Stromzuleitung, die Sekundäranschlüsse der Stromwandler kurzschließen. Prüfschalter, die Sekundärleitungen der Stromwandler automatisch kurzschließen, in den Status "Prüfen" bringen (Prüfschalter/Kurzschließer vorher prüfen)!
- · Nur Stromwandler mit Basisisolierung gemäß IEC 61010-1:2010 verwenden!
- · Vorsicht, auch offensichere Stromwandler können bei offenem Betrieb berührungsgefährlich sein!
- · Achten Sie darauf, dass Schraubklemmen für den Stromwandleranschluss am Gerät, ausreichend befestigt sind!
- Befolgen Sie Hinweise und Bestimmungen in der Dokumentation Ihrer Stromwandler!

# **ANORSICHT**

Verletzungsgefahr oder Beschädigung des Messgeräts durch hohe Messströme an den Anschlüssen der Stromwandler! Durch hohe Messströme können an den Anschlüssen der Stromwandler Temperaturen bis zu

- 80 °C (176 °F) entstehen. · Verwenden Sie Leitungen, die für eine Betriebstemperatur von mindestens 80 °C (176 °F) ausgelegt sind!
- · Auch nach dem Ausschalten der Spannungsversorgung können Stromwandler heiß sein. Anschlüsse der Stromwandler und Anschlussleitungen vor dem Berühren abkühlen lassen!

# **ALWARNUNG**

Verletzungsgefahr oder Beschädigung des Messgeräts durch falsche Nutzung! Messgeräte mit Differenzstrommessung können bei Überschreitung von Grenzwerten Warnimpulse auslösen, die ausschließlich der Überwachung von Differenzströmen oder der Ausfallüberwachung dienen. Die Verwendung der Warnimpulse als eigenständige Schutzeinrichtung gegen elektrische Schläge kann zu Verletzungen bis zum Tod führen! · Verwenden Sie Geräte mit Differenzstrom-

messung nicht als eigenständige Schutzeinrichtung. Wählen Sie geeignete Schutzeinrichtungen für Ihre Anlage!

# **AVORSICHT**

<span id="page-14-0"></span>Verletzungsgefahr oder Beschädigung des Messgeräts/Ihrer Anlage durch Kurzschluss! Zu geringe Isolierung der Betriebsmittel am Dif Zu geringe Isolierung der Betriebsmittel am Dif-<br>ferenzstrom-Messeingang gegenüber den Netzstromkreisen kann zu berührungsgefährlichen Spannungen am Messeingang oder zur Beschädi gung Ihres Geräts/Ihrer Anlage führen. · Sorgen Sie für eine verstärkte oder doppelte

Isolierung zu den Netzstromkreisen! · Trennen Sie Differenzstrom-Messeingänge galvanisch voneinander!

## 2.8 Umgang mit Batterien/Akkumulatoren

Für die verwendete Batterie im Gerät gilt:

## **AVORSICHT**

Verletzungsgefahr durch Feuer oder Verätzun Verletzungsgefahr durch Feuer oder Verätzun-<br>gen!

Die im Gerät verwendete Batterie kann bei un - sachgemäßem Gebrauch zu Brand oder Verätzun

- 
- 
- sachgemäßem Gebrauch zu Brand oder Verätzungen führen.<br>
Die Batterie nur durch gleiche oder von Janitza empfohlene Typen ersetzen!<br>
Beim Einbau der Batterie die Polarität be-<br>
cachten!<br>
Batterien nur mit nicht leit
- 
- oder verbrennen!<br>Batterien nicht mit dem Hausmüll entsorgen! Entsorgungsvorschriften in der jeweiligen! Entsorgungsvorschriften in der jeweili-<br>gen Geräte-Dokumentation beachten!
- · Batterien von Kindern und Tieren fernhalten! · Senden Sie Geräte mit eingelöteter Batterie bei Beschädigungen, unter Beachtung der Transportbedingungen, zurück an den Hersteller!

## <span id="page-15-0"></span>3. Produktbeschreibung

## 3.1 Gerätebeschreibung

Das Gerät ist:

- · für die Messung in der Gebäudeinstallation, an Verteilern, Leistungsschaltern und Schienenverteilern vorgesehen.
- · für den Einbau in ortsfesten und wettergeschützten Schalttafeln geeignet.
- · in 2-, 3- und 4-Leiter-Netzen und in TN- und TT-Netzen einsetzbar.
- · für die Strommessung über externe ../1 A oder ../5 A Stromwandler vorgesehen.
- · für Messungen in Mittel- und Hochspannungsnetzen nur über Strom- und Spannungswandler geeignet.
- · für den Einsatz in Wohn- und Industriebereichen geeignet.
- · für eine Differenzstrommessung (RCM) über externe Differenzstromwandler mit einem Nennstrom von 30 mA geeignet.
- · für die Messung von Messspannungen und Messströmen aus dem gleichen Netz geeignet.

Die Messergebnisse können angezeigt, gespeichert und über die Schnittstellen des Geräts ausgelesen und weiterverarbeitet werden.

In dieser Betriebsanleitung wird nur die Bedienung des Geräts über die 6 Tasten beschrieben. Die Netzanalysesoftware GridVis® besitzt eine eigene "Online-Hilfe".

# **ANORSICHT**

#### Fehlfunktion und Beschädigung des Geräts oder Verletzungsgefahr durch unsachgemäßen Anschluss.

Unsachgemäß angeschlossene Geräte können fehlerhafte Messwerte liefern, das Gerät beschä- digen oder eine Verletzungsgefahr für Personen bedeuten.

Beachten Sie:

- · Das Messspannungen und Messströme aus dem gleichen Netz stammen.
- · Das Gerät nicht für die Messung von Gleich- strom verwenden!
- Leitende Schalttafeln erden!

# **ALVORSICHT**

Die Differenzstrommessung überwacht Differenzströme über externe Stromwandler und kann bei Überschreitung eines Grenzwertes einen Warnimpuls auslösen.

Das Gerät ist also keine eigenständige Schutzeinrichtung gegen einen elektrischen Schlag.

## 3.2 Eingangskontrolle

Der einwandfreie und sichere Betrieb dieses Geräts setzt sachgemäßen Transport, fachgerechte Lagerung, Aufstellung und Montage sowie sorgfältige Bedienung und Instandhaltung voraus.

Nehmen Sie das Aus- und Einpacken mit der üblichen Sorgfalt ohne Gewaltanwendung und nur unter Verwendung von geeignetem Werkzeug vor.

Prüfen Sie die Geräte durch Sichtkontrolle auf einwandfreien mechanischen Zustand.

Prüfen Sie bitte den Lieferumfang auf Vollständigkeit bevor Sie mit der Installation des Geräts beginnen.

Wenn anzunehmen ist, dass ein gefahrloser Betrieb nicht mehr möglich ist, so ist das Gerät unverzüglich außer Betrieb zu setzen und gegen unbeabsichtigte Inbetriebnahme zu sichern. Es ist anzunehmen, dass ein gefahrloser Betrieb nicht mehr möglich ist, wenn das Gerät z.B.:

- · sichtbare Beschädigung aufweist,
- · trotz intakter Netzversorgung nicht mehr arbeitet,
- · längere Zeit ungünstigen Verhältnissen (z.B. Lagerung außerhalb der zulässigen Klimagrenzen ohne Anpassung an das Raumklima, Betauung o.Ä..) oder Transportbeanspruchungen (z.B. Fall aus großer Höhe auch ohne sichtbare äußere Beschädigung o.Ä..) ausgesetzt war.

## 3.3 Bestimmungsgemäße Verwendung

Das Gerät ist:

- · nur für den Einsatz im industriellen Bereich bestimmt.
- · für den Einbau in Schaltschränke und Installationskleinverteiler bestimmt.
- · nicht für den Einbau in Fahrzeuge bestimmt! Der Einsatz des Geräts in nicht ortsfesten Ausrüstungen gilt als außergewöhnliche Umweltbedingung und ist nur nach gesonderter Vereinbarung zulässig.
- · nicht für den Einbau in Umgebungen mit schädlichen Ölen, Säuren, Gasen, Dämpfen, Stäuben, Strahlungen, usw. bestimmt.
- · als Innenraumzähler konzipiert.

Der einwandfreie und sichere Betrieb des Geräts setzt sachgemäßen Transport, sachgemäße Lagerung, Montage, Installation, Bedienung und Instandhaltung voraus.

## <span id="page-16-0"></span>3.4 Leistungsmerkmale

#### **Allgemeines**

· Fronttafeleinbaugerät mit den Abmessungen (144 x 144) mm · Anschluss über Schraubsteck-Klemmen · Farbgrafikdisplay 320x240, 256 Farben Bedienung über 6 Tasten · 4 Spannungs- und 4 Strommesseingänge 2 Differenzstromeingänge mit Ausfallüberwachung · 1 Temperaturmesseingang · 2 digitale Ausgänge und 2 digitale Eingänge · 16 Bit A/D Wandler, Datenspeicher 256 MByte Flash, SDRAM 32 Mbyte RS485 Schnittstelle (Modbus RTU, Slave, bis 921 kbps) Profibus DP/V0 Ethernet (Web-Server, E-Mail) Erfassung von mehr als 2000 Messwerten Uhr und Batterie · Arbeitstemperaturbereich -10 °C .. +55 °C Messung Messung in TN- und TT-Netzen · Kontinuierliche Abtastung der Spannungs- und Strommesseingänge mit 20 kHz

· Erfassung von Transienten >50 µs und Speicherung mit bis zu ca. 330.000 Abtastpunkten

Messbereich Strom 0,001 ..7 Arms

Echte Effektivwertmessung (TRMS)

· Kontinuierliche Abtastung der Spannungs- und Strommesseingänge

· Kontinuierliche Überwachung von Differenzströmen mit Ausfallüberwachung

**Temperaturmessung** 

· Arbeitsmessung, Messunsicherheit nach DIN EN50470-3:

- Klasse C für ../5 A Wandler

- Klasse B für ../1 A Wandler

· Messung der Oberschwingungen 1. bis 63. für:

- Ull, Uln, I, P (Bezug/Lief.) und Q (ind./kap.)

· Analyse und Auswertung nach DIN EN 50160 mit der zum Lieferumfang gehörenden Programmiersoftware GridVis®

· Programmierung eigener Anwendungen in Jasic

## *INFORMATION*

Alle gelieferten Optionen und Ausführungsvarianten sind auf dem Lieferschein beschrieben.

### <span id="page-17-0"></span>3.5 EU-Konformitätserklärung

Die von der Janitza electronics GmbH angewendeten Gesetze, Normen und Richtlinien für die Geräte entnehmen Sie der EU-Konformitätserklärung auf www.janitza.de. Aus der EU-Konformitätserklärung und den darin erwähnten Gesetzen, Normen und Richtlinien ergibt sich die CE-Kennzeichnungspflicht für das Gerät.

## 3.6 FCC-Konformitätserklärung

Das Gerät

- · erfüllt Teil 15 der FCC-Vorschriften für Grenzwerte von digitalen Geräten der Klasse B (Grenzwerte zum Schutz vor störenden Abstrahlungen in Wohngebieten).
- · erzeugt, verwendet und kann Hochfrequenzenergie abstrahlen.
- · kann bei unsachgemäßer Installation und Verwendung schädliche Störungen der Funkkommunikation erzeugen. Es gibt keine Garantie, dass bei bestimmten Installationen, keine Störungen auftreten.

Bei Störungen des Rundfunk- oder Fernsehempfangs, erkennbar beim Ein- und Ausschalten des Geräts, handeln Sie wie folgt:

- · Empfangsantenne ausrichten oder neu platzieren.
- · Abstand zwischen Gerät und Rundfunk-/Fernseh-Empfänger vergrößern.
- · Gerät und Rundfunk-/Fernseh-Empfänger in unterschiedlichen Stromkreisen anschließen.
- · ggf. Janitza-Support oder einen Radio-/Fernsehtechniker kontaktieren.

Code of Federal Regulations, Title 47, Part 15, Subpart B - Unintentional Radiators.

## 3.7 Lieferumfang

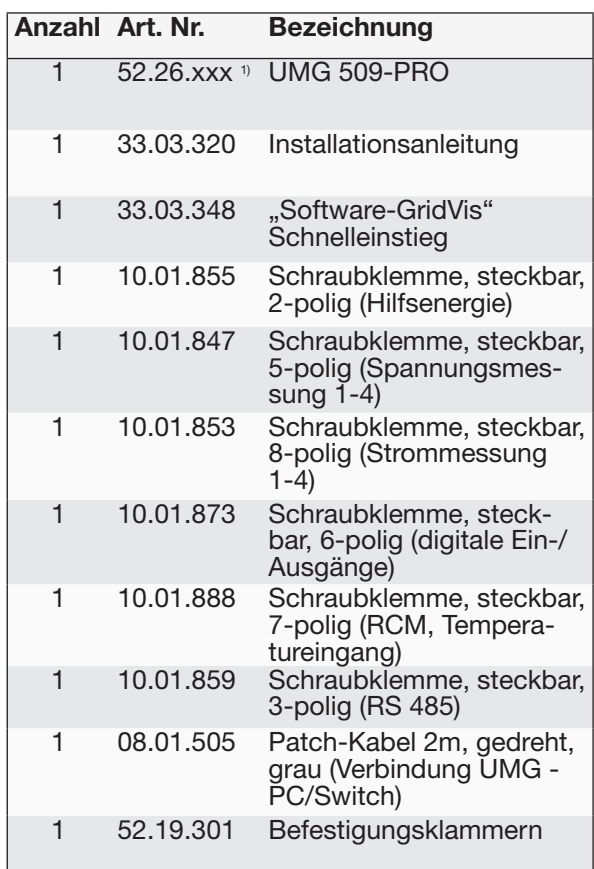

1)Artikelnummer siehe Lieferschein

#### 3.8 Lieferbares Zubehör

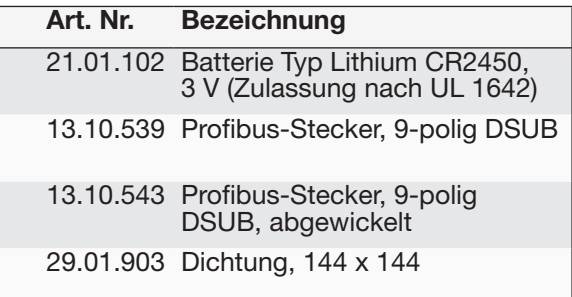

#### <span id="page-18-0"></span>3.9 Messverfahren

Das Gerät:

- · misst lückenlos und berechnet alle Effektivwerte über ein 200 ms-Intervall.
- · misst den echten Effektivwert (TRMS) der an den Messeingängen angelegten Spannungen und Ströme.

### 3.10 Bedienkonzept

Sie können das Gerät über mehrere Wege programmieren und Messwerte abrufen:

- · Direkt am Gerät über 6 Tasten und das Display.
- · Über die Programmiersoftware GridVis®.
- · Über die Geräte-Homepage.
- · Über das Modbus-Protokoll können SIe Daten mit Hilfe der Modbus-Adressenliste ändern und abrufen. Diese Liste ist über die Geräte-Homepage abrufbar.

## 3.11 Netzanalysesoftware GridVis®

Mit der auf www.janitza.de verfügbaren Netzanalysesoftware GridVis® können Sie das Gerät programmieren und Daten auslesen. Hierfür muss ein PC über eine serielle Schnittstelle (RS485 / Ethernet) an das Gerät angeschlossen werden.

Mit der Netzanalyse Software GridVis® können Sie:

- · das Gerät programmieren.
- · Aufzeichnungen konfigurieren und auslesen.
- · die ausgelesenen Daten nach EN 61000-2-4 analysieren.
- · Daten in eine Datenbank speichern.
- · Messwerte grafisch darstellen.
- · kundenspezifische Anwendungen programmieren.

## <span id="page-19-0"></span>4. Aufbau des Geräts

## 4.1 Gerätefront und Display

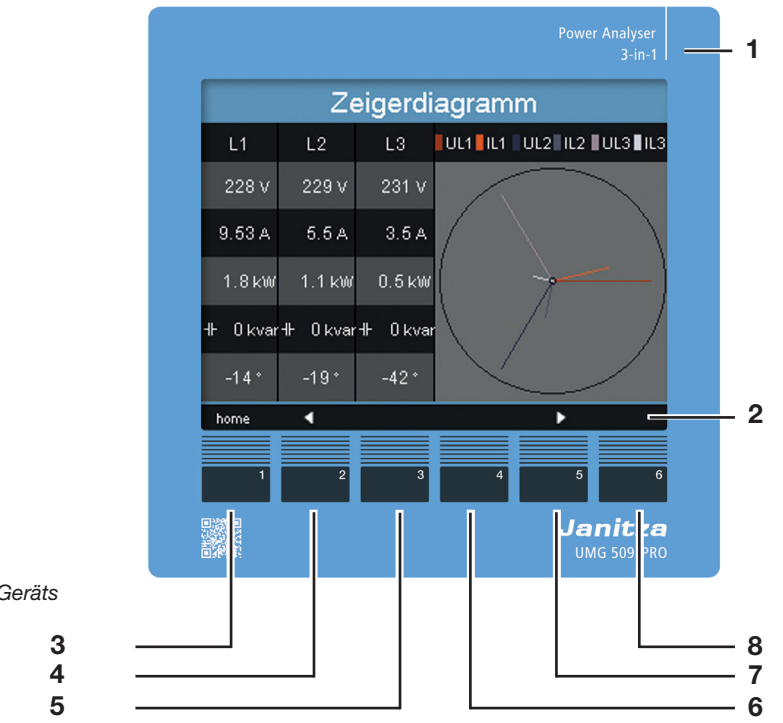

*Abb. Frontansicht Geräts*

- 
- 1 Gerätetyp<br>2 Beschreib Beschreibung der Funktionstasten
- Taste 1: Konfigurationsmenü, Zurück
- Taste 2: Ziffer wählen, Zwischen den Hauptwerten wechseln
- Taste 3: Ziffer um 1 veringern, Nebenwerte auswählen, Menüpunkt auswählen
- 6 Taste 4: Ziffer um 1 erhöhen, Nebenwerte auswählen, Menüpunkt auswählen<br>7 Taste 5: Ziffer wählen, Zwischen den Hauptwerten wechseln
- Taste 5: Ziffer wählen, Zwischen den Hauptwerten wechseln
- Taste 6: Eingabe aktivieren, Auswahl bestätigen

## <span id="page-20-0"></span>4.2 Rückansicht

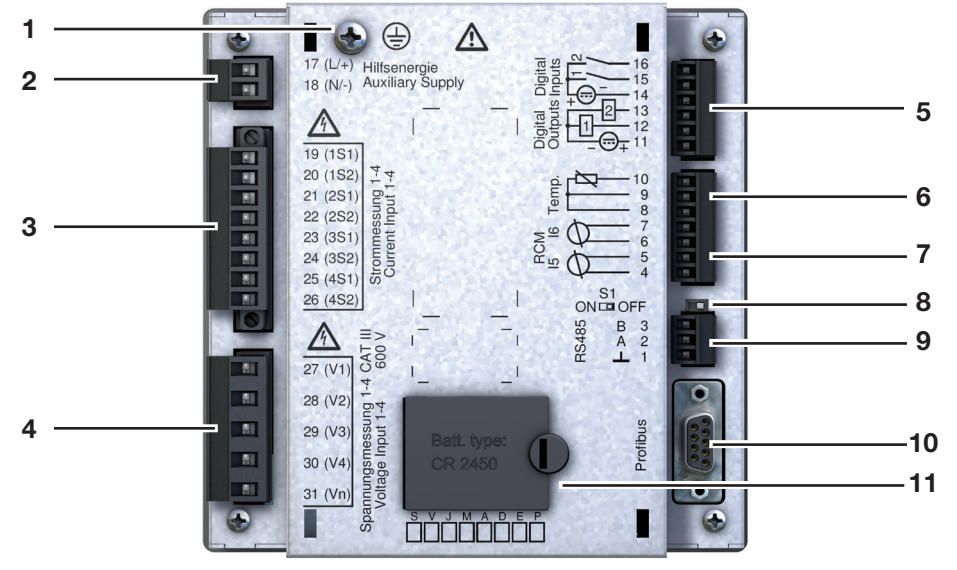

*Abb. Rückansicht Geräts*

- Schutzleiteranschluss
- Versorgungsspannung
- Strommesseingänge I1 bis I4
- Spannungsmesseingänge V1 V4 und Vn
- Digitale Ein- / Ausgänge
- 6 Temperaturmesseingänge<br>7 Differenzstrommesseingän
- Differenzstrommesseingänge I5 und I6
- DIP-Schalter S1
- RS485-Schnittstelle
- 10 Profibusschnittstelle
- Batteriefach

## <span id="page-21-1"></span><span id="page-21-0"></span>5. Montage

### 5.1 Einbauort

Das Gerät ist für den Einbau in ortsfesten und wettergeschützten Schalttafeln im Innenbereich geeignet.

Sehen Sie eine Erdung für leitende Schalttafeln vor.

## *ACHTUNG*

Sachschaden durch nicht Beachtung der Mon- tagehinweise!

Nichtbeachtung der Montagehinweise kann Ihr Gerät beschädigen oder zerstören.

Halten Sie die Angaben zur Einbaulage in den Abschnitten ["5. Montage"](#page-21-1) und "15. [Technische Daten"](#page-99-1) ein.

## 5.2 Einbaulage

Das Ausbruchsmaß in der Schalttafel ist 138+0,8 mm x 138+0,8 mm.

Um eine ausreichende Belüftung zu erreichen, befolgen Sie folgende Angaben:

- · Bauen Sie das Gerät senkrecht ein.
- · Halten Sie nach oben und unten einen Mindestabstand von 50 mm ein.
- · Halten Sie seitlich einen Mindestabstand von 20 mm ein.

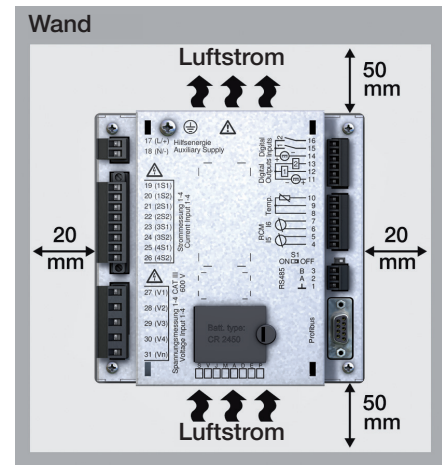

*Abb. Rückansicht der Einbaulage des Geräts*

## 5.3 Befestigung

Das Gerät wird mit zwei Befestigungsklammern jeweils unten und oben in der Schalttafel befestigt. Die Befestigungsklammern werden zuvor am Gerät eingehängt.

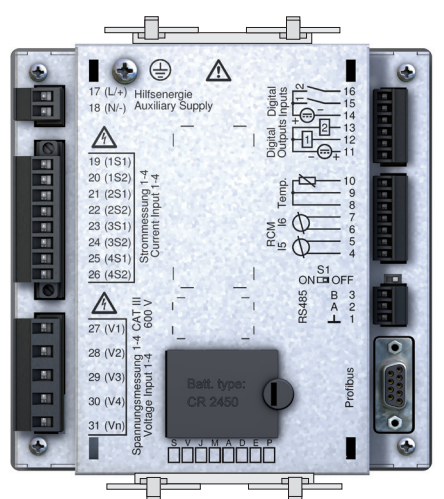

*Abb. Anordnung der Befestigungsklammern am Gerät*

# **A** GEFAHR

#### Gefahr durch elektrischen Schlag!

Elektrische Schläge führen zu ernsten Verletzungen, bis hin zum Tod.

- · Vor der Montage und Anschluss des Geräts Ihre Anlage spannungsfrei schalten!
- Gegen Wiedereinschalten sichern!
- Spannungsfreiheit feststellen!
- · Erden und Kurzschließen!
- Benachbarte, unter Spannung stehende Teile abdecken oder abschranken!
- Die Montage darf nur von qualifiziertem Perso-<br>nal mit elektrotechnischer Ausbildung durch-<br>geführt werden!

 $-L1$ 

L2 L3

## <span id="page-23-0"></span>6. Netzsysteme

Dreiphasen-Vierleitersysteme mit geerdetem Neutralleiter Dreiphasen-Vierleitersysteme mit nicht geerdetem Neutralleiter (IT-Netze) Dreiphasen-Dreileitersysteme nicht geerdet Dreiphasen-Dreileitersysteme mit geerdeter Phase L1 L2 L3 E E N E  $\overline{\phantom{a}}$  $\overline{\phantom{0}}$ E N  $\overline{\phantom{a}}$  $\overline{\phantom{0}}$ E E  $-$ E e  $\qquad$  $\overline{E}$ E L1 L2 L3 E L1 N R  $\overline{\phantom{a}}$ L2  $\overline{\phantom{0}}$ | E <del>\_ \_ \_ \_ \_</del>  $\leftarrow$  $\overline{\phantom{0}}$ E E E  $\mathbb{R}^2$ L2 E E E L1  $\mathbf{1}$  $\mathbf{1}$ E N  $-L1$  $\overline{Q}$ L3 E E  $\overline{\phantom{a}}$ L2  $\overline{\phantom{0}}$  $E \rightarrow$  $\overline{\phantom{a}}$ E | E<del>-i</del> N L1 L2 L3  $\overline{\phantom{a}}$  E  $E \rightarrow$  E IEC U<sub>L-N</sub>/U<sub>L-L</sub>:417 VLN/720 VLL | In nicht geerdeten Netzen nur bedingt geeignet UL-L L2 UL-N / UL-L: 417 VLN / 720 VLL  $\overline{\phantom{a}}$ L2  $\overline{\phantom{a}}$ L1  $\perp$ L2  $\overline{\phantom{0}}$  $\overline{\phantom{a}}$  $\overline{\phantom{0}}$ L2 L2  $\overline{\phantom{a}}$ 

 $\overline{\phantom{a}}$ 

 $\overline{\phantom{a}}$ 

 $\overline{\phantom{a}}$ 

 $\overline{\phantom{0}}$ 

Netzsysteme und Maximale-Nennspannungen nach DIN EN 61010-1/A1:

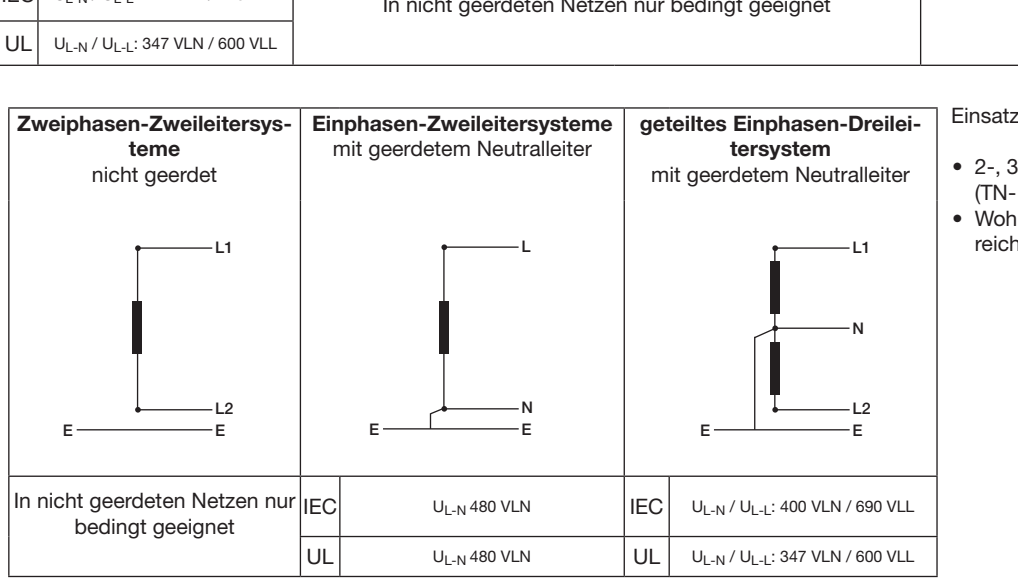

L

R

 $\overline{\phantom{a}}$ 

R

L

L

 $\overline{UL}$  U<sub>L-N</sub> / U<sub>L-L</sub>: 347 VLN / 600 VLL

L

Einsatzbereiche des Geräts:  $\vert$  Ellisalzbereich

- 2-, 3- und 4-Leiter-Netzen (TN- und TT-Netze).
- Wohn- und Industriebereiche.

## **AWARNUNG**

Verletzungsgefahr durch elektrische Span- nung!

 $\overline{\phantom{a}}$ 

 $\overline{\phantom{a}}$ 

N

 $\overline{\phantom{a}}$ 

R

Bemessungs-Stoßspannungen oberhalb der zugelassenen Überspannungskategorie können Isolierungen im Gerät beschädigen. Die Sicherheit des Geräts ist beeinträchtigt. Dies kann zu schwe- ren Körperverletzungen oder Tod führen.

· Das Gerät nur in Umgebungen verwenden, in denen die zulässige Bemessungs-Stoß- spannung eingehalten wird.

· Halten Sie die im Benutzerhandbuch und auf dem Typenschild genannten Grenzwerte ein.

#### <span id="page-24-0"></span>6.1 Dreiphasen-3-Leitersysteme

Für den Einsatz in IT-Netzen ist das Gerät nur bedingt geeignet, da die Messspannung gegen das Gehäusepotential gemessen wird und die Eingangsimpedanz des Geräts einen Ableitstrom gegen Erde verursacht. Der Ableitstrom kann die Isolationsüberwachung in IT-Netzen zum Ansprechen bringen.

Uneingeschränkt für IT-Netze eignen sich die Anschlussvarianten mit Spannungswandler.

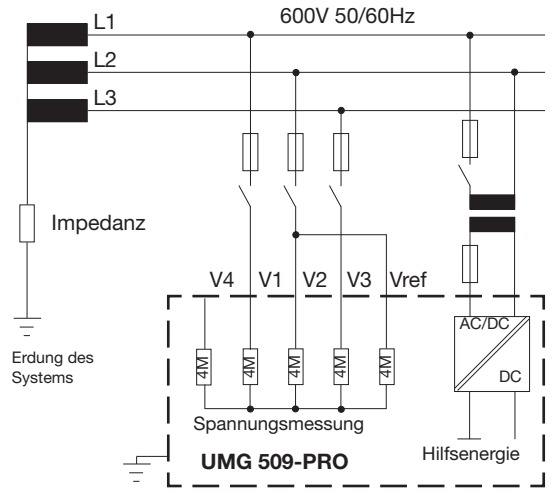

*Abb. Prinzipschaltbild, UMG 509-PRO im* IT-Netz *ohne N*

#### 6.2 Dreiphasen-4-Leitersysteme

Das Gerät kann in Dreiphasen-4-Leitersystemen (TN-, TT-Netz) mit geerdetem Neutralleiter eingesetzt werden. Die Körper der elektrischen Anlage sind geerdet.

Die Spannungsmessung im Gerät ist für die Überspannungskategorie 600 V CATIII (Bemessungs-Stoßspannung 6 kV) ausgelegt.

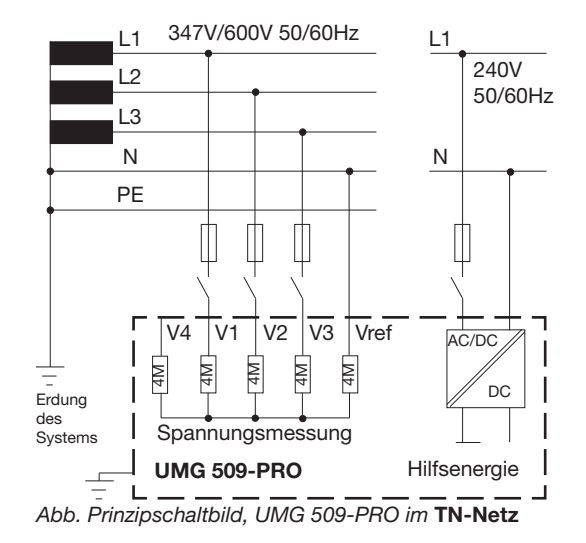

## <span id="page-25-0"></span>6.3 Nennspannungen

Die folgenden Abbildungen zeigen Listen der Netze und zugehörigen Netz-Nennspannungen in denen das Gerät eingesetzt werden kann.

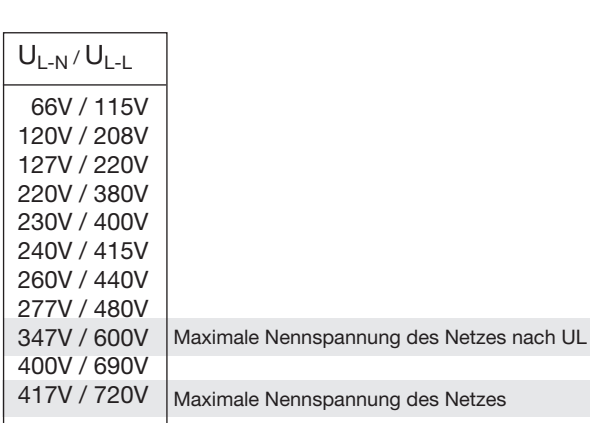

*Abb. Für Messeingänge geeignete Netz-Nennspannungen im*  Dreiphasen-4-Leiternetz mit geerdetem Neutralleiter *nach EN 60664-1:2003*

*Abb. Für Messeingänge geeignete Netz-Nennspannungen im ungeerdetem* Dreiphasen-3-Leiternetz *nach EN 60664- 1:2003*

Maximale Nennspannung des Netzes

 $U_{L-L}$  66V 115V 120V 127V 200V 220V 230V 240V 260V 277V 347V 380V 400V 415V 440V 480V 500V 577V 600V

## <span id="page-27-0"></span>7. Installation

## 7.1 Anschluss an einen PC

Beim Anschließen des Geräts an einen PC bieten sich verschiedene Möglichkeiten:

1. Anschluss über einen Schnittstellenwandler:

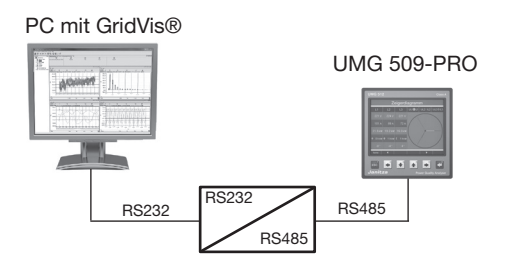

3. Anschluss über das Netzwerk:

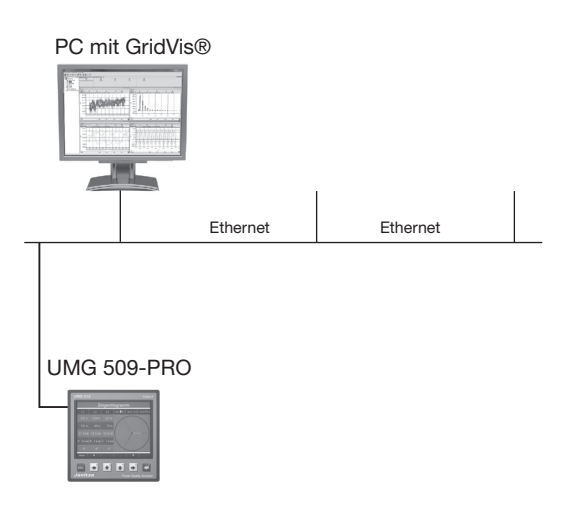

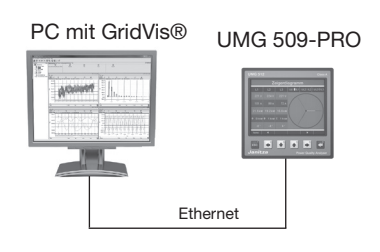

2. Direktanschluss über Ethernet: 4. Verwendung des UMG 509-PRO als Gateway für weitere UMG

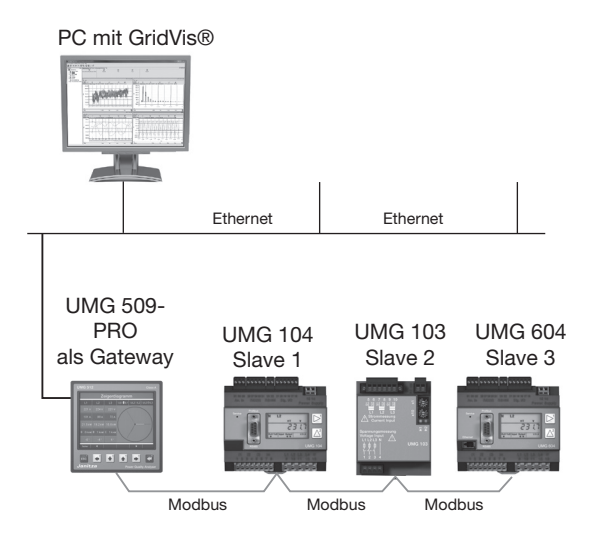

## <span id="page-28-0"></span>7.2 Schutzleiteranschluss

Verwenden Sie für den Anschluss des Schutzleiters an das Gerät einen Ringkabelschuh.

## 7.3 Trennschalter

Sehen Sie bei der Gebäudeinstallation einen geeigneten Trennschalter vor, um das Gerät stromund spannungsfrei zu schalten.

- · Bringen Sie den Trennschalter in der Nähe des Geräts und für den Benutzer leicht erreichbar an.
- · Kennzeichnen Sie den Schalter als Trennvorrichtung.

## 7.4 Versorgungsspannung

# **AWARNUNG**

## Verletzungsgefahr durch elektrische Spannung!

Schwere Körperverletzungen oder Tod können erfolgen, durch:

- Berühren von blanken oder abisolierten Adern, die unter Spannung stehen.
- · Berührungsgefährliche Eingänge des Geräts. · Vor der Montage und Anschluss des Geräts
- Ihre Anlage spannungsfrei schalten!
- Gegen Wiedereinschalten sichern!
- Spannungsfreiheit feststellen!
- Erden und Kurzschließen!
- Benachbarte, unter Spannung stehende Teile

abdecken oder abschranken!

Für den Betrieb des Geräts ist eine Versorgungsspannung erforderlich. Die Höhe der Versorgungsspannung für Ihr Gerät entnehmen Sie dem Typenschild.

Stellen Sie vor dem Anlegen der Versorgungsspannung sicher, dass Spannung und Frequenz mit den Angaben auf dem Typenschild übereinstimmen.

Der Anschluss der Versorgungsspannung erfolgt über die Steckklemmen auf der Rückseite des Geräts.

Schließen Sie die Versorgungsspannung über eine UL/IEC zugelassene Sicherung an.

# *INFORMATION*

Die Sicherung ist ein Leitungsschutz - sie ist kein Geräteschutz!

# *ACHTUNG*

### Sachschaden durch Nichtbeachtung der Anschlussbedingungen.

Durch Nichtbeachtung der Anschlussbedingungen oder Überschreiten des zulässigen Spannungsbereichs kann Ihr Gerät beschädigt oder zerstört werden.

### Bevor Sie das Gerät an die Versorgungsspannung anlegen beachten Sie bitte:

- Spannung und Frequenz müssen den Angaben des Typenschilds entsprechen!
- Grenzwerte (siehe Kap. "15. Technische Daten" [auf Seite 100\)](#page-99-1), wie beschrieben, einhalten!
- · In der Gebäude-Installation die Versorgungsspannung mit einem UL/IEC gelisteten Leitungsschutzschalter/einer Sicherung sichern!
- Die Trennvorrichtung:
- für den Nutzer leicht erreichbar und in der Nähe des Geräts anbringen.
- für das jeweilige Gerät kennzeichnen. · Die Versorgungsspannung nicht an den Spannungswandlern abgreifen.

Für den Neutralleiter eine Sicherung vorsehen, wenn der Neutralleiteranschluss der Quelle nicht geerdet ist.

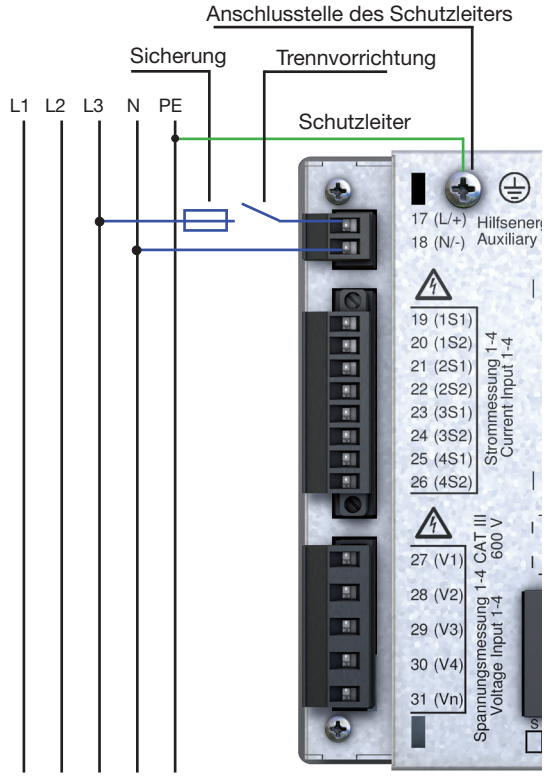

*Abb. Anschlussbeispiel für die Versorgungsspannung*

## <span id="page-29-0"></span>7.5 Messspannung

Das Gerät hat 4 Spannungsmesseingänge (V1 bis V4), die sich auf der Rückseite des Geräts befinden.

- · V1 bis V3 für die Hauptmessung.
- · V4 für die Hilfsmessung

Im Folgenden werden die Anschlüsse mit Hilfs und Hauptmessung bezeichnet.

## 7.5.1 Überspannung

Die Spannungsmesseingänge sind für die Messung in Netzen, in denen Überspannungen der Überspannungskategorie 600V CATIII vorkommen können, geeignet.

## 7.5.2 Frequenz

Das Gerät:

- · ist für die Messung in Netzen geeignet, in denen die Grundschwingung der Spannung im Bereich 40 Hz bis 70 Hz liegt.
- · misst die Freuquenz nur an den Messeingängen V1, V2 und V3.

L1 L2 L3 N PE

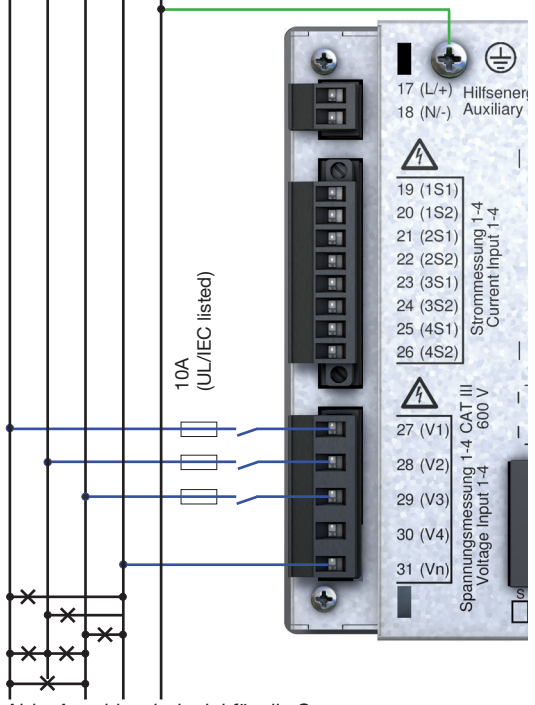

*Abb. Anschlussbeispiel für die Spannungsmessung.*

# **AWARNUNG**

#### Verletzungsgefahr oder Beschädigung des Geräts durch elektrische Spannung und unsachgemäßen Anschluss!

Durch Nichtbeachtung der Anschlussbedingungen für die Spannungsmesseingänge können Sie das Gerät beschädigen oder sich schwer verletzen, bis hin zur Todesfolge.

- Beachten Sie deshalb:<br>· Vor Arbeitsbeginn an Ihrer Anlage, die Anlage spannungsfrei schalten! Gegen Wie-<br>dereinschalten sichern! Spannungsfreiheit<br>feststellen! Erden und Kurzschließen! Benachbarte, unter Spannung stehende Teile abdecken oder abschranken!
- Die Spannungsmesseingänge - nicht mit Gleichspannnung belegen.
- mit einer geeigneten, gekennzeichneten und in der Nähe platzierten Sicherung und Trennvorrichtung (Alternativ: Leitungs- schutzschalter) versehen.
- 

- sind berührungsgefährlich.<br>Spannungen, die die erlaubten Netz-Nenn-<br>spannungen überschreiten über Spannungs-<br>wandler anschließen.

· Messspannungen und -ströme müssen aus dem gleichen Netz stammen.

## *INFORMATION*

Alternativ zur Sicherung und Trennvorrichtung können Sie einen Leitungsschutzschalter verwenden.

## *INFORMATION*

Für die Messeingänge V4 und I4 muss kein Anschlussschema konfiguriert werden.

# *INFORMATION*

Für die Messung mit der Hilfsmessung muss für die Frequenzermittlung eine Spannung an der Hauptmessung angeschlossen sein.

## <span id="page-30-0"></span>7.6 Strommessung

Das Gerät:

- · ist für den Anschluss von Stromwandlern mit Sekundärströmen von ../1 A und ../5 A ausgelegt.
- · misst keine Gleichströme.
- · besitzt Strommesseingänge die für 1 Sekunde mit 120 A belastet werden.

Das werkseitig eingestellte Stromwandlerverhältnis liegt bei 5/5 A und muss gegebenenfalls an die verwendeten Stromwandler angepasst werden.

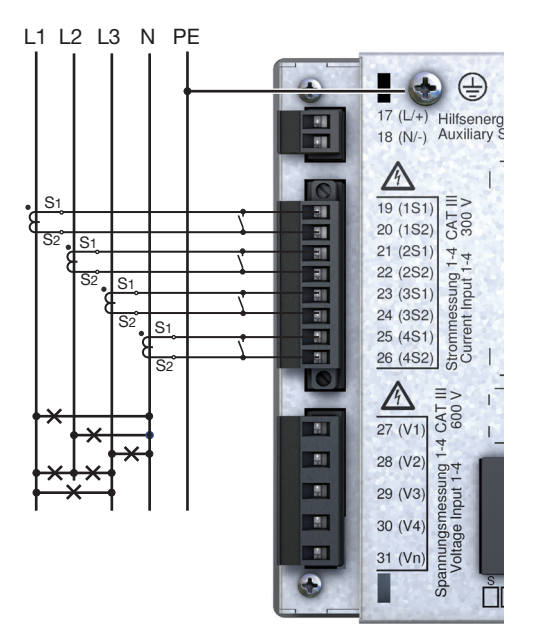

*Abb. Anschlussbeispiel "Strommessung über Stromwandler".*

## **AWARNUNG**

Verletzungsgefahr oder Beschädigung des Geräts durch elektrische Spannung und unsachgemäßen Anschluss!

Bei hohen Messströmen können an den Anschlüssen Temperaturen von bis zu 80 °C (176 °F) entstehen.

Verwenden Sie Leitungen für eine Betriebstemperatur von bis zu 80 °C (176 °F)!

# **AWARNUNG**

## Verletzungsgefahr durch elektrische Spannung an Stromwandlern!<br>An Stromwandlern die sekundärseitig offen betrie-

ben werden, können hohe berührungsgefährliche Spannungsspitzen auftreten, die schwere Körper- verletzung oder Tod zur Folge haben können. Beachten Sie deshalb:

· Vor Arbeitsbeginn Ihre Anlage spannungsfrei schalten! Gegen Wiedereinschalten sichern! Spannungsfreiheit feststellen! Erden und<br>Kurzschließen! Benachbarte, unter Spannung stehende Teile abdecken oder ab-<br>schranken!

- · Vermeiden Sie den offenen Betrieb der Stromwandler.
- · Unbelastete Stromwandler kurzschließen.
- · Vor Unterbrechung der Stromzuleitung die Sekundäranschlüsse der Stromwandler kurzschließen.
- Ist ein Prüfschalter vorhanden, der die<br>Stromwandlersekundärleitungen automatisch kurzschließt, reicht es aus, diesen in die Stellung "Prüfen" zu bringen, sofern die Kurzschließer vorher überprüft worden sind.
- · Verwenden Sie nur Stromwandler, die über eine Basisisolierung gemäß IEC 61010- 1:2010 verfügen.
- Fixieren Sie die aufgesetzte Schraubklemme mit den zwei Schrauben am Gerät.
- · Auch offensichere Stromwandler sind berührungsgefährlich, wenn sie offen betrieben werden.

# **AWARNUNG**

Verletzungsgefahr durch große Ströme und hohe elektrische Spannungen! Schwere Körperverletzungen oder Tod können

erfolgen, durch:

- Berühren von blanken oder abisolierten Adern, die unter Spannung stehen.
- · Berührungsgefährliche Strommesseingänge des Geräts und an den Stromwandlern.
- Beachten Sie deshalb, Ihre Anlage:
- Vor Arbeitsbeginn spannungsfrei schalten! Gegen Wiedereinschalten sichern!
- · Spannungsfreiheit feststellen!
- · Erden und Kurzschließen! Verwenden Sie zum Erden die Erdanschlussstellen mit Er- dungssymbol!

Benachbarte, unter Spannung stehende Teile abdecken oder abschranken!

## <span id="page-31-0"></span>7.6.1 Stromrichtung

Die Stromrichtung können Sie am Gerät oder über die vorhandenen seriellen Schnittstellen für jede Phase einzeln korrigieren. Bei Falschanschluss ist also kein nachträgliches Umklemmen der Stromwandler erforderlich.

## 7.6.2 Summenstrommessung

Stellen Sie für eine Summenstrommessung über zwei Stromwandler zunächst deren Gesamtübersetzungsverhältnis am Gerät ein. Das Einstellen der Stromwandlerverhältnisse wird in "11.3.1 [Messwandler"](#page-55-1) beschrieben.

### Beispiel:

Die Strommessung erfolgt über zwei Stromwandler. Beide Stromwandler haben ein Übersetzungsverhältnis von 1000/5 A. Die Summenmessung wird mit einem Summenstromwandler 5+5/5 A durchgeführt.

Das Gerät muss dann wie folgt eingestellt werden:

Primärstrom: 1000 A + 1000 A = 2000 A Sekundärstrom: 5 A

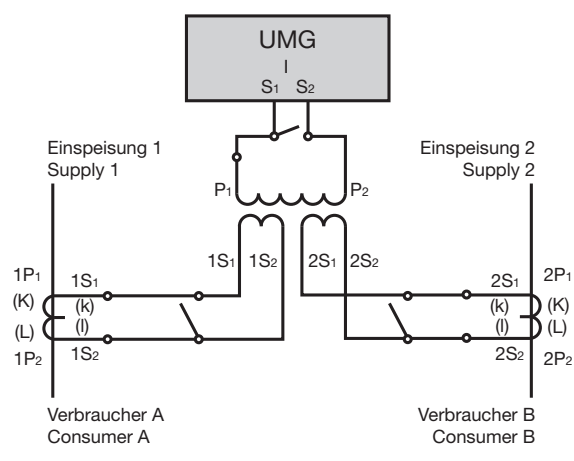

*Abb. Beispiel für die Strommessung über einen Summenstromwandler*

## **AWARNUNG**

Die Nichtbeachtung von Anschlussbedingungen der Messwandler an Janitza-Messgeräten oder deren Komponenten kann zu Verletzungen bis hin zum Tod oder zu Sachschäden führen!

- · Verwenden Sie Janitza-Messgeräte oder -Komponenten nicht für kritische Schalt-, Steuerungs- oder Schutzanwendungen (Schutzrelais)! Es ist unzulässig Messwerte oder Messgeräteausgänge für kritische Anwendungen zu verwenden!
- · Verwenden Sie für Janitza-Messgeräte und dessen Komponenten ausschließlich "Messwandler für Messzwecke", die sich für das Energie-Monitoring Ihrer Anlage eignen. Keine "Messwandler für Schutzzwecke" verwenden!
- Beachten Sie Hinweise, Bestimmungen und Grenzwerte in den Nutzungsinformationen der "Messwandler für Messzwecke", auch bei der Prüfung und Inbetriebnahme des Janitza-Messgeräts, der Janitza-Komponente und Ihrer Anlage. Spannungen, die über dem zulässigen Spannungsbereich liegen, können das Gerät zerstören.

## 7.6.3 Amperemeter

Wollen Sie den Strom nicht nur mit dem UMG, sondern auch zusätzlich mit einem Amperemeter messen, schalten Sie das Amperemeter in Reihe zum UMG.

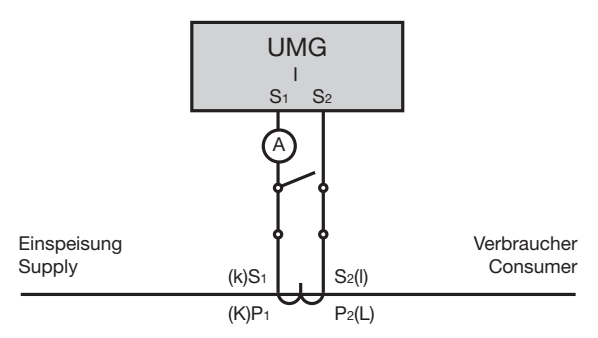

*Abb. Schaltbild mit zusätzlichem Amperemeter in Reihe geschaltet*

UMG 509-PRO

3p 4wu V1 V2 V3 V4 Vref

#### <span id="page-32-0"></span>7.7 Anschlussvarianten  $\overline{a}$  $\mathcal{L}$

#### **Spannungsmessung**  $7.7.1$

Hier erhalten Sie einige Schaltbilder der gängigsten Anschlussweisen, zur Spannungsmessung. L1 ier erhalten Pie einige Pehalthilder der göngigsten Anschlussu  $\overline{ }$  $\overline{\phantom{0}}$ 

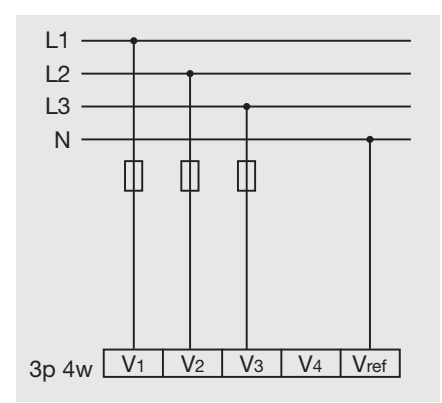

*Abb. Messung in einem Dreiphasen-4-Leiter Netz*

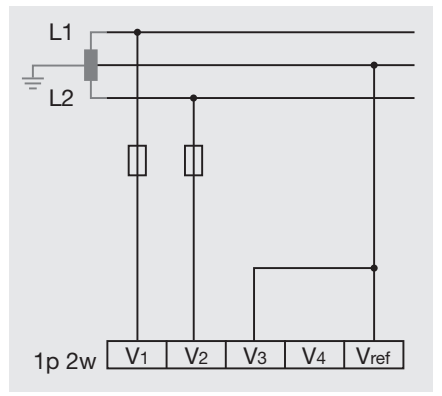

3p 4w V1 V2 V3 V4 Vref

*Abb. Messung in einem Einphasen-2-Leiter Netz*

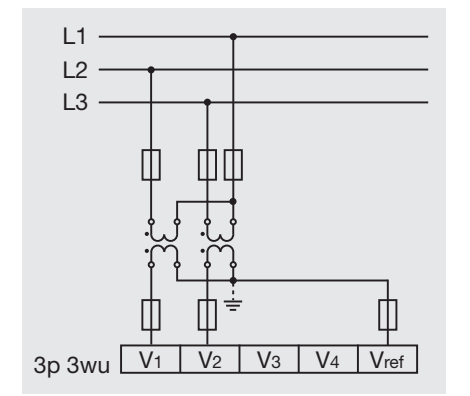

3p 3wu V1 V2 V3 V4 Vref 3p 3w V1 V2 V3 V4 Vref *Neutralleiter Abb. Messung in einem Dreiphasen-3-Leiter Netz ohne* 

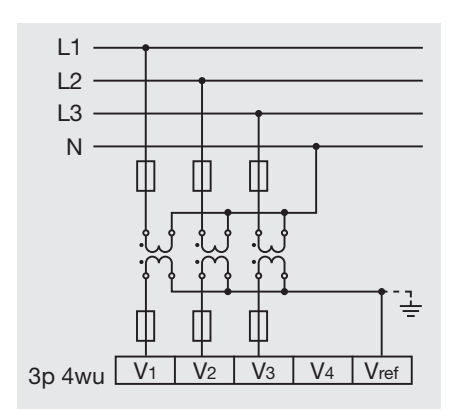

*Abb. Messung in einem Dreiphasen-4-Leiter Netz*

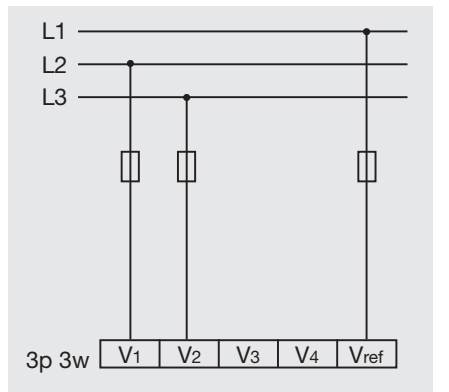

*Abb. Messung in einem Dreiphasen-3-Leiter Netz*

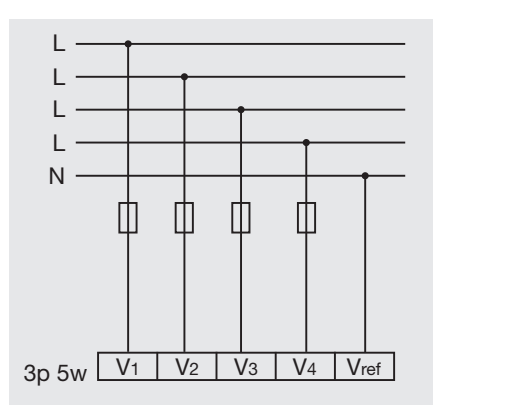

*Abb. Messung in einem Dreiphasen-4-Leiter Netz mit*  einem zusätzlichen Leiter

## <span id="page-33-0"></span>7.7.2 Strommessung

Hier erhalten Sie einige Schaltbilder der gängigsten Anschlussweisen, zur Strommessung.

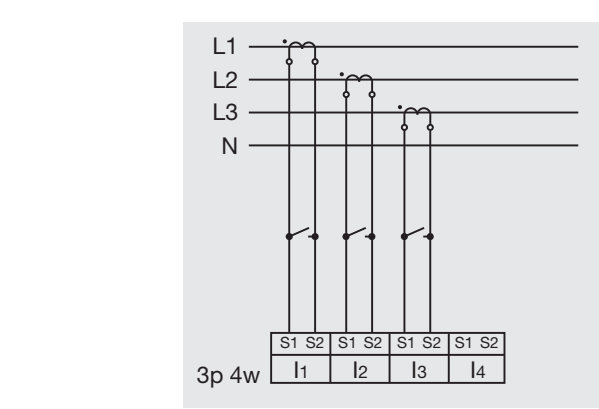

*Abb. Messung in einem Dreiphasen-4-Leiter Netz über drei Stromwandlern*

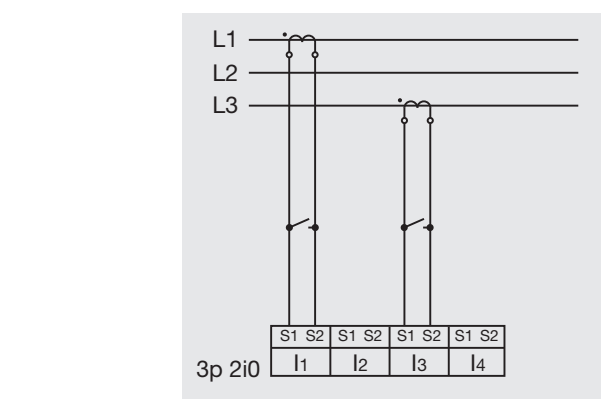

zwei Stromwandler Abb. Messung in einem Dreiphasen-3-Leiter Netz über

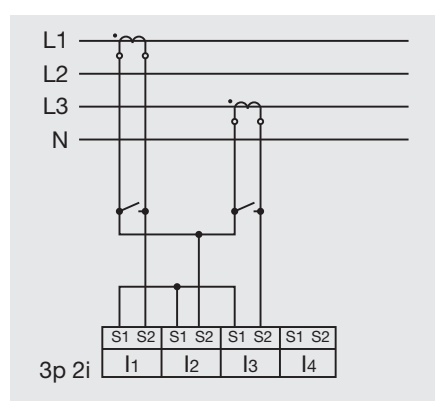

3p 5w I1 I2 I3 I4 *symmetrischer Belastung über zwei Stromwandler* S1 S2 S1 S2 S1 S2 S1 S2 *Abb. Messung in einem Dreiphasen-4-Leiter Netz mit* 

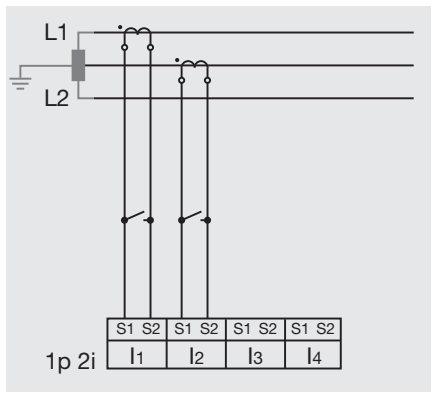

3p 4w I1 I2 I3 I4

*Abb. Messung in einem Einphasen-2-Leiter Netz über 2 Stromwandler*

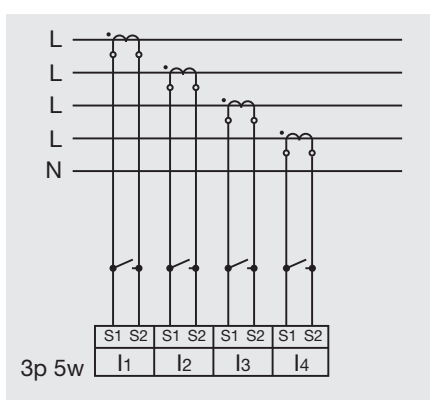

vier Stromwandler Abb. Messung in einem Dreiphasen-4-Leiter Netz über

## <span id="page-34-0"></span>7.7.3 Anschlussvarianten für V4 Messung

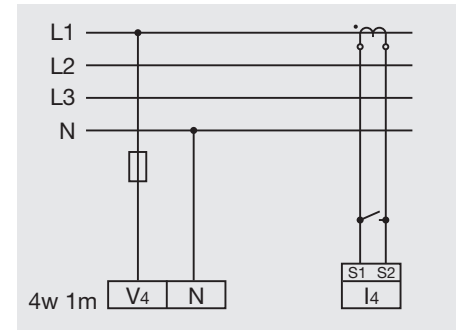

*Abb. Messung in einem Dreiphasen-4-Leiternetz mit symmetrischer Belastung*

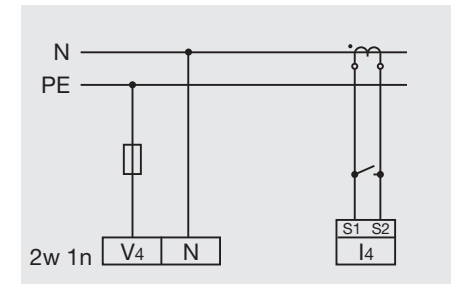

2w 1n V4 N I4 *Messung des Stromes im Neutralleiter*S1 S2 *Abb. Messung der Spannung zwischen N und PE.* 

# *INFORMATION*

Wird die Hauptmessung an ein Dreiphasen-3-Leiternetz angeschlossen, kann der Messeingang V4 nicht mehr genutzt werden.  $\tilde{\ }$ 

#### *INFORMATION* <u>3w 1m V4 N i40 N i40 N i40 N i40 N i40 N i40 N i40 N i40 N i40 N i40 N i40 N i40 N i40 N i40 N i40 N i40 N i40 N i40 N i40 N i40 N i40 N i40 N i40 N i40 N i40 N i40 N i40 N i40 N i40 N i40 N i40 N i40 N i40 N i40 N i40 N </u>

Für die Nutzung des Messeingangs V4 wird für die Frequenzermittlung eine Spannung an der Hauptmessung benötigt.

## *INFORMATION*

Messspannungen und Messströme müssen aus dem gleichen Netz stammen.

### <span id="page-35-0"></span>7.8 Differenzstrommessung

Das Gerät:

- · ist für den Einsatz als Differenzstrom-Überwachungsgerät (RCM) zur Überwachung von Wechselströmen und pulsierenden Gleichströmen geeignet.
- · kann Differenzströme nach IEC/TR 60755 (2008- 01)  $\approx$  vom Typ A messen.

Der Anschluss von geeigneten externen Differenzstromwandlern mit einem Nennstrom von 30 mA erfolgt an den Differenzstromwandlereingängen I5 (Klemmen 4/5) und I6 (Klemmen 6/7).

### 7.8.1 Ausfallüberwachung

Das Gerät überwacht den ohmschen Widerstand an den Differenzstrommesseingängen.

Ist dieser größer 300 Ohm, liegt ein Ausfall der Differenzstrommessung vor. Dies kann zum Beispiel durch einen Kabelbruch kommen

Weitere Informationen zur Ausfallüberwachung finden Sie im Abschnitt "12.7 Ausfallüberwachung (RCM)" auf Seite 76.

**AVORSICHT** Verletzungsgefahr oder Beschädigung des Messgeräts/Ihrer Anlage durch Kurzschluss! Zu geringe Isolierung der Betriebsmittel am

Differenzstrom-Messeingang gegenüber den Netzstromkreisen kann zu berührungsgefährlichen Spannungen am Messeingang oder zur Beschädi- gung Ihres Geräts/Ihrer Anlage führen.

- · Sorgen Sie für eine verstärkte oder doppelte Isolierung zu den Netzstromkreisen.
- · Trennen Sie Differenzstrom-Messeingänge galvanisch voneinander und galvanisch zur Versorgungsspannung!

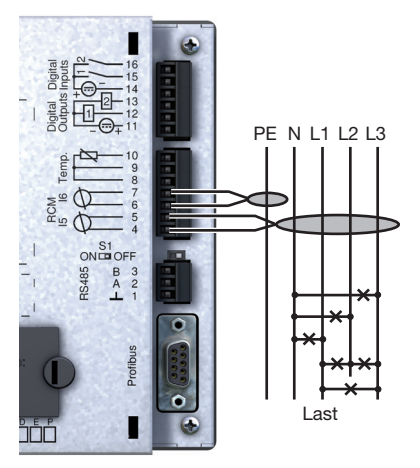

Abb. Anschlussvariante "Differenzstrommessung über Strom*wandler"*

## *INFORMATION*

- · Übersetzungsverhältnisse für die Differenzstromwandler-Eingänge konfigurieren Sie über die Netzvisualisierungssoftware GridVis®.
- · Für die Messeingänge I5 und I6 muss kein Anschlussschema konfiguriert werden!
## 7.8.2 Beispiel: Isolation der Differenzstromwandler

Ein Differenzstromwandler soll auf isolierte Netzleitungen in einem 300 V CAT III Netz messen.

Die Isolierung der Netzleitungen und die Isolierung des Differenzstromwandlers müssen Basisisolierung für 300 V CAT III erfüllen. Dies entspricht einer Prüfspannung von 1500 V AC (1 Min. Dauer) für die isolierten Netzleitungen und einer Prüfspannung von 1500 V AC (1 Min. Dauer) für den Differenzstromwandler.

# *ACHTUNG*

#### Übertragungsfehler und Sachbeschädigung durch elektrische Störung.

Bei einer Leitungslänge von über 30 m besteht eine erhöhte Wahrscheinlichkeit von Übertragungsfehlern und Beschädigung des Geräts durch atmosphärische Entladung!

Verwenden Sie für den Anschluss an die Differenzstromwandlereingänge eine abgeschirmte Leitung.

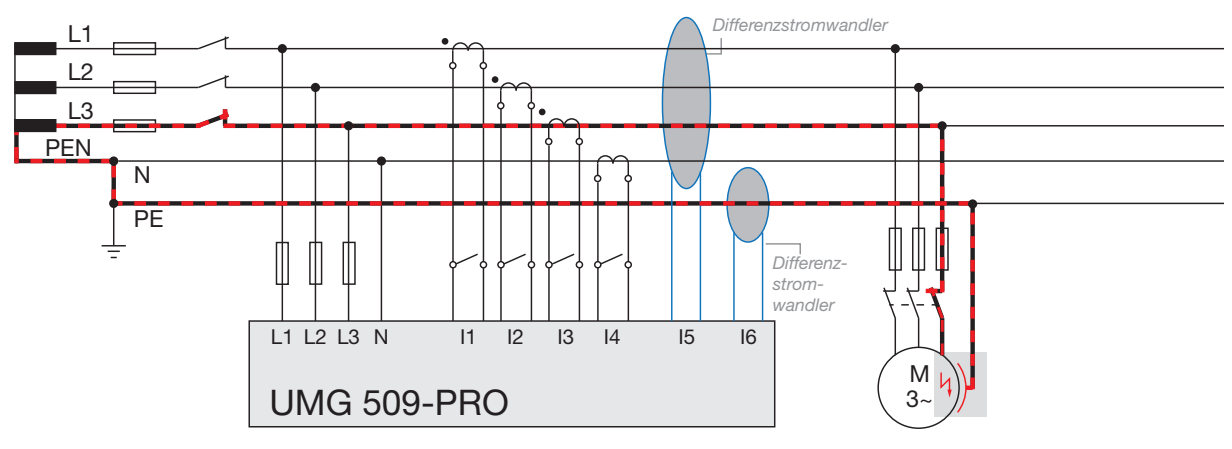

*Abb. Beispiel UMG mit Differenzstromüberwachung über die Messeingänge I5/I6.*

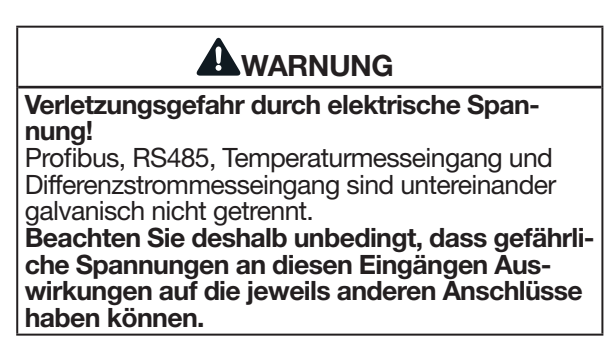

## 7.8.3 Temperaturmessung

Das Gerät verfügt über ein Temperaturmesseingang, der für eine maximale Gesamtbürde von 4 kOhm ausgelegt ist.

Dies bezieht sich auf Fühler und Leitung.

Die Temperaturmessung erfolgt hierbei über die Klemmen 8 bis 10.

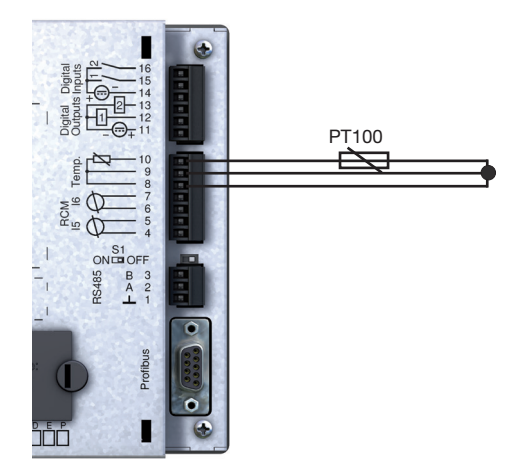

*Abb. Anschlussbeispiel Temperaturmessung über einen PT100*

# *ACHTUNG*

#### Übertragungsfehler und Sachbeschädigung durch elektrische Störung.

Bei einer Leitungslänge von über 30 m besteht eine erhöhte Wahrscheinlichkeit von Übertragungsfehlern und Beschädigung des Geräts durch atmosphärische Entladung!

Verwenden Sie für den Anschluss den Temperaturfühler eine abgeschirmte Leitung.

# **AWARNUNG**

Verletzungsgefahr durch elektrische Spannung!

Profibus, RS485, Temperaturmesseingang und Differenzstrommesseingang sind untereinander

galvanisch nicht getrennt.<br>**Beachten Sie deshalb unbedingt, dass gefährli**che Spannungen an diesen Eingängen Aus-<br>wirkungen auf die jeweils anderen Anschlüsse haben können.

## 7.8.4 Beispiel Isolation des Temperatursensor

Ein Temperatursensor soll in der Nähe von nicht isolierten Netzleitungen in einem 300V CAT III Netz messen.

Der Temperatursensor muss eine verstärkte oder doppelte Isolierung für 300V CAT III besitzen.

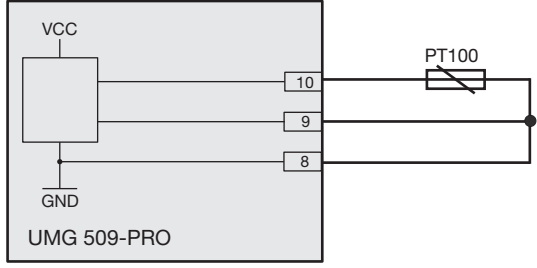

*Abb. Schematische Darstellung des Anschlussbeispiels*

# **ANORSICHT**

Verletzungsgefahr oder Beschädigung des Messgeräts/Ihrer Anlage durch Kurzschluss! Zu geringe Isolierung der Betriebsmittel an den Analogen-Eingängen (Temperaturmessung und Differenzsstrommessung) gegenüber den Netzstromkreisen kann zu berührungsgefährlichen Spannungen am Messeingang oder zur Beschädi- gung Ihres Geräts/Ihrer Anlage führen. Sorgen Sie für eine verstärkte oder doppelte Isolierung zu den Netzstromkreisen.

# 8. Schnittstellen

Das Gerät verfügt über folgende Schnittstellen, über die es mit anderen Geräten verbunden werden kann:

- · RS485
- · Profibus
- · Ethernet

## 8.1 Abschirmung

Sehen Sie für Verbindungen über die Schnittstellen ein verdrilltes und abgeschirmtes Kabel vor und beachten Sie bei der Abschirmung folgende Punkte:

- · Erden Sie die Schirme aller Kabel, die in den Schrank führen, am Schrankeintritt.
- · Verbinden Sie den Schirm großflächig und gut leitend mit einer Fremdspannungsarmen Erde.
- · Fangen Sie die Kabel oberhalb der Erdungsschelle mechanisch ab, um Beschädingungen durch Bewegungen des Kabels zu vermeiden.
- · Verwenden Sie zur Einführung des Kabels in den Schaltschrank passende Kabeleinführungen zum Beispiel PG-Verschraubungen.

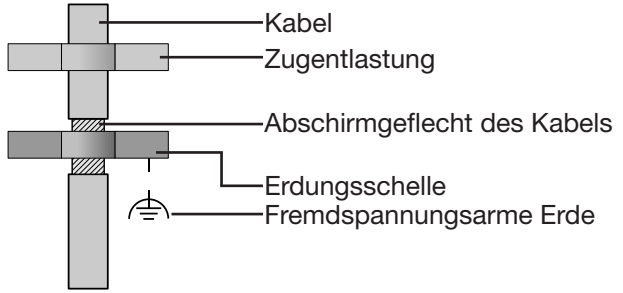

*Abb. Abschirmungsauslegung bei Schrankeintritt.*

# **AWARNUNG**

Verletzungsgefahr durch große Ströme und hohe elektrische Spannungen! Durch atmosphärische Entladung können Fehler

in der Übertragung und gefährliche Spannungen am Gerät entstehen. Beachten Sie deshalb:

- · Die Kabel-Abschirmung mindestens einmal auf Funktionserde (PE) legen.
- · Bei größeren Störquellen oder Frequenzumrichtern im Schaltschrank, die Abschirmung so nah wie möglich am Gerät an Funktionserde (PE) anschließen.
- Die maximale Kabellänge von 1200 m bei einer Baudrate von 38,4 kbps einhalten.
- Abgeschirmte Kabel verwenden.
- Schnittstellenleitungen räumlich getrennt oder zusätzlich isoliert zu netzspannungsführenden Anlagenteilen verlegen.

## 8.2 RS485-Schnittstelle

Die RS485-Schnittstelle ist bei diesem Gerät als 3-poliger Steckkontakt ausgeführt und kommuniziert über das Modbus-RTU-Protokoll.

Die verwendeten Kabel müssen für eine Umgebungstemperatur von mindestens 80 °C geeignet sein.

#### Empfohlener Kabeltyp:

· Unitronic Li2YCY(TP) 2x2x0,22 (Lapp Kabel)

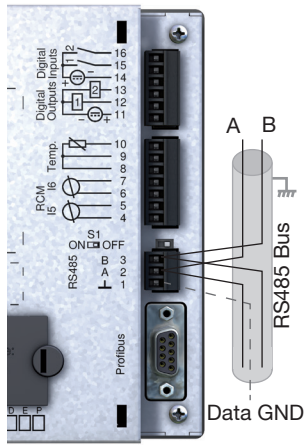

*Abb. Anschlussbeispiel RS485*

# **AWARNUNG**

Verletzungsgefahr durch elektrische Spannung!

Profibus, RS485, Temperaturmesseingang und Differenzstrommesseingang sind untereinander galvanisch nicht getrennt.

Beachten Sie deshalb unbedingt, dass gefährliche Spannungen an diesen Eingängen Auswirkungen auf die jeweils anderen Anschlüsse haben können.

## 8.2.1 Abschlusswiderstände

Am Anfang und am Ende eines Segments wird das Kabel mit Widerständen (120 Ohm 1/4 W) terminiert.

Über den DIP-Schalter S1 des Geräts ist eine Terminierung innerhalb des Geräts möglich.

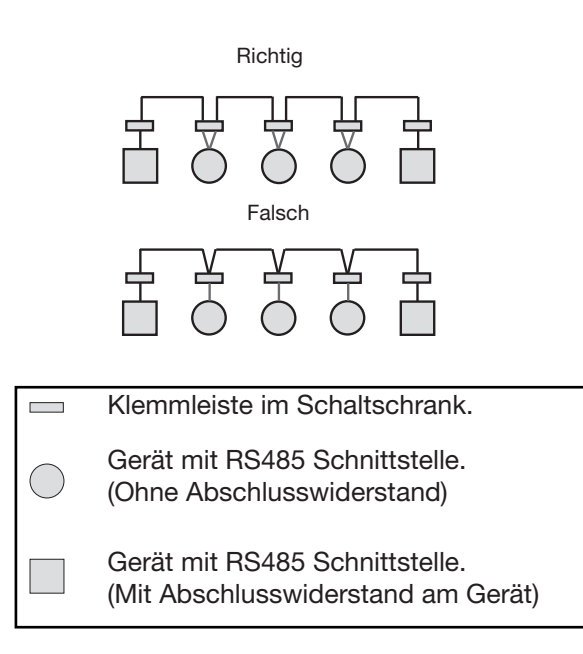

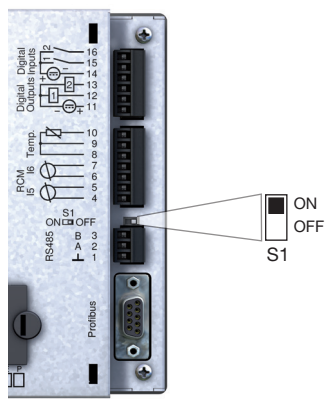

*Abb. Terminierung über DIP Schalter aktiviert (ON).* 

## 8.3 Profibus-Schnittstelle

Diese als 9-polige DSub-Buchse ausgelegte RS485- Schnittstelle unterstützt das Protokoll Profibus DP V0 Slave.

Für den einfachen Anschluss ankommender und abgehender Busleitungen verbinden Sie diese über einen Profibus-stecker mit dem Gerät.

Zum Anschluss empfehlen wir einen 9-poligen Profibusstecker z.B. der Firma Phoenix vom Typ "SUBCON-Plus-ProfiB/AX/SC" mit der Artikelnummer 2744380.

(Janitza Art. Nr.: 13.10.539)

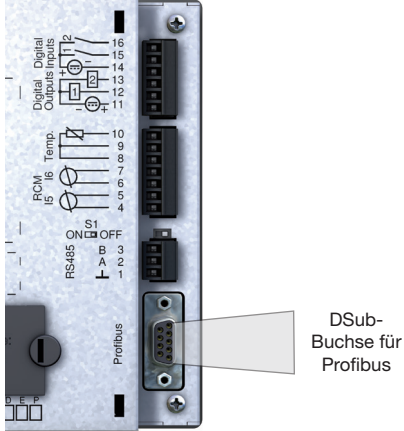

*Abb. Rückansicht UMG mit DSub-Buchse für Profibus*

DSub-

Profibus

# *INFORMATION*

Bei Verwendung des Geräts in einem Profibus-System legen Sie die Geräteadresse über das Konfigurations-Menü, wie in "11.2.2 Feldbus" [auf Seite 55](#page-54-0) beschrieben, fest!

#### 8.3.1 Anschließen der Busleitungen

- 1.Verbinden Sie die ankommende Busleitung mit den Klemmen 1A und 1B des Profibussteckers.
- 2.Verbinden Sie die weiterführende Busleitung für das nächste Gerät in der Linie mit den Klemmen 2A und 2B.
- 3.Folgt innerhalb der Linie kein Gerät mehr, terminieren Sie die Busleitung mit Widerständen in dem Sie den Schalter am Profibusstecker auf ON stellen.

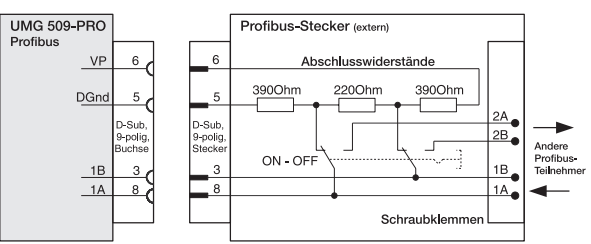

*Abb. Profibusstecker mit Abschlusswiderständen*

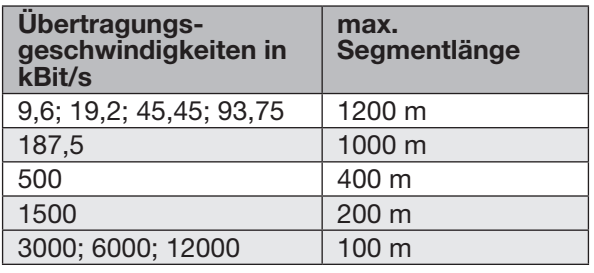

*Tab. Segmentlängen gemäß Profibus-Spezifikation.*

# **AWARNUNG**

Verletzungsgefahr durch elektrische Span- nung!

Profibus, RS485, Temperaturmesseingang und Differenzstrommesseingang sind untereinander galvanisch nicht getrennt.

Beachten Sie deshalb unbedingt, dass gefährliche Spannungen an diesen Eingängen Auswirkungen auf die jeweils anderen Anschlüsse haben können.

## 8.4 Bus-Struktur

- · Alle Geräte werden in einer Busstruktur (Linie) angeschlossen.
- · Jedes Gerät besitzt eine eigene Adresse innerhalb des Buses (siehe auch Parameter programmieren).
- · In einem Segment können bis zu 32 Teilnehmer zusammengeschaltet werden.
- · Am Anfang und am Ende eines Segments wird das Kabel mit Widerständen (Busabschluß, 120 Ohm, 1/4 W ) terminiert.
- · Bei mehr als 32 Teilnehmern müssen Repeater (Leitungsverstärker) eingesetzt werden, um die einzelnen Segmente zu verbinden.
- · Geräte mit eingeschaltetem Busabschluß müssen unter Speisung stehen.
- · Es wird empfohlen den Master an das Ende eines Segmentes zu setzen.
- · Wird der Master mit eingeschaltetem Busabschluß ausgetauscht, ist der Bus außer Betrieb.
- · Wird ein Slave mit eingeschaltetem Busabschluß ausgetauscht oder ist spannungslos kann der Bus instabil werden.
- · Geräte die nicht am Busabschluß beteiligt sind, können ausgetauscht werden, ohne dass der Bus instabil wird.

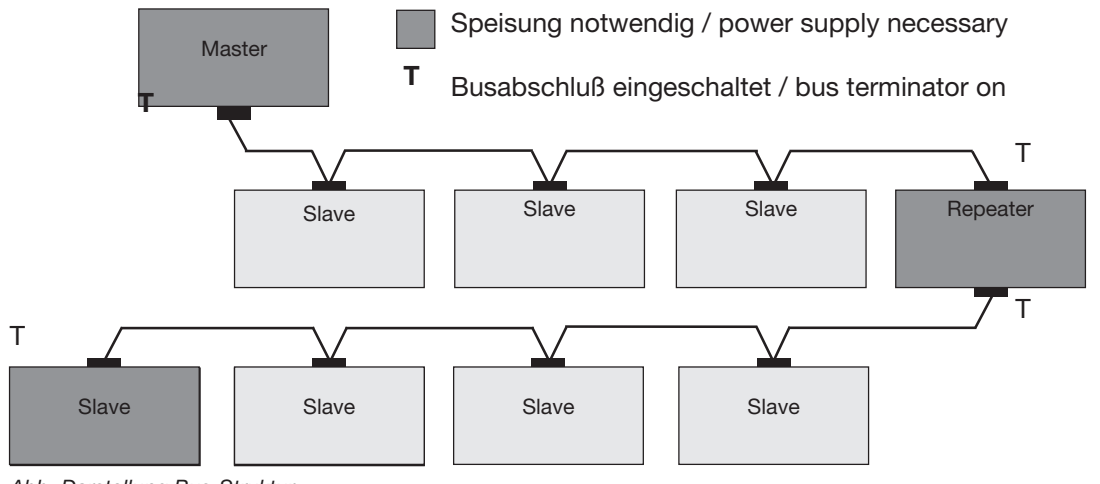

*Abb. Darstellung Bus-Struktur*

# *INFORMATION*

Für die Busverdrahtung sind CAT-Kabel nicht geeignet. Verwenden Sie hierfür die empfohlenen Kabeltypen.

#### 8.5 Ethernet-Schnittstelle

Die Ethernet-Schnittstelle befindet sich an der Unterseite des Geräts. Achten Sie beim Anschluss darauf, abhängig von Biegeradius und Steckertyp des Ethernetkabels, einen ausreichenden Anschlussbereich vor zu sehen.

Dieser Anschlussbereich sollte nicht kleiner als 50 mm sein.

## *ACHTUNG*

Sachschaden durch falsche Netzwerkeinstellungen.

Falsche Netzwerkeinstellungen können Störungen im IT-Netzwerk verursachen!

Informieren Sie sich bei Ihrem Netzwerkadministrator über die korrekten Netzwerkeinstellungen für Ihr Gerät.

## *ACHTUNG*

Sachschaden durch Sicherheitslücken in Programmen, IT-Netzwerken und Protokollen.

Sicherheitslücken können zu Datenmissbrauch und zu Störungen bis hin zum Stillstand Ihrer IT-Infrastruktur führen.

Zum Schutz Ihres IT-Systems, Netzwerks, Ihrer Datenkommunikation und Messgeräte:

- · Informieren Sie Ihren Netzwerkadministrator und/oder IT-Beauftragten.
- · Halten Sie die Messgeräte-Firmware immer auf dem aktuellen Stand und schützen Sie die Kommunikation zum Messgerät mit einer externen Firewall. Schließen Sie ungenutzte Ports.
- · Ergreifen Sie Schutzmaßnahmen zur Abwehr von Viren und Cyber-Angriffen aus dem Internet, durch z.B. Firewall-Lösungen, Sicherheits-Updates und Viren-Schutzprogramme. · Schließen Sie Sicherheitslücken und aktualisieren oder erneuern Sie bestehende Schutzeinrichtungen für Ihre IT-Infrastruktur.

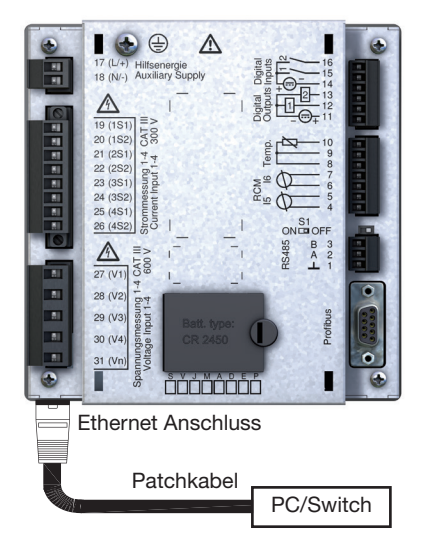

*Abb. Rückansicht UMG 509-PRO mit Patchkabel*

# *INFORMATION*

Das Gerät ist werkseitig auf die dynamische Vergabe der IP-Adresse (DHCP-Modus) eingestellt. Diese Einstellungen ändern Sie, wie in ["11.2.1 Ethernet \(TCP/IP\)"](#page-54-1) beschrieben, oder über die Software GridVis®. (siehe www.janitza.de)

# *INFORMATION*

Zum Anschluss empfehlen wir mindestens CAT5-Kabel zu verwenden.

Bedeutung der LEDs der Ethernet-Schnittstelle:

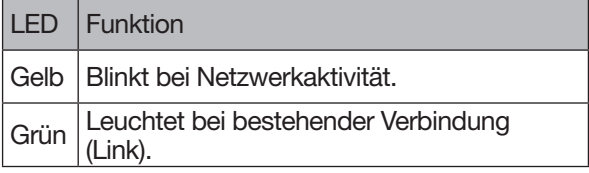

# 9. Digitale Ein und Ausgänge

# *ACHTUNG*

#### Übertragungsfehler und Sachbeschädigung durch elektrische Störung.

Bei einer Leitungslänge von über 30 m besteht eine erhöhte Wahrscheinlichkeit von Übertragungsfehlern und Beschädigung des Geräts durch atmosphärische Entladung!

Verwenden Sie für den Anschluss an die digitalen Ein- und Ausgänge abgeschirmte Leitungen!

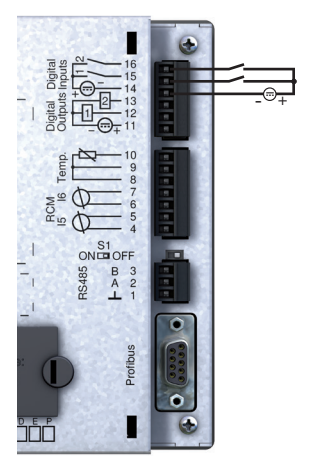

*Abb. Anschluss digitale Eingänge*

# *INFORMATION*

Beachten Sie die Polung der Versorgungsspannung.

## 9.1 Digitale Eingänge

Das Gerät besitzt zwei digitale Eingänge.

An einem digitalen Eingang wird ein Eingangssignal erkannt, wenn eine Spannung von mindestens 18 V und maximal 28 V DC (typisch bei 4 mA) anliegt.

Bei einer Spannung von 0 bis 5 V und bei einem Strom kleiner 0,5 mA liegt kein Eingangssignal an.

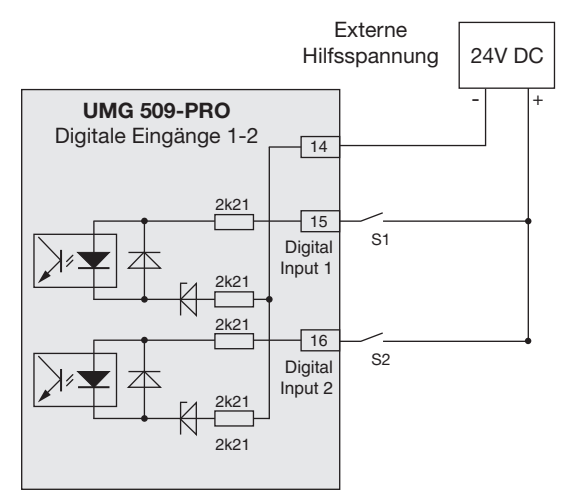

*Abb. Beispiel für den Anschluss der externen Kontakte S1 und S2 an die digitalen Eingänge 1 und 2*

# 9.1.1 S0 Impulseingang

Sie können an jeden digitalen Eingang einen S0 Impulsgeber nach DIN EN62053-31 anschließen.

Sie benötigen eine externe Hilfsspannung mit einer Ausgangsspannung im Bereich 18 .. 28 V DC und einen Widerstand mit 1,5 kOhm.

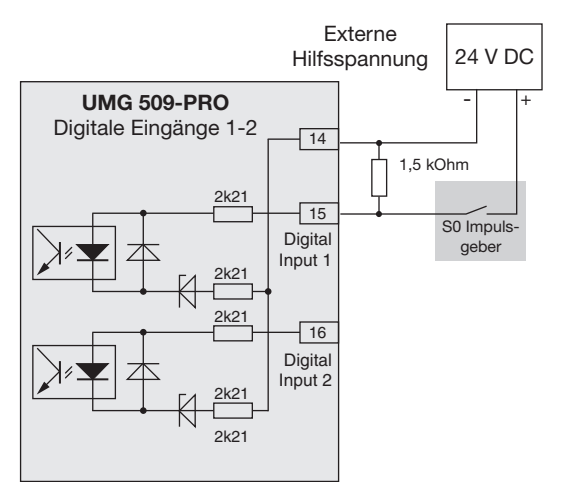

*Abb. Beispiel für den Anschluss eines S0 Impulsgebers an den digitalen Eingang 1*

## 9.2 Digitale Ausgänge

Das Gerät besitzt zwei digitale Ausgänge, die:

- · über Optokoppler galvanisch von der Auswerteelektronik getrennt sind.
- · einen gemeinsamen Bezug haben.
- · Gleichstromlasten schalten können.
- · eine externe Hilfsspannung benötigen.
- · als Implusausgänge verwendet werden können.

# *INFORMATION*

Funktionen für die digitalen Ausgänge können Sie übersichtlich über die Software GridVis® einstellen. (siehe www.janitza.de)

# *INFORMATION*

Bei der Verwendung der digitalen Ausgänge als Impulsausgänge können Messfehler durch Restwelligkeit entstehen. Verwenden Sie für die Versorgungsspannung (DC) der digitalen Ein- und Ausgänge Netzteile, deren Restwelligkeit unter 5% der Versorgungsspannung liegt.

# $\mathop{\mathsf{e}}$ ONCOFF  $\begin{array}{c}\nB \\
A\n\end{array}$ **RS485** بالبالي

*Abb. Anschluss digitale Ausgänge*

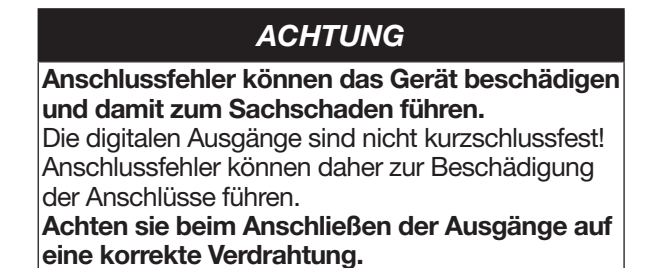

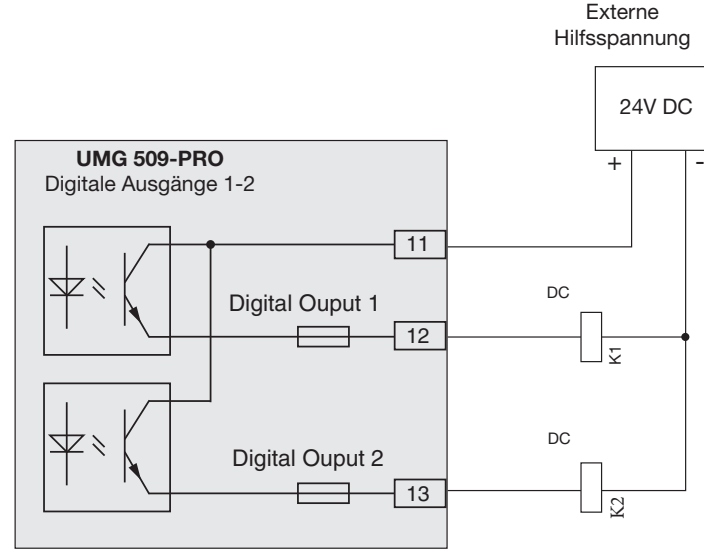

*Abb. Beispiel für den Anschluss von 2 Relais an die digitalen Ausgänge 1 und 2*

# 10. Bedienung

Das Gerät wird über sechs Funktionstasten bedient, die abhängig vom Kontext mit unterschiedlichen Funktionen belegt sind:

- · Auswahl von Messwertanzeigen.
- · Navigation innerhalb der Menüs.
- · Bearbeitung der Geräteeinstellungen.

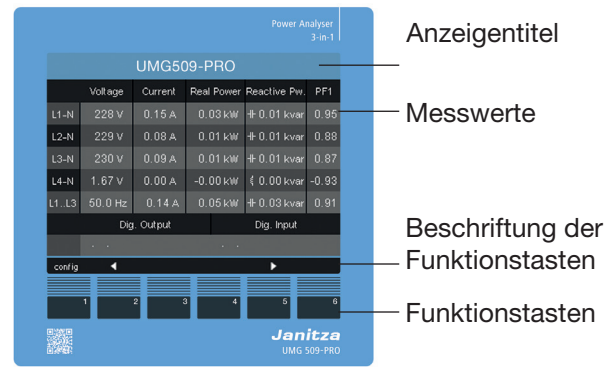

*Abb. UMG Messwertanzeige "Home"* 

#### 10.1 Tastenbelegung

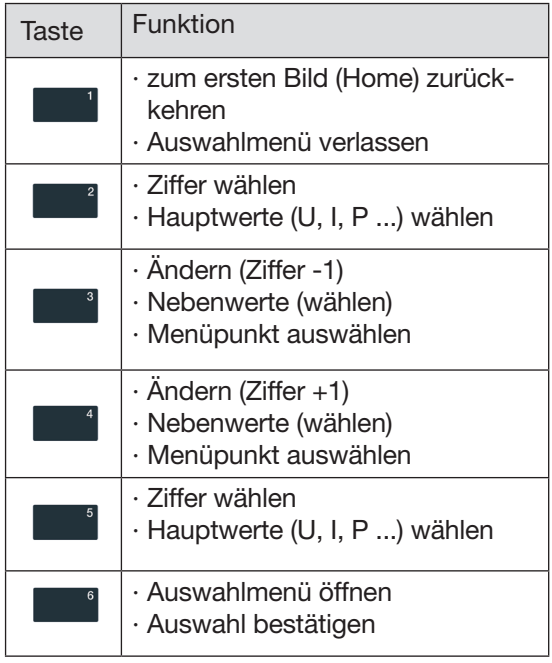

#### 10.2 Messwertanzeige "Home"

Nach einer Netzwiederkehr startet das Gerät mit der Messwertanzeige "Home".

Diese Messwertanzeige enthält den Gerätenamen und eine Übersicht wichtiger Messwerte. Im Auslieferungszustand besteht der Gerätename aus dem Gerätetyp und der Seriennummer des Geräts.

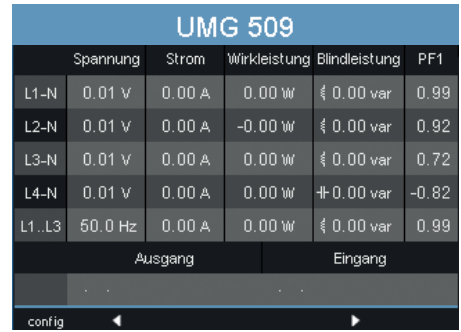

*Abb. Relevante Spannung V LN in einem Dreiphasen-4-Leiternetz*

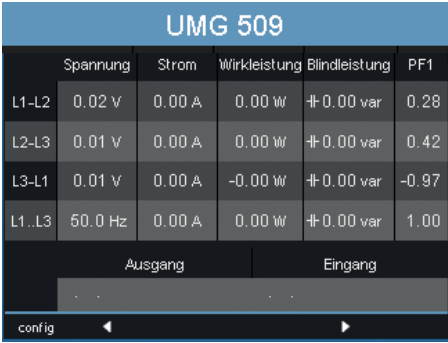

*Abb. Relevante Spannung V LL in einem Dreiphasen-3-Leiternetz*

# *INFORMATION*

Der Wert PF1 im Display zeigt den Wert des cos phi an.

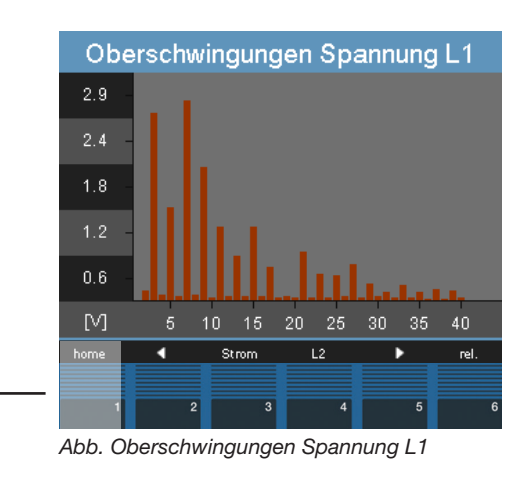

Über die "Home - Taste 1" kommen Sie aus den Messwertanzeigen für die Hauptwerte direkt zur ersten Messwertanzeige "Home"

## 10.3 Messwertanzeige

## 10.3.1 Hauptwerte

Mit den Tasten 2 und 5 können Sie zwischen den Hauptwerten der Messwertanzeigen blättern. Eine Übersicht der Messwertanzeigen finden Sie im Abschnitt "17.2 Übersicht Messwertanzeigen".

## 10.3.2 Nebenwerte

Mit den Tasten 3 und 4 sind die Nebenwerten einer Messwertanzeige auswählbar. Auch diese finden Sie in der Übersicht im Abschnitt "17.2 Übersicht Messwertanzeigen".

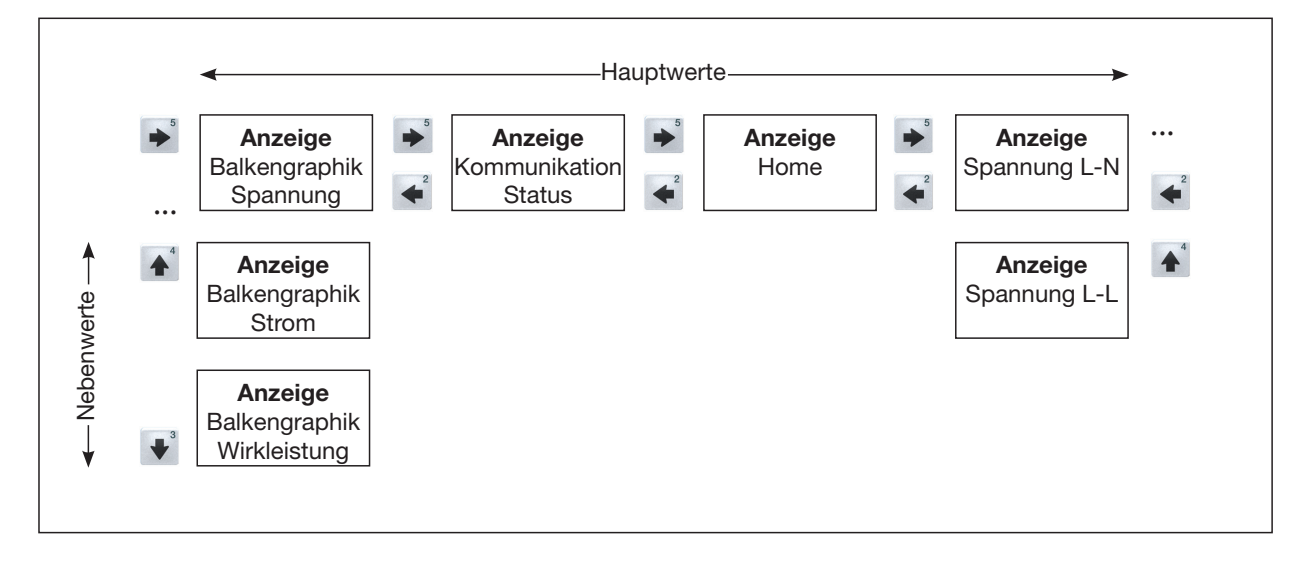

#### 10.4 Messwertanzeige wählen

Um zu einer Messwertanzeige mit Hauptwerten zu wechseln, wählen Sie mit den Funktionstasten 2 bis 5 die gewünschten Messwertanzeigen mit Hauptwerten aus.

Mit der Funktionstaste 1 (Home) kommen Sie immer auf die erste Messwertanzeige.

Um zu einer Messwertanzeige mit Nebenwerten zu wechseln gehen Sie wie folgt vor:

- 1.Wählen Sie die Messwertanzeige mit den Hauptwerten aus.
- 2.Wählen Sie mit den Funktionstasten 3 oder 4 die Messwertanzeige für die gewünschten Nebenwerte aus.

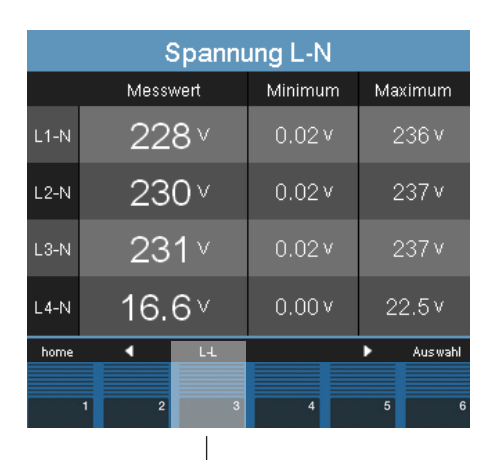

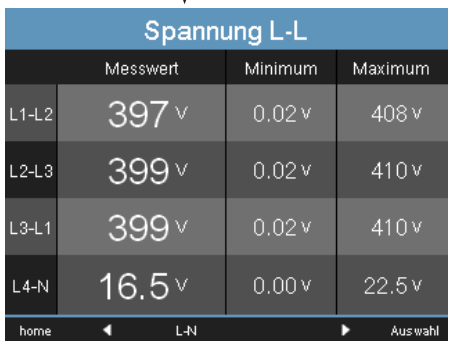

*Abb. Messwertanzeige wählen*

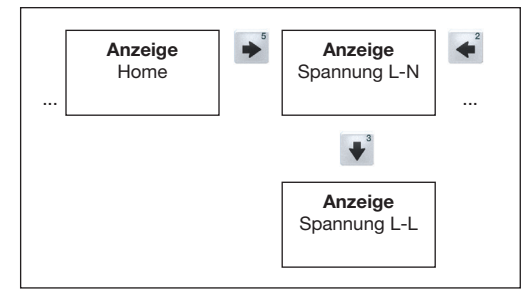

*Abb. Beispiel: Auswahl Nebenwerte Spannung.*

## 10.5 Zusatzinformationen abrufen

Um Zusatzinformationen, wie Leistungsfaktor und Frequenz abzurufen, gehen Sie wie folgt vor:

- 1.Blättern Sie mit den Tasten 2 bis 5 zur gewünschten Messwertanzeige.
- 2.Aktivieren Sie die Messwertauswahl mit der Taste 6 (Auswahl).
- · Die Hintergrundfarbe für den Messwert wechselt von grau auf blau. Die Zusatzinformationen werden in einem extra Fenster angezeigt.
- 3.Wählen Sie mit den Tasten 2 bis 5 den gewünschten Messwert.
- 4.Beenden Sie den Vorgang mit der Taste 1 (ESC) oder wählen Sie mit den Tasten 2 bis 5 einen anderen Messwert.

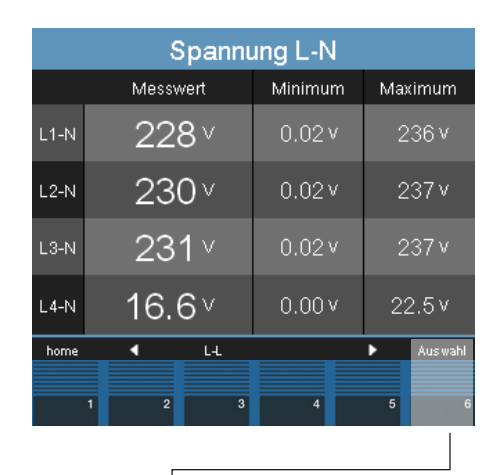

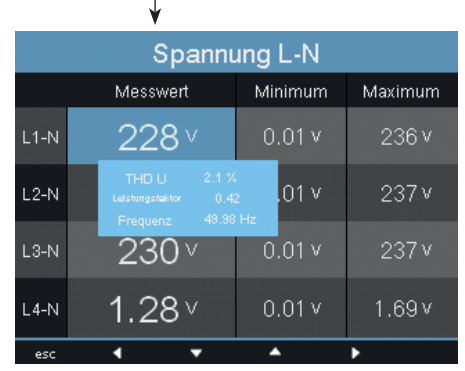

*Abb. Zusatzinformationen zur Spannung L1-N*

#### 10.6 Werte löschen

Um einzelne Minimal- und Maximalwerte zu löschen gehen Sie wie folgt vor:

- 1.Blättern Sie mit den Tasten 2 bis 5 zur gewünschten Messwertanzeige.
- 2.Aktivieren Sie die Messwertauswahl mit der Taste 6 (Auswahl).
- · Die Hintergrundfarbe für den Messwert wechselt von grau auf blau. Die Zusatzinformationen werden in einem extra Fenster angezeigt.
- 3.Wählen Sie mit den Tasten 2 bis 5 den gewünschten Min- oder Maxwert.
- · Der Zeitpunkt mit Datum und Uhrzeit des Auftretens wird als Zusatzinformation angezeigt.
- 4.Mit Taste 6 (Reset) kann der ausgewählten Minoder Maxwert gelöscht werden.
- 5.Beenden Sie den Vorgang mit der Taste 1 (ESC) oder wählen Sie mit den Tasten 2 bis 5 einen anderen Min- oder Maxwert.

# *INFORMATION*

Datum und Uhrzeit für die Min-/Maxwerte werden in UTC-Zeit angegeben.

## 10.7 Transienten-Liste

Transiente Spannungen:

- · sind schnelle impulshafte Einschwingvorgänge in elektrischen Netzen.
- · sind zeitlich nicht vorhersehbar und von begrenzter Dauer.
- · werden durch Blitzeinwirkung, durch Schalthandlungen oder durch Auslösen von Sicherungen verursacht.

In der Transienten-Liste des Geräts werden auf 2 Seiten insgesamt 16 erkannte Transienten aufgelistet.

Um eine bestimmte Transiente Spannung anzeigen zu lassen, gehen Sie wie folgt vor:

- 1.Blättern Sie mit den Tasten 2 oder 5 in die Hauptwerte-Anzeige "Transienten"
- 2.Wählen Sie über Taste 4 die gewünschte Seite aus.
- 3.Gehen Sie mit der Taste 6 (Auswahl) in die Transienten-Liste.
- · Die Hintergrundfarbe für Datum/Uhrzeit wechselt von grau auf blau.
- 4. Wählen Sie mit den Tasten 3 oder 4 eine Transiente aus.
- 5. Lassen Sie sich mit Taste 6 (Auswahl) eine Transiente grafisch darstellen.
- 6. Blenden Sie durch erneutes Drücken der Taste 6 (Legende) die Legende ein oder aus.
- 7. Über die Taste 1 (esc) können Sie die grafische Darstellung der Transiente verlassen.

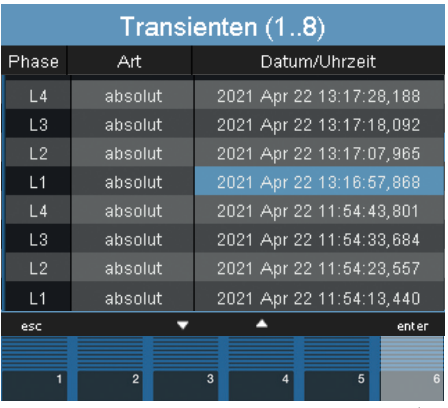

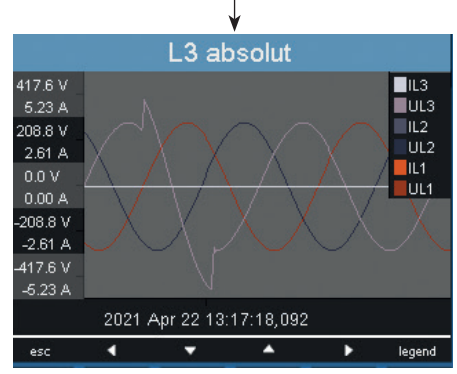

*Abb. Anzeige einer Transiente (VLN-Bezug)*

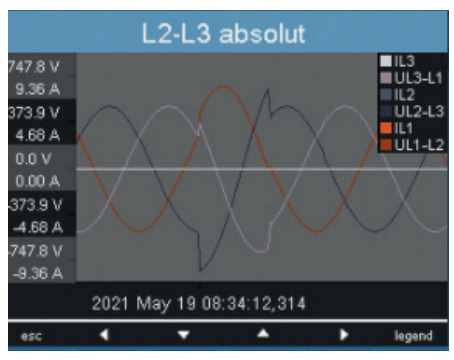

*Abb. Anzeige einer Transiente (VLL-Bezug)*

#### 10.8 Ereignis-Liste

Ereignisse sind Grenzwertverletzungen von Strom- und Spannungseffektivwerten.

In der Ereignis-Liste Ihres Geräts werden auf zwei Seiten insgesamt 16 erkannte Ereignisse aufgelistet.

Um ein bestimmtes Ereignis anzeigen zu lassen, gehen Sie wie folgt vor:

- 1.Blättern Sie mit den Tasten 2 oder 5 in die Hauptwerte-Anzeige "Ereignisse".
- 2.Wählen Sie mit der Taste 4 die gewünschte Seite aus.
- 3.Gehen Sie mit der Taste 6 (Auswahl) in die Ereignis-Liste.
- · Die Hintergrundfarbe für Datum/Uhrzeit wechselt von grau auf blau.
- 4.Wählen Sie mit den Tasten 3 oder 4 ein Ereignis aus.
- 5.Lassen Sie sich mit der Taste 6 (enter) das Ereignis grafisch darstellen.
- 6.Blenden Sie durch erneutes Drücken der Taste 6 (Legende) die Legende ein oder aus.
- 7.Über die Taste 1 (esc) können Sie die grafische Darstellung des Ereignisses verlassen. *Abb. Anzeige eines Ereignisses*

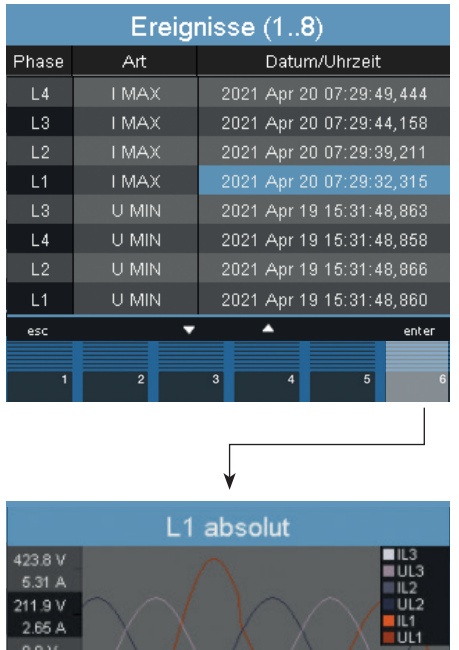

 $-211.9V$  $-2.66A$ 423.8 V 2021 May 19 07:54:43,689 esc

# 11. Konfiguration

Für die Konfiguration des Geräts muss die Versorgungsspannung angeschlossen sein. Gehen Sie dabei wie in ["12.1 Versorgungspannung"](#page-71-0) beschrieben vor.

Um das Konfigurationsmenü aufzurufen, betätigen Sie aus der Messwertanzeige "Home" die Taste 1.

## 11.1 Sprachen

Die Sprache für die Messwertanzeigen und Menüs können Sie direkt im Menü "Konfiguration" einstellen.

Es stehen verschiedene Sprachen zur Auswahl. In der werksseitigen Voreinstellung ist "englisch" als Sprache festgelegt.

Um die Systemsprache zu ändern gehen Sie wie folgt vor:

- 1.Öffnen Sie das Menu Konfiguration.
- 2.Betätigen Sie die Tasten 3 oder 4, bis das Sprachfeld farblich hinterlegt ist.
- 3.Öffnen Sie mit der Taste 6 (enter) die Sprachauswahl.
- 4.Wählen Sie mit den Tasten 3 oder 4 die gewünschte Sprache aus.
- 5.Bestätigen Sie ihre Auswahl durch erneutes Betätigen der Taste 6 (enter).

| Konfiguration |               |       |  |
|---------------|---------------|-------|--|
|               |               |       |  |
| Sprachen      | Deutsch       |       |  |
| Kommunikation | $\Rightarrow$ |       |  |
| Messung       | $\Rightarrow$ |       |  |
| System        | $\Rightarrow$ |       |  |
| Anzeige       | $\Rightarrow$ |       |  |
| Farben        | $\Rightarrow$ |       |  |
| Erweiterungen | $\Rightarrow$ |       |  |
| esc           |               | enter |  |

*Abb. Menü "Konfiguration"*

#### 11.2 Kommunikation

Im Menü Kommunikation können Sie die Ethernet- und die RS485 Schnittstelle ihres Geräts konfigurieren.

Um in das Menü Kommunikation zu kommen gehen Sie wie folgt vor:

- 1.Öffnen Se das Menu Konfiguration. Durch Betätigen der Taste 1 im "Home Menü".
- 2.Betätigen Sie die Tasten 3 oder 4, bis das Kommunikationsfeld farblich hinterlegt ist.
- 3.Öffnen sie das Menü "Kommunikation, durch Betätigen der Taste 6.

## <span id="page-54-1"></span>11.2.1 Ethernet (TCP/IP)

Wählen Sie in diesem Abschnitt den Modus der Adressvergabe und falls nötig IP-Adresse, Netzmaske und Gateway. Letztere werden in den Vergabemodi BOOTP und DHCP automatisch vergeben.

Das Gerät verfügt über drei Arten der Adressvergabe:

- · Aus IP-Adresse, Netzmaske und Gateway werden von Ihnen festgelegt und direkt am Gerät eingestellt. Wählen Sie diesen Modus für einfache Netzwerke ohne DHCP-Server.
- · BOOTP BootP erlaubt die vollautomatische Einbindung eines Geräts in ein bestehendes Netzwerk. BootP ist ein älteres Protokoll und hat nicht den Funktionsumfang von DHCP.
- · DHCP beim Start bezieht das Gerät automatisch die IP-Adresse, die Netzmaske und das Gateway von einem DHCP-Server. DHCP ist werkseitig voreingestellt.

Um IP-Adresse, Netzmaske und Gateway einzustellen gehen Sie wie folgt vor:

- 1.Betätigen Sie die Tasten 3 oder 4, bis das entsprechende Feld farblich hinterlegt ist.
- 2.Aktivieren Sie die Eingabe, durch Betätigen der Taste 6.
- · Die Schrift wechselt zu rot und es erscheint ein Cursor.
- 3.Stellen Sie nun mit den Tasten 3 oder 4 die gewünschte Ziffer ein.
- 4.Wechseln Sie mit der Taste 5 zur nächsten Ziffer.
- 5.Wiederholen Sie die Schritte 3. und 4. bis Sie die gewünsche Eingabe abgeschlossen haben.
- 6.Bestätigen Sie ihre Eingabe mit der Taste 6.

#### <span id="page-54-0"></span>11.2.2 Feldbus

Wenn Sie das Gerät über die RS-485-Schnittstelle anschließen, konfigurieren Sie in diesem Abschnitt folgende einstellungen:

- · Modbusprotokoll Hier wählen Sie ob das Gerät in der Busstruktur als Slave oder Master/ Gateway agiert.
- · Geräteadresse Wählen Sie hier für das Gerät eine Geräteadresse, mit der das Gerät im Bus angesprochen wird. Diese Adresse muss zwischen 0 und 255 liegen und in der Busstruktur einmalig sein.
- Baudrate Wählen Sie die Baudrate für alle Geräte in einer Busstruktur einheitlich. Mögliche Einstellungen sind 9600, 19200, 38400, 57600,115200, 921600 kbps. Die werkseitige Voreinstellung ist 115200 kbps.

Um die Einstellungen vor zu nehmen, gehen Sie wie folgt vor:

- 1.Betätigen Sie die Tasten 3 oder 4 bis das entsprechende Feld farblich hinterlegt ist.
- 2.Betätigen Sie die Taste 6 (enter) um die Auswahlmöglichkeiten aufzurufen.
- 3.Wählen Sie mit den Tasten 3 oder 4 den entsprechenden Wert.
- 4.Bestätigen Sie ihre Auswahl mit Taste 6.

## *ACHTUNG*

Sachschaden durch falsche Netzwerkeinstellungen.

Falsche Netzwerkeinstellungen können Störungen im IT-Netzwerk verursachen!

Informieren Sie sich bei Ihrem Netzwerkadministrator über die korrekten Netzwerkeinstellungen für Ihr Gerät.

Im Menü Messung konfigurieren Sie:

- · Die Messwandler für die Strom- und Spannungsmessung.
- · Die Aufzeichnung von Transienten.
- · Die Aufzeichnung von Ereignissen.
- · Die Netzfrequenz.
- · Den Temperatursensor.

Das Gerät hat:

- · 4 Messkanäle für die Strommessung (I1..I4)
- · 4 Messkanäle für die Spannungsmessung (V1.. V4 gegen Vref).

Messspannungen und Messströme für die Messkanäle 1-4 müssen aus dem gleichen Netz stammen.

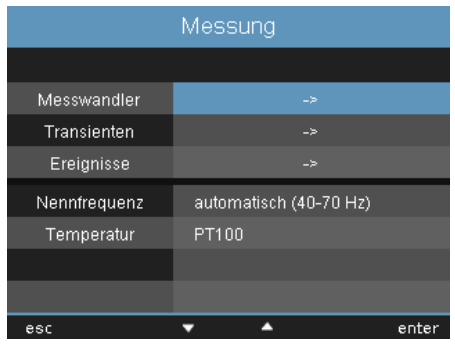

*Abb. Menü "Messungen"*

#### 11.3.1 Messwandler

Hier können Sie folgende Einstellungen für Hauptund Hilfsmessungen:

- · Stromwandler
- · Spannungswandler
- · Nennstrom
- · Nennspannung
- · Übernehmen AUX / Main
- Nennspannung L-N, L-L
- · Anschluss

sowie Einstellungen zu Übersetzungsverhältnissen und Überwachungen für Differenzstromwandler vornehmen.

#### **Stromwandler**

Sie können jeweils der Hauptmessung und der Hilfsmessung Stromwandlerverhältnisse zuordnen.

Für die direkte Messung von Strömen wählen Sie die Einstellung 5/5 A.

Einstellbereich:

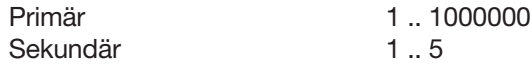

Werksseitige Voreinstellung:

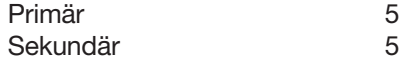

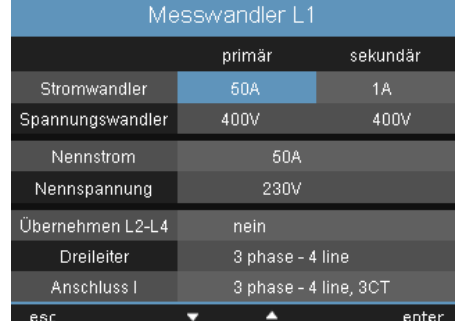

*Abb. Menü "Messungen"*

#### Nennstrom

Der Nennstrom legt den Bezugspunkt fest für:

- · Überstrom
- · Strom-Transienten
- · automatische Skalierung von Grafiken

Einstellbereich: 0 .. 1000000 A

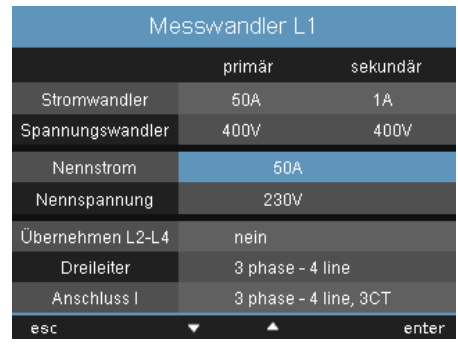

#### Spannungswandler

Sie können jeweils der Hauptmessung und der Hilfsmessung Spannungswandlerverhältnisse zuordnen.

Für Messungen ohne Spannungswandler wählen Sie die Einstellung 400/400 V.

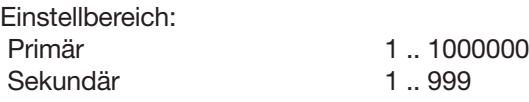

Werksseitige Voreinstellung:

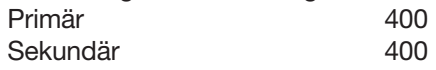

# *INFORMATION*

## HINWEIS!

Verwenden Sie für Janitza-Messgeräte und -Komponenten ausschließlich Stromwandler für Messzwecke ("Messwandler")!

"Messwandler" gehen im Gegensatz zu "Schutzwandlern" bei hohen Stromspitzen in Sättigung. "Schutzwandler" besitzen dieses Sättigungsverhalten nicht und können dadurch im Sekundärstromkreis deutlich über die normierten Werte hinausgehen. Dies kann die Strommesseingänge der Messgeräte überlasten!

Beachten Sie ferner Janitza-Messgeräte und -Komponenten grundsätzlich nicht für kritische Schalt-, Steuerungs- oder Schutzanwendungen (Schutzrelais) zu verwenden! Beachten Sie hierzu die Sicherheits- und Warnhinweise im Kapitel "7. [Installation"](#page-27-0) und ["2. Sicherheit"](#page-11-0)! *Abb. Stromwandlerverhältnisse konfigurieren*

# *INFORMATION*

Die Nennwerte für die Messung des K-Faktors und TDD können Sie über die Software Grid-Vis® einstellen. (siehe www.janitza.de)

#### Nennspannung

Die Nennspannung entspricht der "vereinbarten Eingangsspannung Udin" nach EN 61000-4-30. Die Nennspannung legt den Bezugspunkt fest für:

- · Überabweichung (EN 61000-4-30)
- · Unterabweichung (EN 61000-4-30)
- · Transienten
- · Ereignisse
- · Automatische Skalierung von Grafiken.
- · Durch Eingabe der Nennspannung ULN, wird automatisch die Nennspannung ULL berechnet. Formel:  $U_{LL} = U_{LN} \cdot \sqrt{3}$
- · Durch Eingabe der Nennspannung ULL, wird automatisch die Nennspannung ULN berechnet. Fo

$$
\text{armel: ULN} = \frac{U_{LL}}{\sqrt{3}}
$$

Einstellbereich ULN: 0 .. 999999 V Einstellbereich ULL: 0 .. 999999 V Werksseitige Voreinstellung: 230 V (ULN), 398 V (ULL)

Sie können auch die Primärspannung als Nennspannung wählen.

| Messwandler MAIN |           |              |  |  |  |
|------------------|-----------|--------------|--|--|--|
|                  | primär    | sekundär     |  |  |  |
| Stromwandler     | 32 A      | 5 A          |  |  |  |
| Spannungswandler | 400 V     | 400 V        |  |  |  |
| Nennstrom        |           | 100 A        |  |  |  |
| Nennspannung     | 230 V (LN | 398 $V$ (LL) |  |  |  |
| Übernehmen AUX   |           | nein         |  |  |  |
| Anschluss        |           | 4w3m         |  |  |  |
|                  |           |              |  |  |  |
| esc<br><br>.     | . .       | enter        |  |  |  |

*Abb. Messwandler Hauptmessung* 

## Übernehmen L2 - L4

Diese Einstellungen sind pro Phase einstellbar.

Unter dem Menüpunkt "Übernehmen L2 - L4" können Sie die Einstellungen jeweils aus der Phase L1 in die Phasen L2, L3 und L4 übernehmen, um nicht noch einmal alles eingeben zu müssen.

- · Nein Die Einstellungen aus der Phase L1 werden nicht für die Phasen L1 bis L4 übernommen.
- · Ja Die Einstellungen aus der Phase L1 werden für die Phasen L1-L4 übernommen.

| Messwandler L1   |                       |          |  |  |
|------------------|-----------------------|----------|--|--|
|                  | primär                | sekundär |  |  |
| Stromwandler     | 50A                   | 1A       |  |  |
| Spannungswandler | 400V                  | 400V     |  |  |
| Nennstrom        | 50A                   |          |  |  |
| Nennspannung     | 230V                  |          |  |  |
| Übernehmen L2-L4 | nein                  |          |  |  |
| Dreileiter       | 3 phase - 4 line      |          |  |  |
| Anschluss I      | 3 phase - 4 line, 3CT |          |  |  |
| esc              |                       | enter    |  |  |

*Abb. "Einstellungen Übernehmen" deaktiviert.*

| Messwandler L1   |                       |       |  |  |  |
|------------------|-----------------------|-------|--|--|--|
|                  | sekundär<br>primär    |       |  |  |  |
| Stromwandler     | 50A<br>1A             |       |  |  |  |
| Spannungswandler | 400V                  | 400V  |  |  |  |
| Nennstrom        | <b>50A</b>            |       |  |  |  |
| Nennspannung     | 230V                  |       |  |  |  |
| Übernehmen L2-L4 | <u>ia</u>             |       |  |  |  |
| Dreileiter       | 3 phase - 4 line      |       |  |  |  |
| Anschluss I      | 3 phase - 4 line, 3CT |       |  |  |  |
| esc              |                       | enter |  |  |  |

*Abb. Einstellungen für L2 - L4 übernehmen*

#### Anschlussschema Spannungsmessung

Für die Spannungsmessung können Sie zwischen folgenden Anschlussschemas wählen:

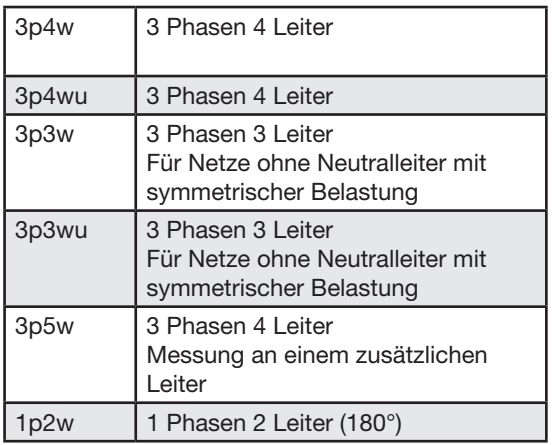

Werksseitige Voreinstellung: 3p4w

# *INFORMATION*

Für die Messeingänge V4 und I4 muss kein Anschlussschema konfiguriert werden.

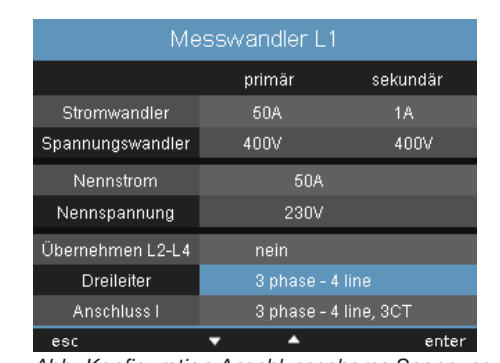

*Abb. Konfiguration Anschlussschema Spannung*

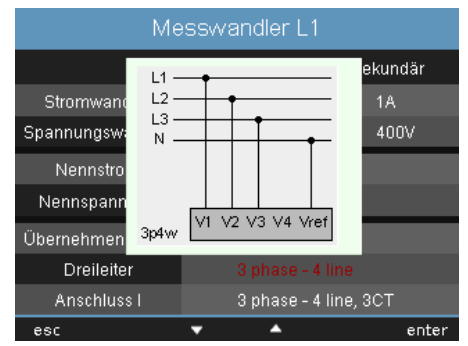

*Abb. Anschlussschema Spannungsmessung*

#### Anschlusschema Strommessung

Für die Strommessung können Sie zwischen folgenden Anschlussschemas wählen:

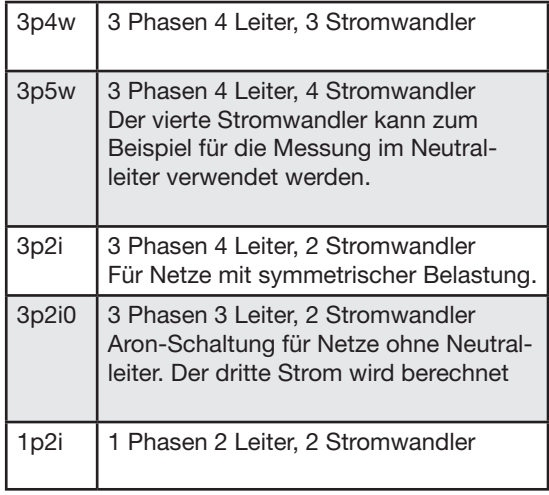

#### Werksseitige Voreinstellung: 3p4w

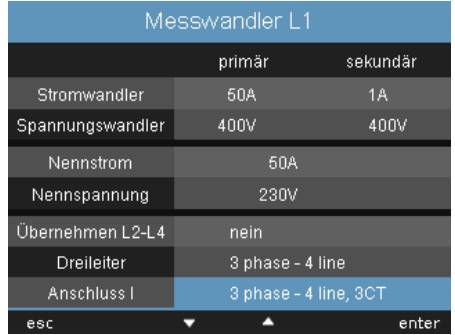

*Abb. Konfiguration Anschlussschema Strom*

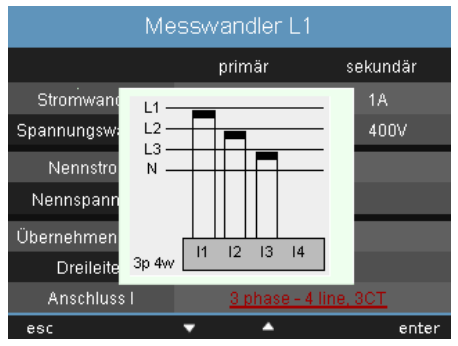

*Abb. Anschlussschema Strommessung*

#### Wandlerverhältnisse sperren

Die Sperrung/Entsperrung der Strom- und Spannungswandler-Verhältnisse erfolgt über das Display. Der Status kann über eine interne Geräteadresse ausgelesen werden:

- · Enthält der Eintrag "Alle Wandler sperren" den Wert "nein", sind die Register nicht gesperrt (weder Stromwandler (CT)- noch Spannungswandler (VT) -Verhältnisse).
- · Enthält der Eintrag "Alle Wandler sperren" den Wert "ja", sind die Register gesperrt (CT- und VT-Verhältnisse).

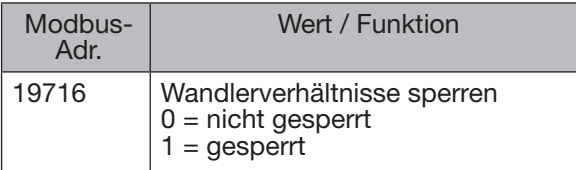

| Messung              |             |  |  |  |
|----------------------|-------------|--|--|--|
|                      | Messwandler |  |  |  |
| Phase MAIN           | –≫          |  |  |  |
| Phase AUX            | ->          |  |  |  |
| Differenz            | ц×          |  |  |  |
| Alle Wandler sperren | nein        |  |  |  |
|                      |             |  |  |  |
|                      |             |  |  |  |
|                      |             |  |  |  |
| esc                  | enter       |  |  |  |

*Abb. Wandlerverhältnisse sperren*

# *INFORMATION*

· Eine Modbus-Adressenliste Ihres Geräts, finden Sie im Download-Bereich auf www. janitza.de.

#### Differenzstromwandler

Bei Verwendung der Differenzstromeingänge I5 und I6 sind die entsprechenden Übersetzungsverhältnisse der eingesetzten Differenzstromwandler einzustellen.

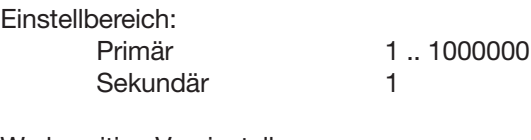

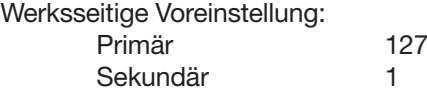

Die Ausfallüberwachung der entsprechenden Differenzstromeingänge stellen Sie ebenfalls in diesem Menü ein:

- · Aktiviert Schaltet die Ausfallüberwachung für die Differenzstrommessung ein.
- Deaktiviert Schaltet die Ausfallüberwachung für die Differenzstrommessung aus.

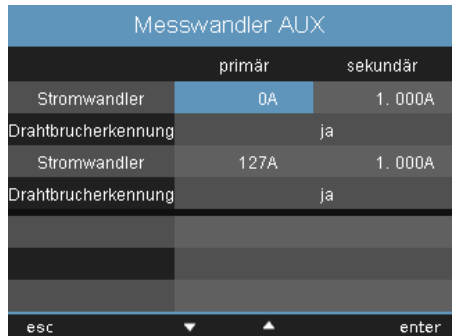

*Abb. Konfiguration Differenzstromwandler*

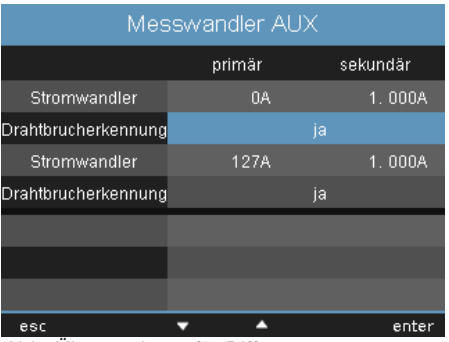

*Abb. Überwachung für Differenzstrommessung konfigurieren*

## 11.3.2 Transienten

Das Gerät:

- · überwacht die Spannungsmesseingänge auf Transienten.
- · erkennt Transienten die länger als 50µs sind.
- · kann Transienten nach zwei unabhängigen Kriterien erkennen.
- · kann für jede Phase andere Überwachungseinstellungen empfangen.

Ein Zusatz "(LN)" oder "(LL)" zeigt die Abhängigkeit der berechneten Spannungswerte für die Transienten-Einstellung.

| Messung            |                        |       |
|--------------------|------------------------|-------|
|                    |                        |       |
| Messwandler        | $\Rightarrow$          |       |
| Transienten        | $\Rightarrow$          |       |
| Ereignisse         | $\Rightarrow$          |       |
| Relevante Spannung | L-L                    |       |
| Nennfrequenz       | automtisch (15-440 Hz) |       |
| Flicker            | 230V/50Hz              |       |
| Temperatur         | PT100                  |       |
| esc                |                        | enter |

*Abb. Beispiel "Relevante Spannung" ULL*

| Einstellungen MAIN  |             |              |  |  |  |
|---------------------|-------------|--------------|--|--|--|
|                     | Transienten |              |  |  |  |
| Spannung absolut    | Manuell     |              |  |  |  |
| % von Nominal U     | 150 %       | 845.1 V (LL) |  |  |  |
| Schneller Anstieg U | Aus         |              |  |  |  |
| % von Nominal U     |             |              |  |  |  |
| Einhüllende U       | Automatisch |              |  |  |  |
| % von Nominal U     |             |              |  |  |  |
| Strom absolut       | Manuell     |              |  |  |  |
| % von Nominal I     | 150 %       | 10.6A        |  |  |  |
| Übernehmen AUX      |             | nein         |  |  |  |
| esc                 |             | ente         |  |  |  |

*Abb. Einstellung MAIN "Transienten" ULL*

Wenn eine Transiente erkannt wurde wird:

- · die Wellenform in einer Transientenaufzeichnung gespeichert.
- · der Grenzwert, sowohl im Automatik- als auch im Manual-Betrieb, automatisch um 20 V für die nächsten 10 Minuten erhöht.
- · für einen Zeitraum von 60 Sekunden jede weitere Transiente mit 512 Punkten aufgezeichnet.

Sie können aufgezeichnete Transienten mit dem Ereignisbrowser der GridVis® darstellen.

Für Aufzeichnung von Transienten stehen folgende Modi zur Verfügung:

- · absolut
- · delta

#### Modus (absolut)

Überschreitet ein Abtastwert den eingestellten Grenzwert, so wird eine Transiente erkannt:

- · aus Die Transientenüberwachung ist abgeschaltet
- · automatisch Werksseitige Voreinstellung. Der Grenzwert wird automatisch berechnet und beträgt 150% des aktuellen 200 ms - Effektivwertes.
- · manuell Die Transientenüberwachung verwendet die einstellbaren Grenzwerte unter "Peak".

| Transienten L1   |               |          |  |  |  |
|------------------|---------------|----------|--|--|--|
|                  | Spannung      |          |  |  |  |
| Modus (abs)      | manuell       |          |  |  |  |
| Peak U           | 150%          | (487.9V) |  |  |  |
| Modus (delta)    | automatically |          |  |  |  |
| Trns U           | 0%            | (0.0V)   |  |  |  |
| Übernehmen L2-L4 |               | nein     |  |  |  |
|                  |               |          |  |  |  |
|                  |               |          |  |  |  |
| esc              |               | enter    |  |  |  |

*Abb. Transienten Aufzeichnungs-Modus konfigurieren*

# *INFORMATION*

Für die automatische Ermittlung der Netzfrequenz muss am Spannungs-Messeingang V1 eine Spannung L1-N von größer 10 Veff anliegen.

#### Modus (delta)

Überschreitet die Differenz von zwei benachbarten Abtastpunkten den eingestellten Grenzwert, so wird eine Transiente erkannt:

- · aus Die Transientenüberwachung ist abgeschaltet.
- · automatisch Werksseitige Voreinstellung. Der Grenzwert wird automatisch berechnet und beträgt 0.2175 mal dem aktuellen 200 ms - Effektivwert.
- · manuell Die Transientenüberwachung verwendet die einstellbaren Grenzwerte unter "Trns U".

## Übernehmen L2-L4

- · Die Transientenüberwachung ist pro Phase einstellbar. Sie können die Einstellungen aus der Phase L1 in die Phasen L2, L3 und L4 übernehmen.
- · Nein Die Einstellungen aus Phase L1 werden nicht in die Phasen L2, L3 und L4 übernommen.
- · Ja Die Einstellungen aus Phase L1 werden in die Phasen L2, L3 und L4 übernommen.

Die Überwachung der Transienten sind abschaltbar (Off/Manual).

Schaltet man eine Transiente aus und wieder an, wird der Wert zunächst entsprechend seiner Defaults initialisiert. Je nach Einstellung entweder 85 %, 110 % oder 150 %.

#### 11.3.3 Ereignisse

Ereignisse sind Grenzwertverletzungen von eingestellten Grenzwerten für Strom und Spannung.

Hierbei werden die Grenzwerte mit den Vollwelleneffektivwerten von Strom und Spannung aus den Messkanälen verglichen. Die Ereignis-Aufzeichnung beinhaltet:

- · einen Mittelwert
- · einen Min- bzw. Maxwert
- · einen Start- und einen Endzeitpunkt.

Ein Ereignis beschreibt Störungen aufgrund von:

- · Über-/Unterspannungen
- · Überstrom
- · Über-/Unterfrequenz
- · schnellen Frequenzänderungen

Die Überwachung der Ereignisse sind abschaltbar (Off/Manual).

- · Schaltet man ein Ereignis aus und wieder an, wird der Wert zunächst entsprechend seiner Defaults initialisiert. Je nach Einstellung entweder 85 %, 110 % oder 150 %.
- Ein Ereignis wird ausgelöst, wenn innerhalb der Vorlaufzeit ununterbrochen eine Grenzwertverletzung vorliegt.
- Das Ereignis wird beendet, wenn innerhalb der Nachlaufzeit keine Grenzwertverletzung vorliegt.

Grenzwerte und Hysterese stellen Sie in Prozent vom Nominalwert ein. Grenzwerte sind einstellbar für:

- · Über- und Unterspannung
- · Überstrom.

Ist ein Ereignis aufgetreten, wird der dazugehörige Messwert mit der eingestellten Vorlauf- und Nachlaufzeit (jeweils 0..1000 Vollwellen) aufgezeichnet.

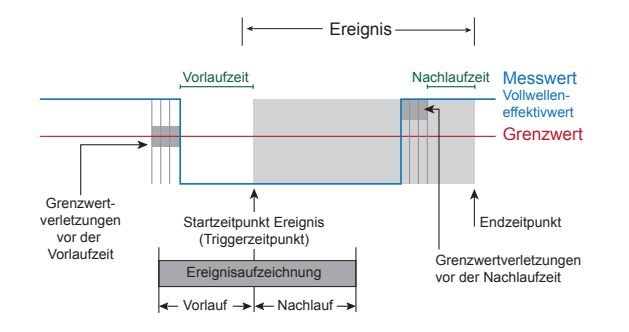

# *INFORMATION*

Eine Ereignisaufzeichnung können Sie übersichtlich über die Software GridVis® einstellen. (siehe www.janitza.de)

# *INFORMATION*

Vor- und Nachlaufzeit können Sie nur mit der Software GridVis® einstellen. (siehe www. janitza.de)

## Werksseitige Voreinstellung: 0

| Einstellungen MAIN |            |              |  |  |  |  |
|--------------------|------------|--------------|--|--|--|--|
|                    | Ereignisse |              |  |  |  |  |
| Unterspannung      | Aus        |              |  |  |  |  |
| % von Nominal U    |            |              |  |  |  |  |
| Überspannung       | Manuell    |              |  |  |  |  |
| % von Nominal U    | 110 %      | 253.0 V (LN) |  |  |  |  |
| Überstrom          | Manuell    |              |  |  |  |  |
| % von Nominal I    | 85 %       | 4.3A         |  |  |  |  |
| Übernehmen AUX     |            | nein         |  |  |  |  |
| esc                |            | enter        |  |  |  |  |

*Abb. Konfigurieren eines Ereignisses*

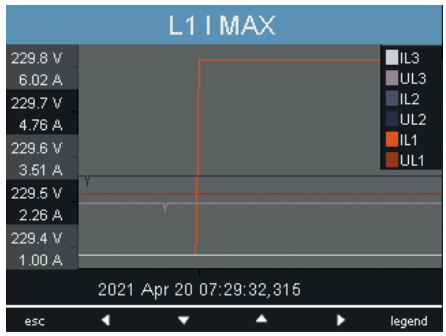

*Abb. Darstellung eines Überstroms zu einem Ereignis*

## **Spannungseinbruch**

Ein Einbruch der Spannung wird in % der Nennspannung ULN eingestellt.

#### Überspannung

Die Überspannung wird in % der Nennspannung ULN eingestellt.

## Überstrom

Der schnelle Anstieg des Stromes wird in % des Nennstromes eingestellt.

## Übernehmen L2-L4

Die Überwachung der Ereignisse ist pro Phase einstellbar. Sie können die Einstellungen aus der Phase L1 in die Phasen L2, L3 und L4 übernehmen.

- · Nein Die Einstellungen aus Phase L1 werden
- nicht in die Phasen L2, L3 und L4 übernommen. · Ja - Die Einstellungen aus Phase L1 werden in
- die Phasen L2, L3 und L4 übernommen.

## 11.3.4 Netzfrequenz

Für die Messung und die Berechnung von Messwerten benötigt das Gerät die Netzfrequenz. Das Gerät ist für die Messung in Netzen geeignet, deren Netzfrequenz im Bereich von 40 Hz bis 70 Hz liegt.

Die Netzfrequenz kann vom Anwender vorgegeben oder vom Gerät automatisch ermittelt werden.

- · Auto Werksseitige Voreinstellung. Die Netzfrequenz wird gemessen.
- · 50 Hz Die Netzfrequenz ist fest auf 50 Hz eingestellt. Die Netzfrequenz wird nicht gemessen.
- · 60 Hz Die Netzfrequenz ist fest auf 60 Hz eingestellt. Die Netzfrequenz wird nicht gemessen.

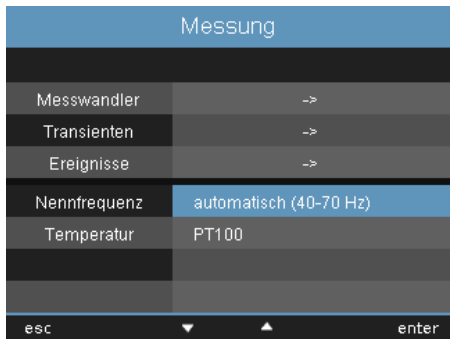

*Abb. Einstellen der Netz-Nennfrequenz*

#### Automatische Frequenzermittlung

Für die automatische Ermittlung der Frequenz durch das Gerät muss an mindestens einem der Spannungsmesseingänge eine Spannung (V-Vref) von größer 10 Veff anliegen.

Liegt keine ausreichend hohe Messspannung an, so kann das Gerät die Netzfrequenz nicht ermitteln und damit auch keine Messung durchführen.

## 11.3.5 Temperatur

Bei Verwendung einer Temperaturmessung wählen Sie den entsprechenden Sensortyp aus einer vordefinierten Liste:

- · PT100
- · PT1000
- · KTY83
- · KTY84

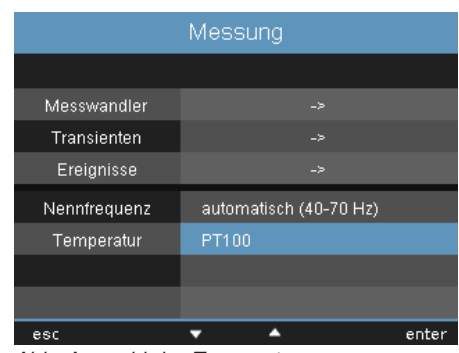

*Abb. Auswahl des Temperatursensors*

## 11.4 System

Hier können Sie die Systemeinstellungen aufrufen und, so weit möglich ändern.

|   |               | System              |
|---|---------------|---------------------|
|   |               |                     |
|   | Version       | 5.0.0               |
| 2 | Serial        | 41000810            |
| 3 | MAC           | 00:0E:6B:0A:03:2A   |
|   | Address       | 5.228<br>192.168.   |
| 5 | Gateway       | 192.168. 5.<br>4    |
| 6 | Datum/Uhrzeit | 09.05.2017 15:03:43 |
|   | Password      | 0                   |
|   | Zurücksetzen  | $\Rightarrow$       |
|   | esc           | enter               |

*Abb. Systemeinstellungen*

- 1 Firmware Version
- 2 Seriennummer des Geräts
- 3 Feste MAC-Adresse des Geräts
- 4 Eingestellte IP-Adresse
- 5 Eingestellte Gateway-Adresse
- 6 Datum und Uhrzeit
- 7 Eingestelltes Passwort
- 8 Einstellungen zurücksetzen

# *INFORMATION*

Einstellungen zur Zeitsynchronisation, Datum und Uhrzeit können Sie über die Software Grid-Vis® ändern. (siehe www.janitza.de)

#### 11.4.1 Passwort

Mit einem Passwort kann der Benutzer den Zugang zur Konfiguration sperren. Das Ändern der Konfiguration direkt am Gerät ist dann nur noch nach Eingabe des Passwortes möglich.

Das Passwort besteht aus einer 6 stelligen Zahlenkombination.

Einstellbereich:

 $1-999999 = \text{mit Passworth}$  $0 = \text{ohne}$  Passwort

Werkseitig ist kein Passwort (0) programmiert.

Um ein bereits eingestelltes Passwort zu ändern, muss Ihnen das aktuelle Passwort bekannt sein. Merken Sie sich ein geändertes Passwort.

Um ein Passwort einzustellen gehen Sie wie folgt vor:

- 1.Öffnen Sie das Menü System
- 2.Navigieren Sie mit den Tasten 3 oder 4 zur Einstellung Passwort.
- 3.Öffnen Sie die Ausgabe durch Betätigen der Taste 6.
- 4.Geben Sie mit den Tasten 2 bis 5 das gewünschte Passwort ein.
- 5.Bestätigen Sie ihre Eingabe durch erneutes Betätigen der Taste 6.
- · Wünschen Sie keine Passwort-Abfrage mehr, dann geben Sie als Passwort "0" ein.

# *INFORMATION*

Ist Ihnen das Passwort nicht mehr bekannt, so können Sie es nur noch über die Software GridVis® ändern. (siehe www.janitza.de)

## 11.4.2 Zurücksetzen

In diesem Bereich können Sie die vorgenommenen Einstellungen auf Werkseinstellungen zurücksetzen.

#### Rücksetzung Energie

Sie können alle Energiezähler im Gerät gleichzeitig löschen. Eine Auswahl bestimmer Energiezähler ist nicht möglich.

- 1.Öffnen Sie das Menü Zurücksetzen.
- 2.Markieren Sie mit den Tasten 3 oder 4 den Punkt "Rücksetzung Energie"
- 3.Aktivieren Sie durch Betätigen der Taste 6 die Eingabe.
- · Die Schriftfarbe wechselt zu Rot und es erscheint ein Cursor.

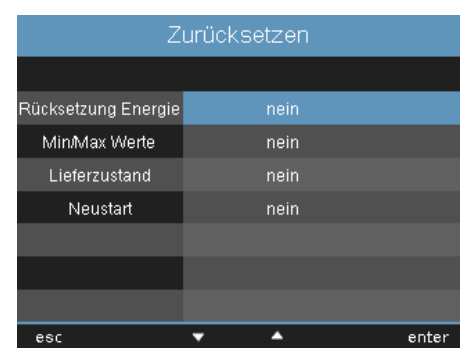

- 4.Ändern Sie den Wert durch Betätigen der Taste 4 auf "Ja".
- 5.Bestätigen Sie Ihre Eingabe mit der Taste 6.

· In der Zeile erscheint die Meldung "ausgeführt" alle Energiezähler wurden gelöscht.

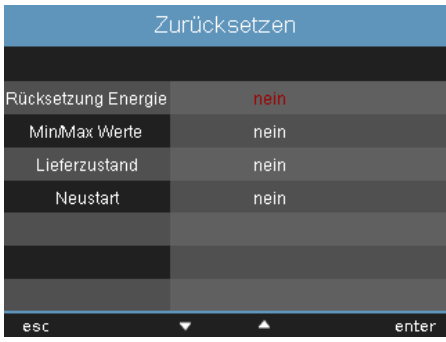

*Abb. Rücksetzung Energie*

#### Min / Max Werte löschen

Sie können alle Min- und Maxwerte im Gerät gleichzeitig löschen.

Wie Sie einzelne Min- und Maxwerte löschen finden sie in "10.6 Werte löschen".

| Zurücksetzen        |      |       |  |
|---------------------|------|-------|--|
|                     |      |       |  |
| Rücksetzung Energie | nein |       |  |
| MinMax Werte        | nein |       |  |
| Lieferzustand       | nein |       |  |
| Neustart            | nein |       |  |
|                     |      |       |  |
|                     |      |       |  |
|                     |      |       |  |
| esc                 |      | enter |  |

*Abb. Min / Max Werte löschen*

- 1.Öffnen Sie das Menü Zurücksetzen.
- 2.Markieren Sie mit den Tasten 3 oder 4 den Punkt "Min/Max Werte" (grüne Markierung)
- 3.Aktivieren Sie durch Betätigen der Taste 6 die Eingabe.
- · Die Schriftfarbe wechselt zu Rot und es erscheint Cursor.
- 4.Ändern Sie den Wert durch Betätigen der Taste  $4$  auf "Ja".
- 5.Bestätigen Sie Ihre Eingabe mit der Taste 6.
- · In der Zeile erscheint die Meldung "ausgeführt" alle Min- und Maxwerte wurden gelöscht.

# *INFORMATION*

Löschen Sie vor Inbetriebnahme mögliche produktionsbedingte Inhalte der Energiezähler, Min-/Maxwerte sowie Aufzeichnungen.

#### Lieferzustand

Hier setzen Sie alle Einstellungen, wie Konfiguration und aufgezeichnete Daten auf die werkseitigen Voreinstellungen zurück. Eingetragene Freischaltcodes werden nicht gelöscht.

1.Öffnen Sie das Menü Zurücksetzen.

- 2.Markieren Sie mit den Tasten 3 oder 4 den Punkt "Lieferzustand" (grüne Markierung)
- 3.Aktivieren Sie durch Betätigen der Taste 6 die Eingabe.
- · Die Schriftfarbe wechselt zu Rot und es erscheint Cursor.
- 4.Ändern Sie den Wert durch Betätigen der Taste 4 auf "Ja".
- 5.Bestätigen Sie Ihre Eingabe mit der Taste 6.
- · In der Zeile erscheint die Meldung "ausgeführt" der Auslieferzustand ist wiederhergestellt.

#### **Neustart**

Um das Gerät manuell neu zu starten gehen Sie wie folgt vor:

1.Öffnen Sie das Menü Zurücksetzen.

- 2.Markieren Sie mit den Tasten 3 oder 4 den Punkt "Neustart" (grüne Markierung)
- 3.Aktivieren Sie durch Betätigen der Taste 6 die Eingabe.
- · Die Schriftfarbe wechselt zu Rot und es erscheint Cursor.
- 4.Ändern Sie den Wert durch Betätigen der Taste 4 auf "Ja".
- 5.Bestätigen Sie Ihre Eingabe mit der Taste 6.
- · Das Gerät startet innerhalb von ca. 10 Sekunden neu.

#### 11.5 Anzeige

Hier passen Sie die Anzeigeeinstellung ihres Geräts an.

#### **Helligkeit**

Hier können Sie die Display-Helligkeit des Geräts einstellen. Gehen Sie dabei nach dem in den vorangegangen Kapitel beschriebenem Muster vor.

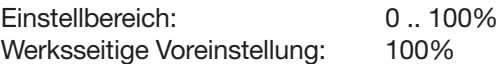

 $\cdot$  0% = dunkel

 $\cdot$  100% = sehr hell

# *INFORMATION*

Die Lebensdauer der Hintergrundbeleuchtung verlängert sich, wenn die Helligkeit der Hintergrundbeleuchtung niedriger ist.

#### **Standby**

Hier Stellen sie die Zeit ein, nach der die Display-Helligkeit auf die eingestellte Standby Helligkeit umschaltet.

Einstellbereich: 60 .. 9999Sek. Werksseitige Voreinstellung: 900Sek.

#### Helligkeit(standby)

Hier stellen Sie die Display-Helligkeit ein auf die nach Ablauf der Standby Zeit umgeschaltet wird. Die Standby Zeit wird durch die Benutzung der Tasten 1-6 neu gestartet.

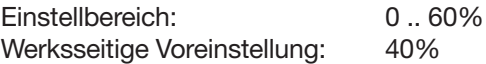

#### Bildschirmschoner

Hier aktivieren bzw. deaktivieren Sie den Bildschirmschoner.

# *INFORMATION*

Wird auf dem Display über einen längeren Zeitraum ein gleich bleibendes Bild angezeigt, kann dies zu Beschädigungen des Display führen. Die Verwendung eines Bildschirmschoners verhindert dies und verlängert somit die Lebensdauer des Displays.

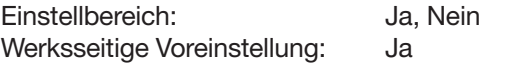

#### **Darstellung**

Hier können Sie die Geschwindigkeit festlegen, mit der neue Messwerte in den Messwertanzeigen erscheinen.

#### Einstellbereich:

schnell, langsam (200ms), langsam (1 Sek.)

Werksseitige Voreinstellung: schnell

#### Rotieren

Hier aktivieren bzw. deaktivieren Sie das automatische Wechseln zwischen den unterschiedlichen Messwertanzeigen.

Einstellbereich: Ja, Nein Werksseitige Voreinstellung: Nein

#### **Wechselzeit**

Hier können Sie die Zeit einstellen nach der automatisch zur nächsten Messwertanzeige gewechselt wird.

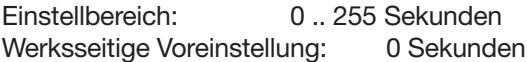

## 11.6 Farben

Hier wählen Sie die Farben für die Darstellung von Strom und Spannung in den grafischen Darstellungen.

- 1.Betätigen Sie die Tasten 3 oder 4, bis das Farbenfeld grün hinterlegt ist
- 2.Öffnen Sie mit der Taste 6 das Menü Farben
- 3.Wählen Sie mit den Tasten 3 oder 4 das gewünschte Farbfeld.
- 4.Bestätigen Sie Ihre Auswahl mit der Taste 6
- 5.Wählen Sie mit den Tasten 3 oder 4 die gewünschte Farbe.
- 6.Bestätigen Sie ihre Auswahl durch Betätigen der Taste 6.

| Farben |                |  |          |              |       |
|--------|----------------|--|----------|--------------|-------|
|        |                |  | Spannung | <b>Strom</b> |       |
|        | L1             |  |          |              |       |
|        | L2             |  |          |              |       |
|        | L <sub>3</sub> |  |          |              |       |
|        | L4             |  |          |              |       |
|        |                |  |          |              |       |
|        |                |  |          |              |       |
|        |                |  |          |              |       |
| esc    |                |  |          |              | enter |

*Abb. Menüeinstellung Farben*

## 11.7 Erweiterungen

Hier können Sie:

- · kostenpflichtige Funktionen nachträglich freischalten.
- · den Status der Jasic-Programme abrufen.

## Freischaltung

Das Gerät enthält folgende kostenpflichtige Funktionen die Sie nachträglich freischalten können:

· BACnet

Den Freischaltcode erhalten Sie vom Hersteller. Der Hersteller benötigt die Seriennummer des Geräts und Bezeichnung der freizuschaltenden Funktion.

Um die Funktion freizuschalten geben Sie in der entsprechenden Zeile den 6 stelligen Freischaltcode ein.

Beachten Sie, dass der Freischaltcode nur für ein Gerät gültig ist.

#### Jasic-Status

Im Gerät können bis zu 7 kundenspezifische Jasic-Programme (1-7) und eine Aufzeichnung laufen.

Die Jasic-Programme können folgende Zustände annehmen:

- · gestoppt
- · läuft

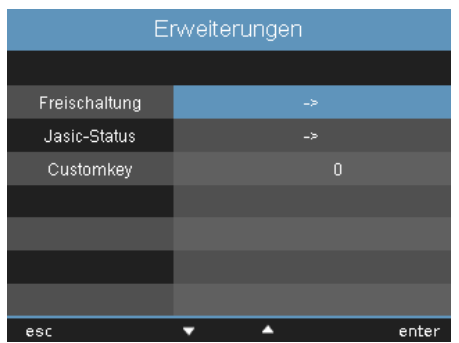

*Abb. Menüeinstellung Erweiterungen*

# *INFORMATION*

Den Status der Jasic-Programme können Sie nur über die Software ändern.

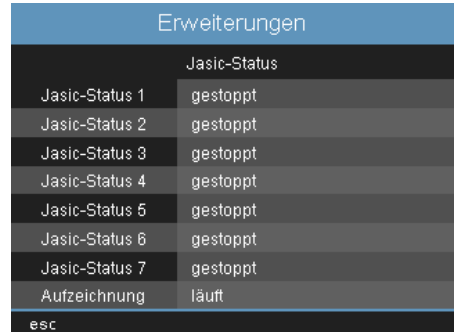

*Abb. Menüeinstellung Jasic-Status*

## 11.8 PTP-Konfiguration

Das Gerät unterstützt das Precision Time Protocol (PTP) gemäß dem Standard Annex J IEEE 1588- 2008 PTP-Default-Profil.

Das PTP-Protokoll wird in einem Logikbereich, der sogenannten Domain ausgeführt. Die über das Protokoll in einer Domain festgelegte Zeit ist unabhängig von den Zeiten in anderen Domains.

Das PTP-Protokoll ermöglicht im Netzwerk eine präzise Zeitsynchronisation vom Zeitserver (Master) zu den Clients (Slaves). Voraussetzung hierfür ist die PTP-Fähigkeit des Clients. Die Referenzzeit für das System bestimmt die sogenannte Grandmaster Clock (vgl. Kap. "Beispiel: PTP-Timing nach IEEE 1588-2008 [und Clock-Typen"](#page-70-0))

Die Zeitsynchronisation in einem Netzwerk erfolgt über den Austausch von PTP-Zeitsteuerungsnachrichten. Clients verwenden die Zeitsteuerungsinformationen in den PTP-Nachrichten, um ihre Zeit auf die des Zeitservers (Master) in ihrem Teil der Hierarchie einzustellen.

Während beim NTP das Client-Server-Modell angewendet wird - jeder Client muss mit Namen oder IP-Adresse konfiguriert werden - konfiguriert sich das System nach dem Default-PTP-Profil selbst.

Für das Gerät (ab Firmware-Version 5.017) aktivieren Sie PTP (oder NTP):

- · in der Software GridVis (Geräte-Konfiguration).
- · über den Parameter **MODE NTP** (die Modbus-Adresse entnehmen Sie der Modbus-Adressenliste Ihres Geräts auf www.janitza.de).

#### 11.8.1 Wichtige Modbus-Parameter zur PTP-Konfiguration des Geräts

Bedeutungen der Modbus-Parameter:

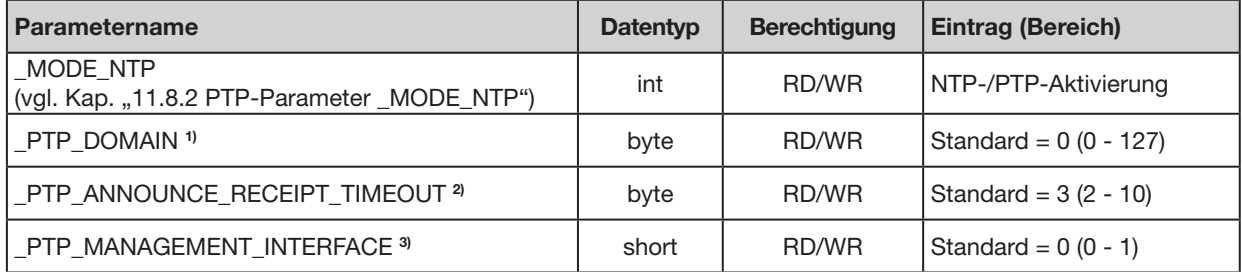

1. Domain-Nummer (Standard-Domain = 0). Eine PTP-Domain ist ein Bereich von PTP-Uhren (Geräten), die sich gegenseitig mit Hilfe des PTP-Protokolls synchronisieren.

2. Wählt das PTP-Announce-Receipt-Timeout. Dieser Parameter spezifiziert die Anzahl von Intervallen, die ohne Empfangen einer Announce-Meldung (Ankündigungsmeldung) verstreichen können (Standard = 3).

3. 0 (Standard) - Gerät unterstützt die PTP-Konfiguration über Modbus.

<span id="page-69-0"></span>1 - Alternative Konfigurationsmethode (ermöglicht eine ausführliche Konfiguration über die Interface-Schnittstelle).

## 11.8.2 PTP-Parameter MODE NTP

Dabei besitzen die Einträge folgende Funktionen:

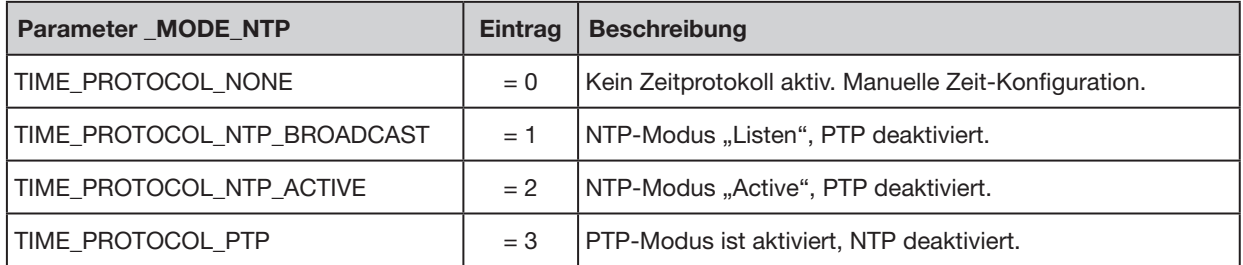

# *INFORMATION*

- · Eine Modbus-Adressenliste inklusive aller PTP-Parameter Ihres Geräts, finden Sie im Download-Bereich auf www.janitza.de.
- · Spezifikationen zum PTP (Precision Time Protocol) finden Sie in der IEEE Standard for a Precision Clock Synchronization Protocol for Networked Measurement and Control Systems (IEEE Std 1588-2008).
- · Das Gerät unterstützt PTP nach dem Default-PTP-profile Annex J IEEE 1588-2008 mit der Profil-ID 00-1B-19-00-01-00.

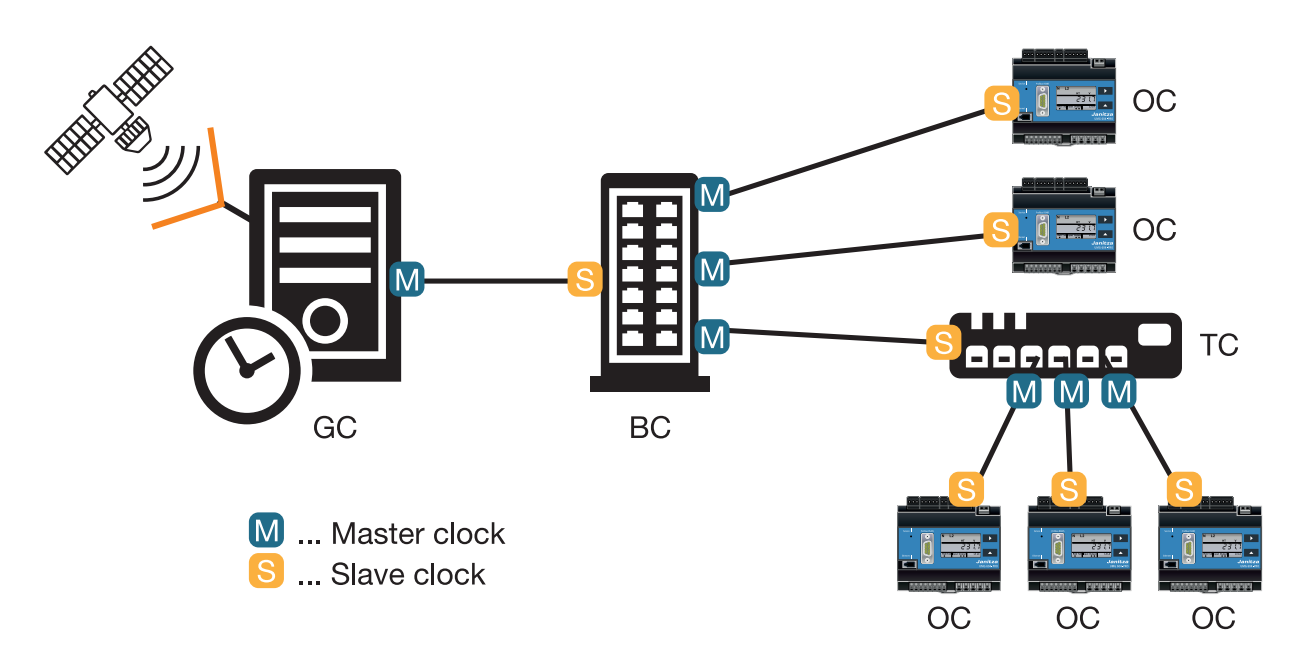

## <span id="page-70-0"></span>11.8.3 Beispiel: PTP-Timing nach IEEE 1588-2008 und Clock-Typen

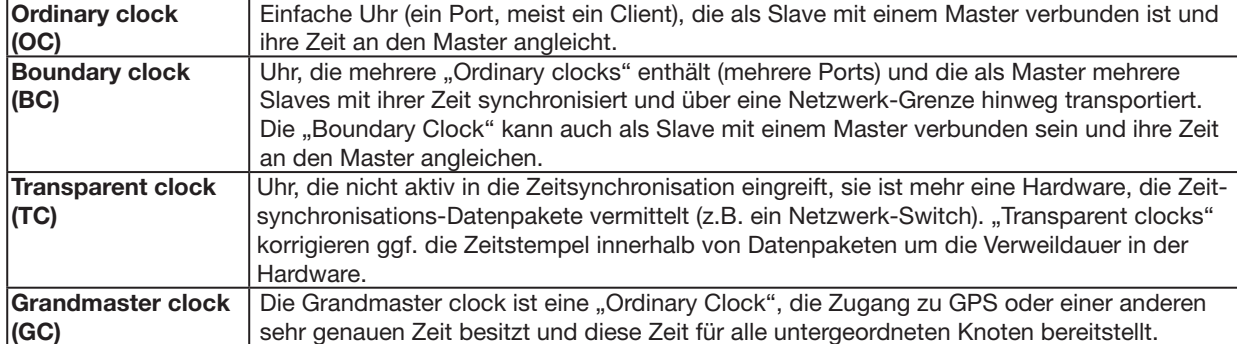

# 12. Inbetriebnahme

In diesem Abschnitt erfahren Sie alles zur ersten Inbetriebnahme ihres Geräts

## <span id="page-71-0"></span>12.1 Versorgungspannung

Gehen Sie beim Anlegen der Versorgungsspannung wie folgt vor:

- 1.Schließen Sie die Versorgungsspannung mit einer Klemme an der Rückseite des Geräts an.
- 2.Nach Anschluss der Versorgungsspannung, erscheint die erste Messwertanzeige Home auf dem Display.
- 3.Erscheint keine Anzeige, überprüfen Sie, ob die Versorgungsspannung im Nennspannungsbereich liegt.

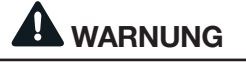

#### Sachschaden durch Nichtbeachtung der Anschlussbedingungen.

Spannungen und Ströme außerhalb des zulässigen Messbereiches können das Gerät zerstören.

 $\frac{1}{2}$ Halten Sie die Messbereichsangaben aus den technischen Daten ein. · Verwenden Sie das Gerät nicht für die Mes-

sung von Gleichspannung.

# *INFORMATION*

Löschen Sie vor der Inbetriebnahme mögliche produktionsbedingte Inhalte der Energiezähler, Minimum- und Maximum-Werte sowie Aufzeichnungen.

## 12.2 Messspannung

Beim Anschließen der Messspannung gehen Sie wie folgt vor:

- 1.Schließen Sie die Messspannung mit einer Klemme an der Rückseite des Geräts an.
- 2.Nach dem Anschluss der Messspannung müssen die vom Gerät angezeigten Messwerte für die Spannungen L-N und L-L mit denen am Messeingang übereinstimmen.
- 3.Berücksichtigen Sie gegebenenfalls eingestellte Spannungswandlerfaktoren.

# **AWARNUNG**

#### Verletzungsgefahr durch elektrische Spannung!

Wenn das Gerät Stoßspannungen oberhalb der zulässigen Überspannungskategorie ausgesetzt wird, können sicherheitsrelevante Isolierungen im Gerät beschädigt werden. Dadurch kann die Sicherheit des Produktes nicht mehr gewährleistet werden.

Verwenden Sie das Gerät nur in Umgebungen, in denen die zulässige Überspannungskategorie nicht überschritten wird.
#### 12.3 Frequenzmessung

Für die Messung benötigt das Gerät die Netzfrequenz, die entweder vom Anwender angegeben oder vom Gerät automatisch ermittelt werden kann.

- · Für die automatische Ermittlung der Frequenz muss an mindestens einem der Spannungsmesseingänge eine Spannung (V-Vref) von größer 10Veff anliegen.
- · Die Netzfrequenz muss im Bereich von 40 Hz bis 70 Hz liegen.
- · Liegt keine ausreichend hohe Messspannung an, so kann das Gerät die Netzfrequenz nicht ermitteln und damit auch keine Messung durchführen.

#### 12.4 Drehfeldrichtung

Überprüfen Sie in der Messwertanzeige des Geräts die Richtung des Spannungs-Drehfeldes. Üblicherweise liegt ein "rechtes" Drehfeld vor.

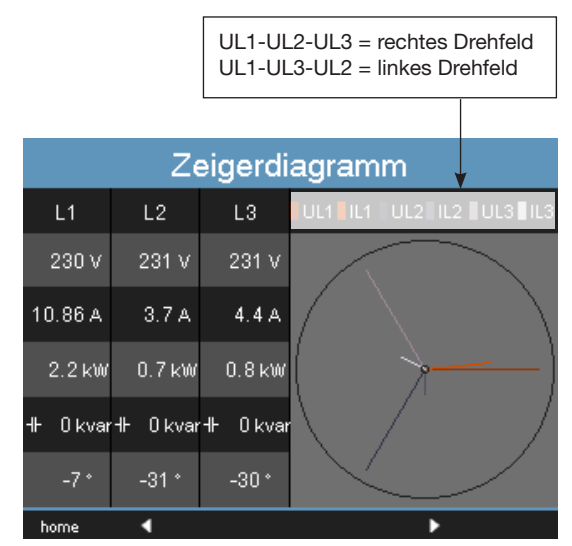

*Abb. Darstellung der Phasenreihenfolge entsprechend der Drehfeldrichtung.*

#### 12.5 Messstrom

#### Das Gerät:

- · ist für den Anschluss von Stromwandlern mit Sekundärströmen von ../1 A und ../5 A ausgelegt.
- · misst keine Gleichströme.
- · besitzt Strommesseingänge die für 1 Sekunde mit 120 A belastet werden.

Das werkseitig eingestellte Stromwandlerverhältnis liegt bei 5/5 A und muss gegebenenfalls an die verwendeten Stromwandler angepasst werden.

Beim Anschließen des Messstromes gehen Sie wie folgt vor:

- 1.Schließen Sie alle Stromwandlerausgänge außer einem kurz.
- 2.Schließen Sie den Messstrom über die Klemme an der Rückseite des Geräts an und fixieren Sie diese Ausreichend mit den zwei Schrauben.
- 3.Vergleichen Sie den am Gerät angezeigten Strom mit dem angelegten Eingangsstrom.
- · Die Ströme müssen unter Berücksichtigung des Stromwandlerübersetzungsverhältnisses übereinstimmen.
- · In den kurzgeschlossenen Strommesseingängen muss das Gerät ca. null Ampere anzeigen.

Vorzeichen Phasenverschiebungswinkel (U/I):

- · positiv (+) bei kapazitiver Last
- · negativ (-) bei induktiver Last

Zeigerdiagramm **TUL1 TIL1 TUL2 TIL2 TUL3 TIL3**  $L3$  $L2$  $230V$  $231V$  $231V$  $3.7A$  $0.86A$  $4.4A$  $2.2 \text{ kW}$  $0.7$  kW  $0.8 \text{ kW}$ Okvarth Okvarth Okvar  $-31*$  $-30*$ home

*Abb. Zeigerdiagramm*

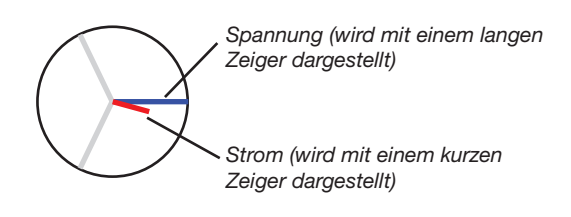

**AL** WARNUNG Sachschaden durch Nichtbeachtung der Anschlussbedingungen. Spannungen und Ströme außerhalb des zulässigen Messbereiches können das Gerät zerstören. Halten Sie die Messbereichsangaben aus den technischen Daten ein.

# 12.5.1 Zeigerdiagramm Beispiele

Hier sehen Sie zwei Beispiele für eine Darstellung von Messtrom und Messspannung im Zeigerdiagramm:

# Beispiel 1

Überwiegend ohmsche Belastung.

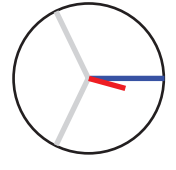

Spannung und Strom haben nur eine geringe Abweichung in der Phasenlage.

· Der Strommesseingang ist dem richtigen Spannungsmesseingang zugeordnett

#### Beispiel 2

Überwiegend ohmsche Belastung.

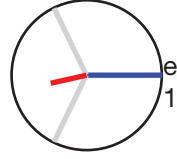

Spannung und Strom haben eine Abweichung von etwa 180° in der Phasenlage.

- · Der Messstromeingang ist dem richtigen Spannungsmesseingang zugeordnet.
- · In der betrachteten Strommessung sind die Anschlüsse k und I vertauscht oder es liegt eine Rückeinspeisung in das Versorgernetz vor.

#### 12.6 Differenzstrom

Schließen Sie nur Differenzstromwandler mit einem Nennstrom von 30 mA an die Eingänge I5 und I6 an!

Beide Differenzstromeingänge können Wechselströme und pulsierende Gleichströme messen.

Der vom Gerät angezeigte Differenzstrom muss unter Berücksichtigung des Stromwandler-Übersetzungsverhältnisses mit dem Eingangsstrom übereinstimmen.

Das Stromwandlerverhältnis ist werkseitig auf 127/1 A eingestellt und muss gegebenenfalls an die verwendeten Differenzstromwandler angepasst werden.

# *INFORMATION*

· Für die Messeingänge I5 und I6 muss kein Anschlussschema konfiguriert werden!

# *INFORMATION*

Für die Messung der Differenzströme benötigt das Gerät die Netzfrequenz. Legen Sie hierfür die Messspannung an oder stellen Sie eine eine Festfrequenz ein.

### 12.7 Ausfallüberwachung (RCM)

Das Gerät ermöglicht für die Eingänge I5 und I6 eine permanente Kontrolle der Verbindung zum Differenzstromwandler.

Die Ausfall-Überwachung aktivieren Sie über:

- · den entsprechenden Menüpunkt, wie im Ab-schnitt ["11.3.1 Messwandler"](#page-55-0) beschrieben.
- · oder über das Setzen der Adressen 18895 für den Differenzstrom-Messeingang I5 und 18897 für I6.

Liegt eine Unterbrechung der Verbindung zum Stromwandler vor, wird dieser Zustand in spezifischen Registern aufgezeichnet bzw. in der Software GridVis® angezeigt.

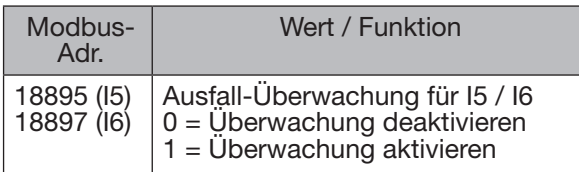

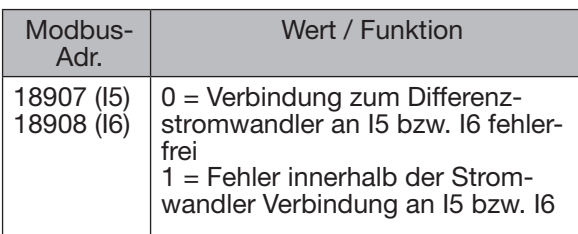

#### 12.7.1 Alarm-Status

Über eine bitweise Kodierung innerhalb der Alarm-Register (Adr. 19224 für I5, 19225 für I6) ist es möglich, unterschiedliche Alarm-Zustände auszulesen: Beispiel:

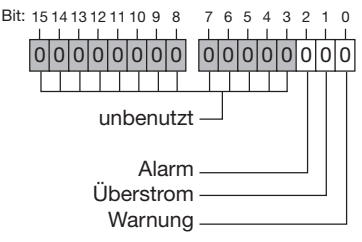

*Abb. Alarm-Register*

Ein Überstrom wurde gemessen. Das Alarm-Bit wird zusätzlich gesetzt und muss quittiert werden!

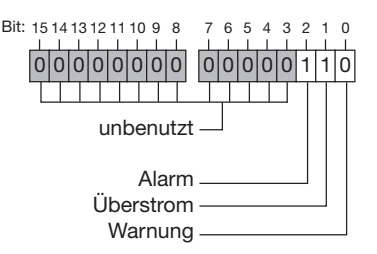

*Abb. Beispiel Alarm-Register bei gemessenem Überstrom.*

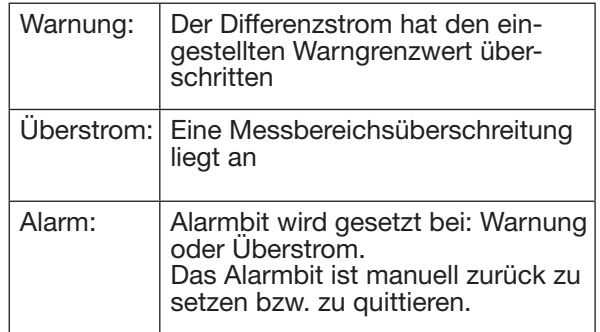

#### 12.8 Messbereichsüberschreitung

Messbereichsüberschreitungen werden so lange sie vorliegen angezeigt und können nicht quittiert werden. Eine Messbereichsüberschreitung liegt dann vor, wenn mindestens einer der vier Spannungs- oder Strommesseingänge ausserhalb seines spezifizierten Messbereiches liegt.

Grenzwerte für Messbereichsüberschreitung (200 ms Effektivwerte):

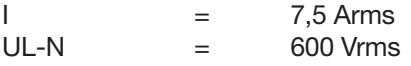

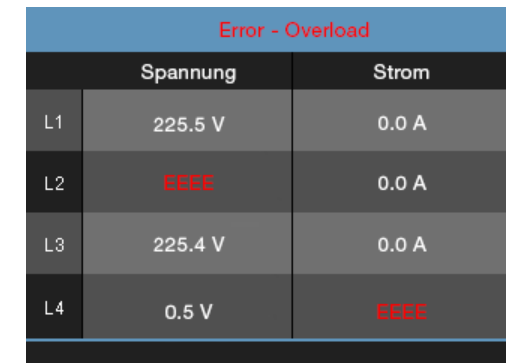

*Abb. Anzeige Messbereichsüberschreitung im Spannungspfad L2 und im Strompfad I4*

### 12.9 Kontrolle der Leistungsmessung

- 1.Schließen Sie alle Stromwandlerausgänge, außer einem kurz.
- 2.Überprüfen Sie die angezeigten Leistungen.
- · Das Gerät darf nur eine Leistung in der Phase mit dem nicht kurzgeschlossenen Stromwandlereingang anzeigen.
- · Trifft dies nicht zu, überprüfen Sie den Anschluss der Messspannung und des Messstromes.

Stimmt der Betrag der Wirkleistung aber das Vorzeichen der Wirkleistung ist negativ, so kann das zwei Ursachen haben:

- 1.Die Anschlüsse S1(k) und S2(l) am Stromwandler sind vertauscht.
- 2.Es wird Wirkenergie ins Netz zurückgeliefert.

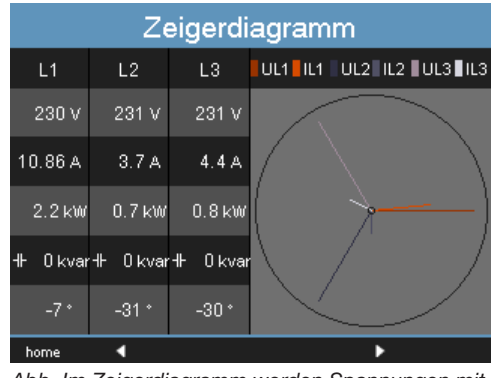

*Abb. Im Zeigerdiagramm werden Spannungen mit langen Zeigern und Ströme mit kürzeren Zeigern dargestellt.*

#### 12.10 Kontrolle der Kommunikation

Das Gerät zählt alle empfangenen (RX), alle gesendeten (TX) und alle fehlerhaften Datenpakete.

Im Idealfall, ist die in der Spalte Fehler angezeigte Anzahl der Fehler, gleich Null.

Durch Betätigen der Taste 6 setzen Sie die Zähler für die Datenpakete zurück auf 0. Die Startzeit für die neue Zählung wird automatisch zurückgesetzt.

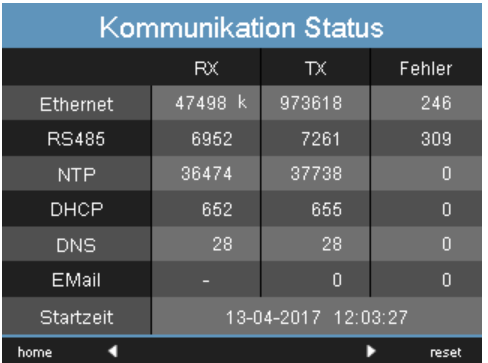

*Abb. Kommunikationsstatus*

### 12.11 Kommunikation im Bussystem

#### 12.11.1 RS485

Über das MODBUS RTU Protokoll mit CRC-Check an der RS485 Schnittstelle kann auf die Daten aus der Parameter- und der Messwertliste zugegriffen werden (vgl. ["11.2.2 Feldbus"](#page-54-0)).

#### Modbus-Funktionen (Master)

01 Read Coil Status 02 Read Input Status 03 Read Holding Registers 04 Read Input Registers 05 Force Single Coil 06 Preset Single Register 15 (0F Hex) Force Multiple Coils 16 (10Hex) Preset Multiple Registers 23 (17Hex) Read/Write 4X Registers

## Modbus-Funktionen (Slave)

03 Read Holding Registers 04 Read Input Registers 06 Preset Single Register 16 (10Hex) Preset Multiple Registers 23 (17Hex) Read/Write 4X Registers

Die Reihenfolge der Bytes ist High- vor Lowbyte (Motorola Format).

#### Übertragungsparameter

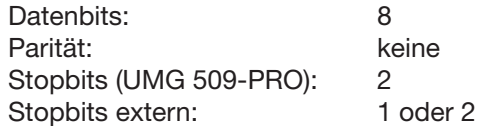

#### **Zahlenformate**

short 16 bit (-2<sup>15</sup> .. 2<sup>15</sup> -1) float 32 bit (IEEE 754)

# *INFORMATION*

Broadcast (Adresse 0) wird vom Gerät nicht unterstützt.

# *INFORMATION*

Die Telegrammlänge darf 256 Byte nicht überschreiten.

#### Beispiel: Auslesen der Spannung L1-N

Die Spannung L1-N ist in der Messwertliste unter der Adresse 19000 abgelegt. Die Spannung L1-N liegt im FLOAT Format vor.

Als Geräteadresse wird in diesem Beispiel 01 angenommen.

Die "Query Message" sieht dann wie folgt aus:

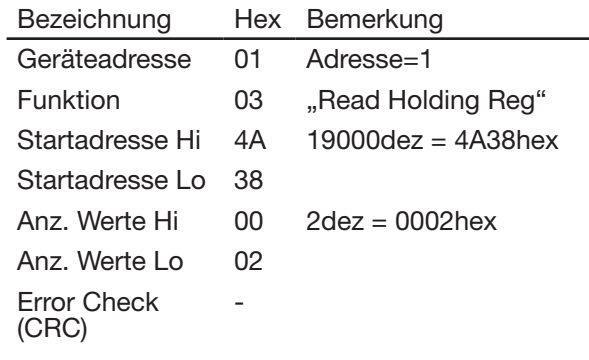

Die "Response" des Geräts kann dann wie folgt aussehen:

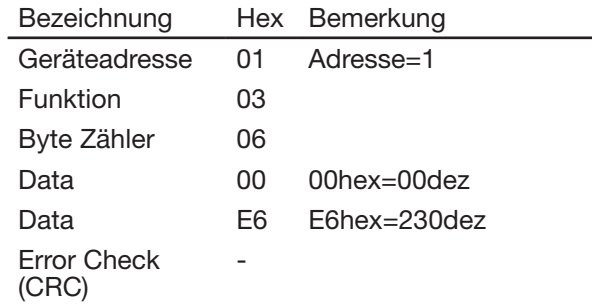

Die von der Adresse 19000 zurückgelesene Spannung L1-N beträgt 230 V.

### 12.11.2 Profibus

#### Profibus-Profile

Ein Profibus-Profil enthält die Daten die zwischen einem UMG und einer SPS ausgetauscht werden sollen. Werkseitig sind vier Profibus-Profile vorkonfiguriert.

Über ein Profibis-Profil können Sie:

- · Messwerte vom UMG abrufen,
- · die digitalen Ausgänge im UMG setzen,
- · den Zustand der digitalen Eingänge im UMG abfragen.

Jedes Profibus-Profil kann maximal 127 Bytes Daten enthalten. Müssen mehr Daten übertragen werden, können Sie weitere Profibus-Profile anlegen.

Jedes Profibus-Profil hat eine Profilnummer. Die Profilnummer wird von der SPS an das UMG gesendet.

Mit der GridVis® können Sie direkt 16 Profibus-Profile (Profilnummern 0..15) bearbeiten. Über Jasic-Programme können Sie zusätzliche Profibus-Profile (Profilnummern 16..255) anlegen.

Werkseitig vorkonfigurierte Profibus-Profile können Sie nachträglich ändern.

## Gerätestammdatei

Die Gerätesstammdatei, abgekürzt GSD-Datei, beschreibt die Profibus-Eigenschaften des UMG. Die GSD-Datei wird vom Konfigurationsprogramm der SPS benötigt.

Die Gerätestammdatei für Ihr Gerät hat den Dateinamen "U5090F15.GSD" und ist auf der Janitza Homepage verfügbar.

#### Variable-Definition

Alle Systemvariablen und globale Variablen<sup>1)</sup> können einzeln skaliert und in eines der folgende Formate konvertiert werden:

- · 8, 16, 32 Bit Integer mit und ohne Vorzeichen.
- · 32 oder 64 Bit Float-Format.
- $\cdot$  Big-Endian = High Byte vor Low Byte.
- $\cdot$  Little-Endian = Low Byte vor High Byte.

<sup>1)</sup> Globale Variablen werden vom Benutzer in Jasic definiert und stehen jeder Schnittstelle im Gerät zur Verfügung.

#### Beispiel: Messwerte über Profibus abholen

Sie müssen mindestens ein Profibus-Profil mit der Software GridVis® festlegen und an das Gerät übertragen.

Ein Jasic-Programm ist nicht erforderlich.

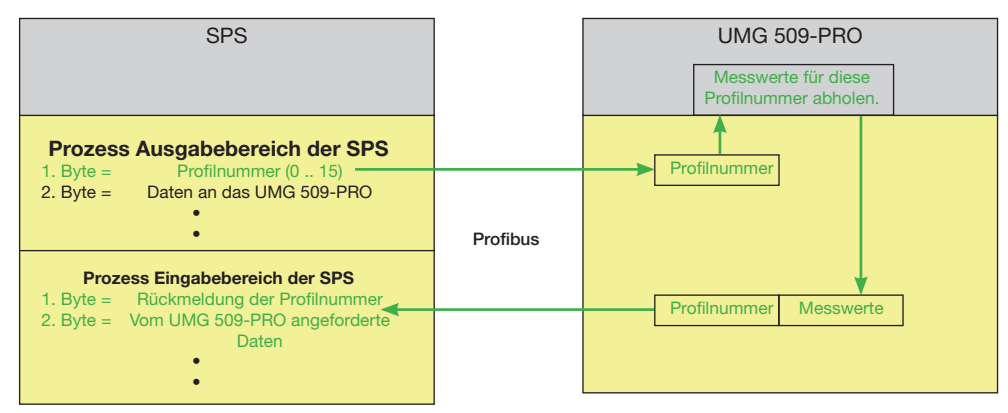

*Abb. Blockschaltbild für den Datenaustausch zwischen SPS und UMG.* 

# Werkseitig vorkonfigurierte Profile

In diesem Abschnitt finden Sie eine tabelarische Darstellung der vorkonfigurierten Profibus-Profile

# · Profibus-Profil Nummer 0

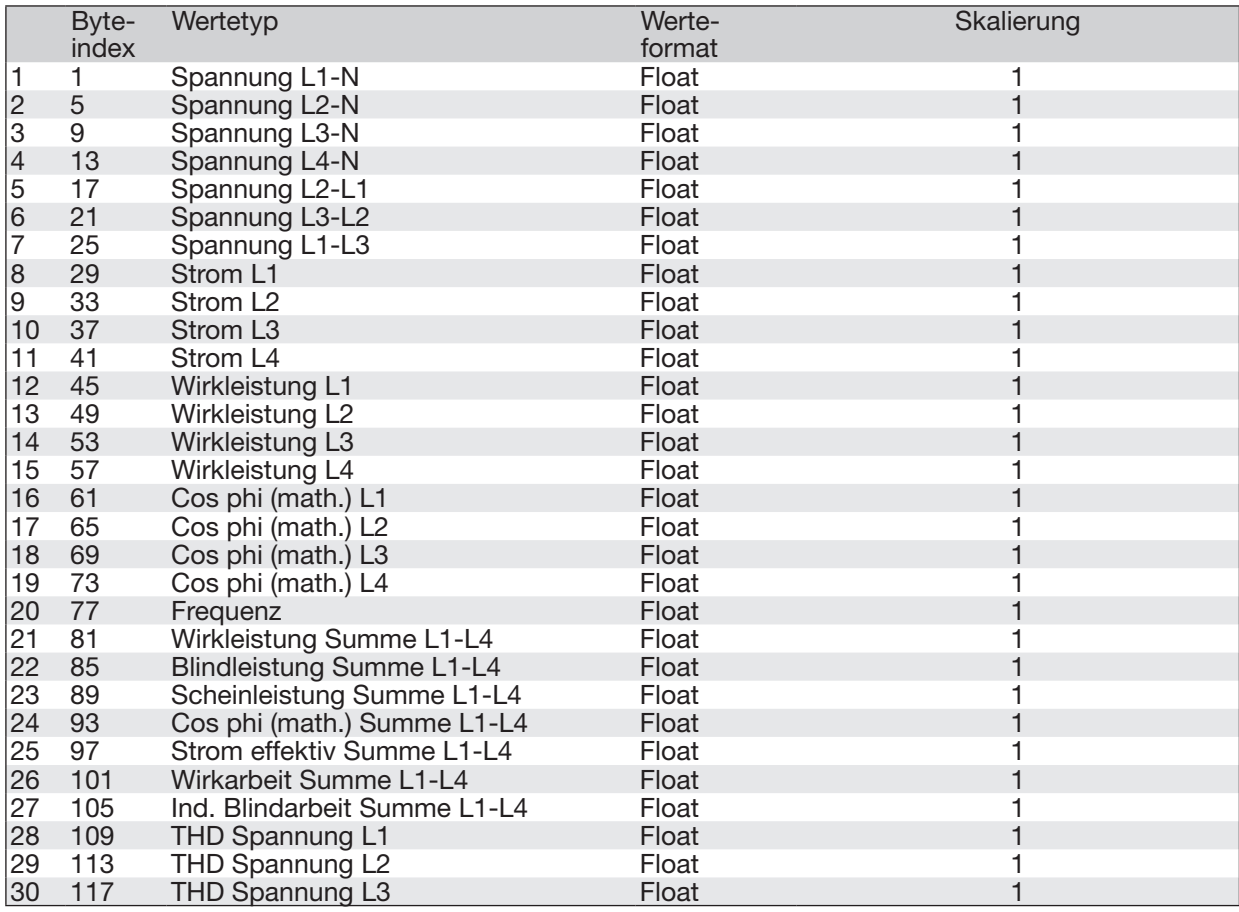

# Profibus-Profil Nummer 1

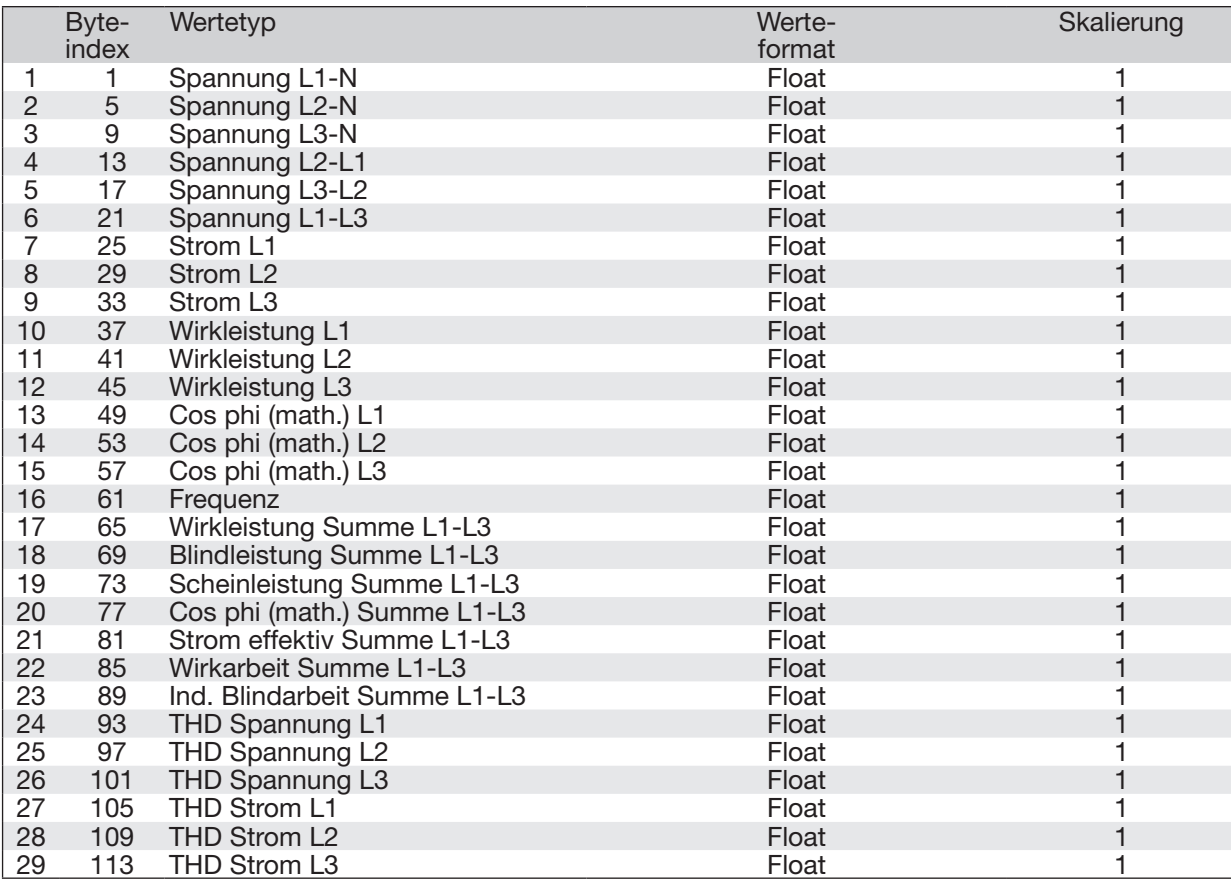

# Profibus-Profil Nummer 2

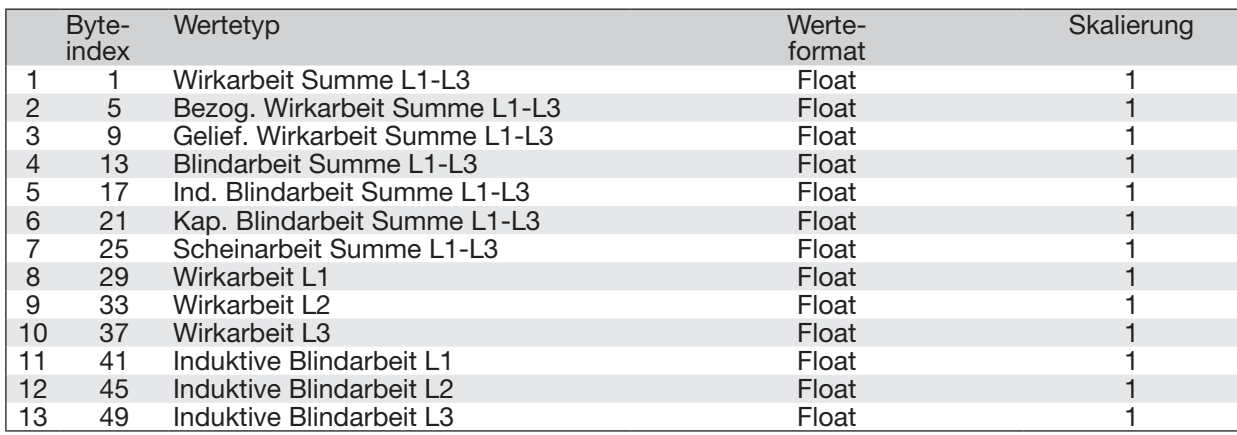

# Profibus-Profil Nummer 3

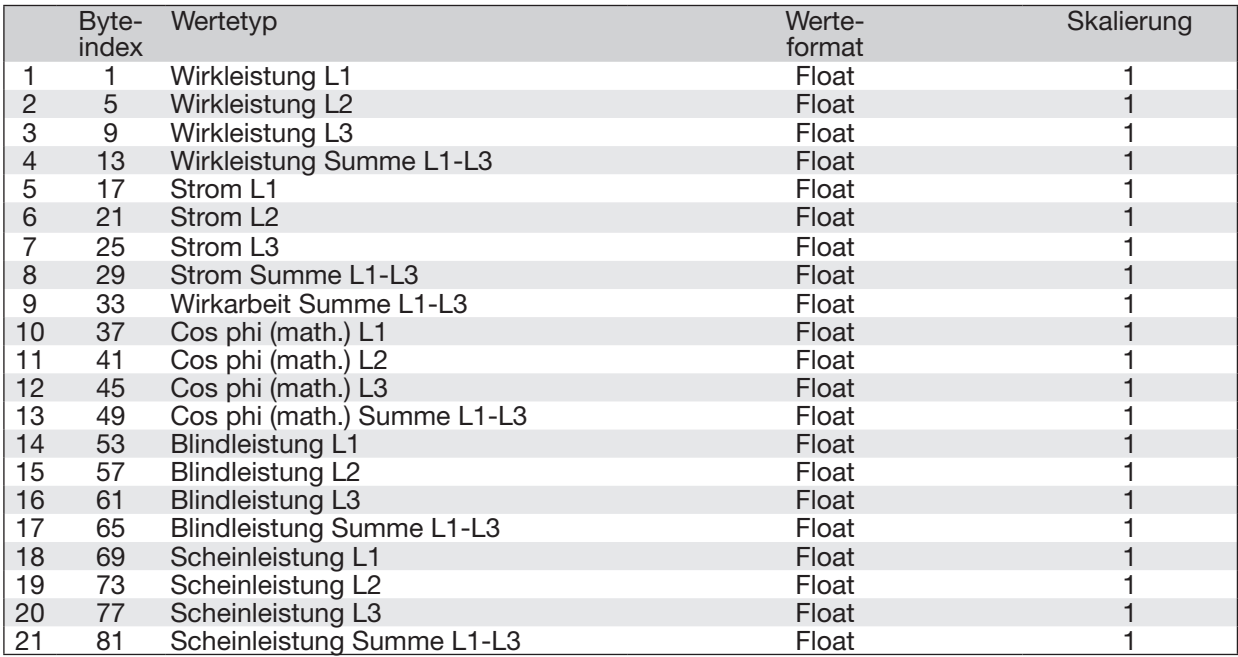

# 12.12 Aufzeichnungskonfiguration

In der werkseitigen Voreinstellung des Geräts sind 2 Aufzeichnungsprofile vorkonfiguriert.

Die Anpassung und die Erweiterung von Aufzeichnungen nehmen Sie über die Software GridVis® vor.

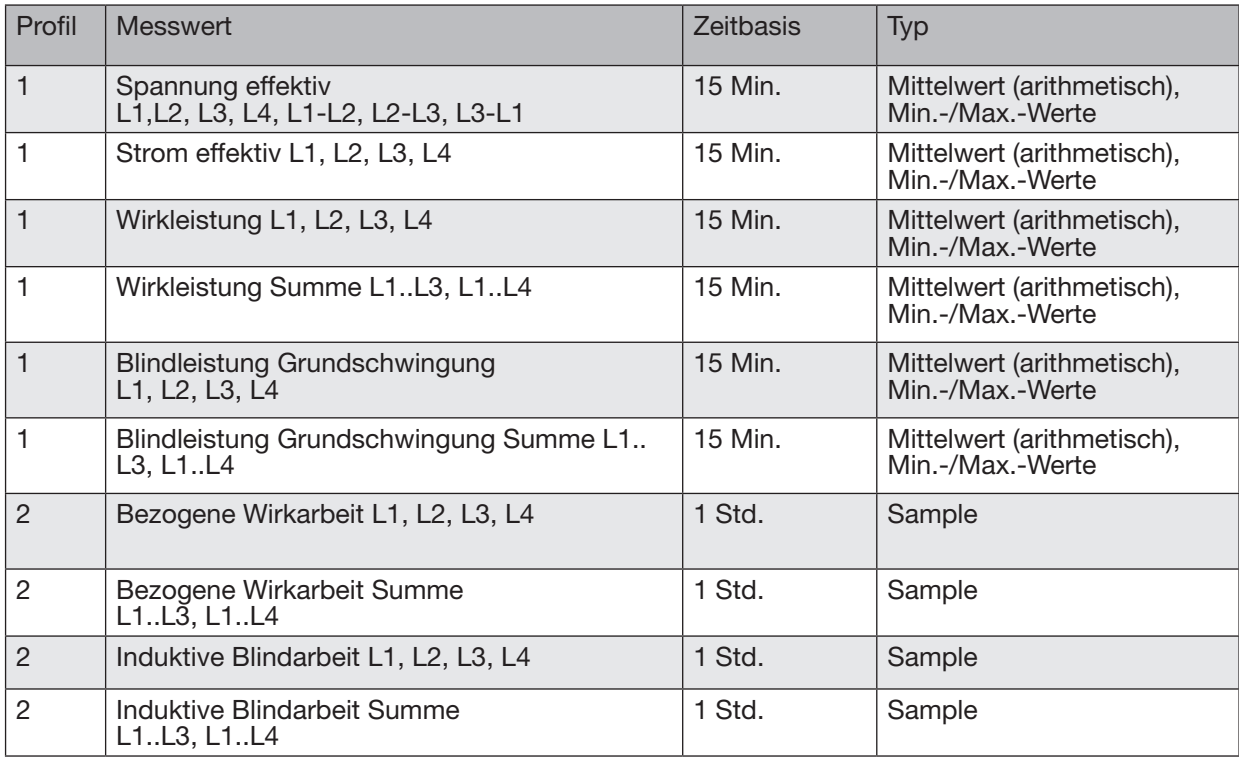

# 12.13 Digitale Ein-/Ausgänge

Ihr Gerät besitzt zwei digitale Ausgänge und zwei digitale Eingänge.

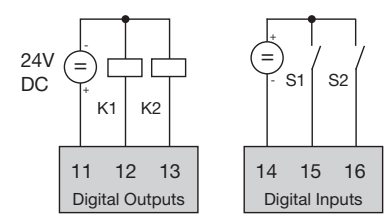

*Abb.: Digitale Aus- und Eingänge*

Die Konfiguration der Ein- und Ausgänge nehmen Sie über die im Lieferumfang enthaltenen Software GridVis® vor.

# 12.13.1 Digitale Eingänge

Über die Digitalen Eingänge haben Sie die Möglichkeit Informationen von anderen Geräte, die über einen Digitalen Ausgang verfügen direkt an Ihr Gerät senden.

Über das Konfigurationsfenster der GridVis® können Sie im Bereich Eingänge für beide digitalen Eingänge festlegen:

- · Welchen Wertetyp das ankommende Signal hat.
- · Welcher Skalierungsfaktor für den Wert verwendet werden soll.

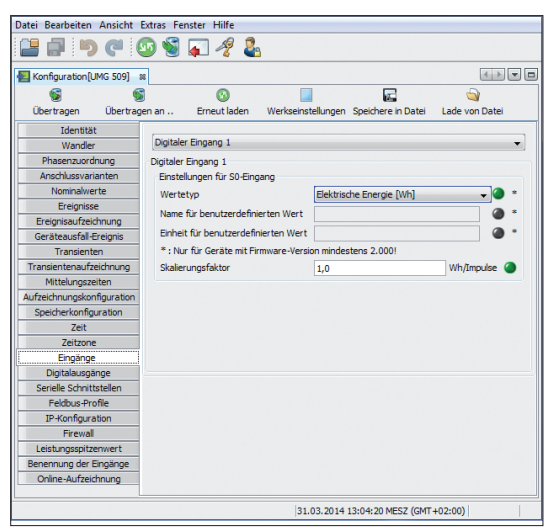

*Abb. Eingänge des UMG über die GridVis® konfigurieren.*

#### 12.13.2 Impulsausgang

Die Digitalausgänge können auch für die Ausgabe von Impulsen zur Zählung des Energieverbrauchs genutzt werden. Dazu wird nach dem Erreichen einer bestimmten, einstellbaren Energiemenge ein Impuls von definierter Länge am Ausgang angelegt.

Um einen Digitalausgang als Impulsausgang zu verwenden, müssen Sie verschiedene Einstellungen über die Software GridVis® innerhalb des Konfigurationsmenüs vornehmen:

- · Impulsbreite
- · Zu konfigurierender Digitalausgang,
- · Ausgangstyp (Ereignismeldung oder S0-Ausgang )
- · Der zu übermittelne Messwert
- · Impulswertigkeit

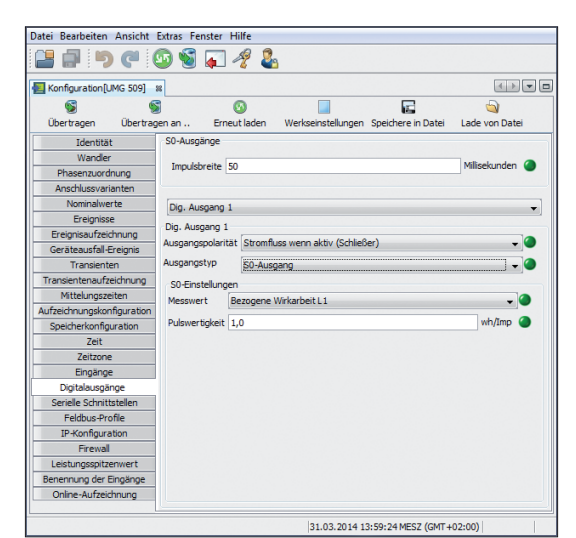

*Abb. Digital Ausgänge des UMG über die GridVis® konfigurieren.*

#### Impulslänge

Die Impulslänge ist für beide Impulsausgänge gültig und wird über die Software GridVis® eingestellt.

Die typische Impulslänge für S0-Impulse beträgt 30ms.

#### Impulspause

Die Impulspause ist mindestens so groß wie die gewählte Impulslänge.

Die Impulspause ist abhängig von der z. B. gemessenen Energie und kann Stunden oder Tage betragen.

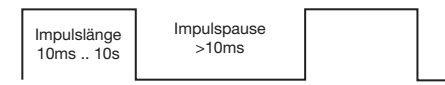

*Abb. Schematische Darstellung eines digitalen Implus*

Aufgrund der Mindest-Impulslänge und der Min- dest-Impulspause, ergeben sich für die maximale Anzahl an Impulsen pro Stunde die Werte in der Tabelle.

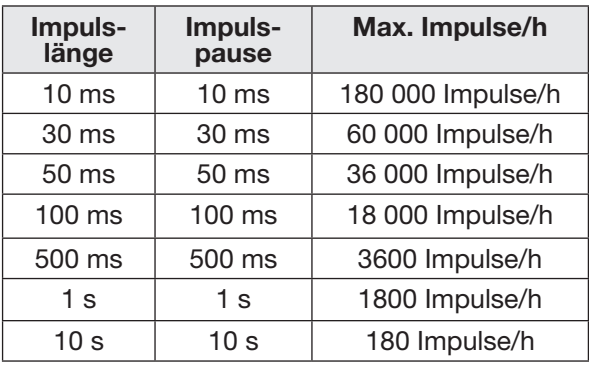

*Tab. Beispiele für die maximal mögliche Impulszahl pro Stunde*

# *INFORMATION*

Der Impulsabstand ist innerhalb der gewählten Einstellungen proportional zur Leistung.

# *INFORMATION*

Bei der Programmierung mit der GridVis® bekommen Sie eine Auswahl von Arbeitswerten, aus den Leistungswerten abgeleitet. (siehe www.janitza.de)

#### Impulswertigkeit

Mit der Impulswertigkeit geben Sie an, wieviel Energie (Wh oder varh) einem Impuls entsprechen soll.

Die Impulswertigkeit wird durch die maximale Anschlussleistung und die maximale Impulsanzahl pro Stunde bestimmt.

Wenn Sie die Impulswertigkeit mit einem:

- · positiven Vorzeichen angeben, werden nur dann Impulse ausgegeben wenn auch der Messwert ein positives Vorzeichen hat.
- · negativen Vorzeichen angeben, werden nur dann Impulse ausgegeben wenn auch der Messwert ein negatives Vorzeichen hat.

# *INFORMATION*

Da der Wirkenergiezähler mit Rücklaufsperre arbeitet, werden nur bei Bezug von elektrischer Energie Impulse ausgegeben.

# *INFORMATION*

Da der Blindenergiezähler mit Rücklaufsperre arbeitet, werden nur bei induktiver Last Impulse ausgegeben.

#### Impulswertigkeit ermitteln

- 1.Legen Sie die Impulslänge enstprechend den Anforderungen des angeschlossenen Impulsempfängers fest. Bei einer Impulslänge von z.B. 30 ms, kann das Gerät eine maximale Anzahl von 60000 Impulsen (siehe Tabelle "maximale Impulsanzahl") pro Stunde abgeben.
- 2.Ermitteln Sie die maximale Anschlussleistung.

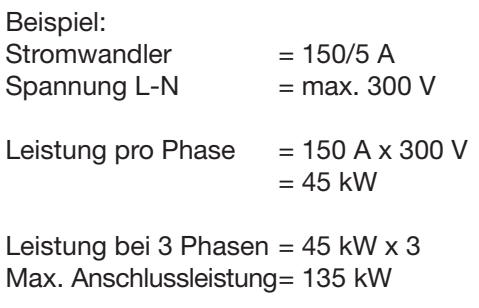

3.Berechnen Sie die Impulswertigkeit:

$$
Impulswertigkeit = \frac{max. Anschlussleistung}{max. Impulsanzahl/h}
$$
 [Wh/Impuls]

Impulswertigkeit = 135 kW/ 60000 Imp/h Impulswertigkeit = 0,00225 kWh/Imp Impulswertigkeit = 2,25 Wh/Imp

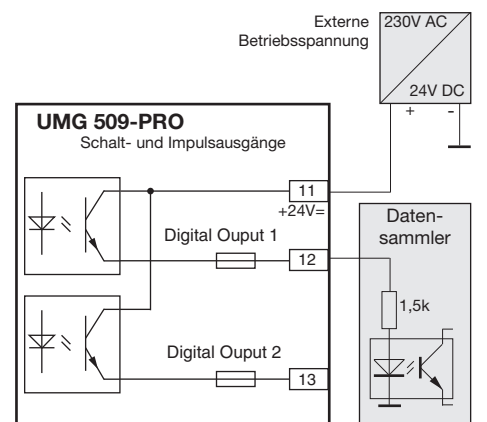

*Abb.: Anschlussbeispiel für die Beschaltung als Impulsausgang.*

# *INFORMATION*

Bei der Verwendung der digitalen Ausgänge als Impulsausgänge können Messfehler durch Restwelligkeit entstehen. Verwenden Sie für die Versorgungsspannung (DC) der digitalen Ein- und Ausgänge Netzteile, deren Restwelligkeit unter 5% der Versorgungsspannung liegt.

# 13. Gerätehomepage

Ihr Messgerät verfügt über einen integrierten Webserver, der über eine eigenständige Homepage verfügt. Über diese Gerätehomepage können sie mit einem herkömmlichen Webbrowser von jedem Endgerät auf Ihr Messgerät zugreifen. Sie erreichen die Homepage Ihres Geräts über die Eingabe der IP-Adresse des Geräts in einen Webbrowser auf Ihrem Endgerät. Wie Sie das Gerät mit dem Internet verbinden ist im Abschnitt "11.2.1 [Ethernet \(TCP/IP\)".](#page-54-1)

Hier können Sie ohne vorherige Softwareinstallation:

- · historische wie aktuelle Messwerte abrufen.
- · den Power Quality Status in einer einfach verständlichen Darstellung abrufen.
- · Ihr Gerät fernsteuern.
- · auf installierte Apps zugreifen.

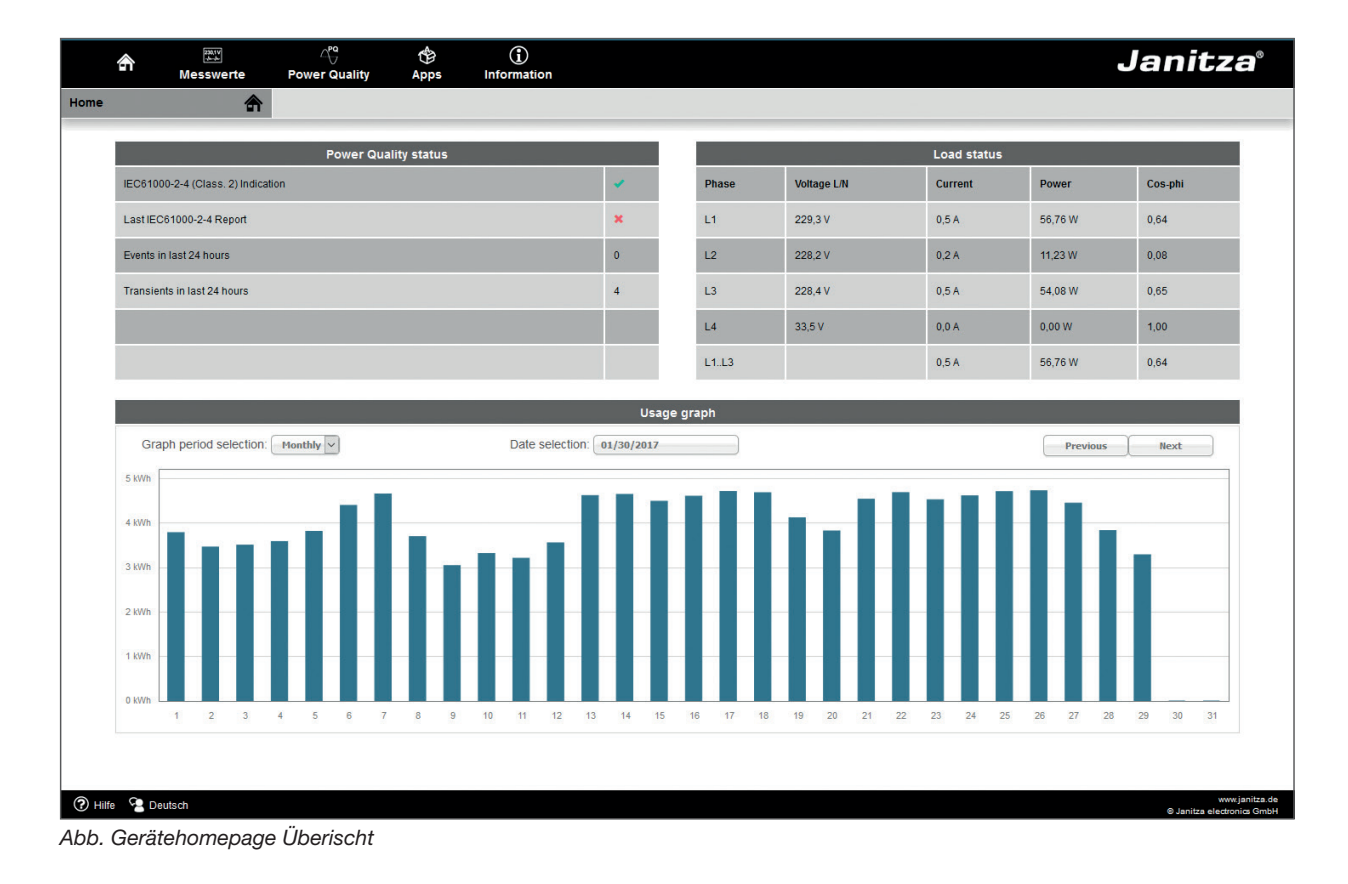

### 13.1 Messwerte

Über den Menüpunkt "Messwerte" können Sie einfache und detallierte Ansichten über Messwerte abrufen und einzelne Messwerte visualisieren lassen. Dabei stehen Ihnen folgende Menüpunkte zur Verfügung:

- · Kurzübersicht
- · Detaillierte Messwerte
- · Diagramme
- · RCM Differenzstrommessung
- · Ereignisse
- · Transienten

#### 13.1.1 Kurzübersicht

In der Kurzübersicht finden Sie für jede Phase die wichtigsten Messwerte, wie zum Beispiel aktuelle Spannungswerte, Leistungswerte und Stromstärke.

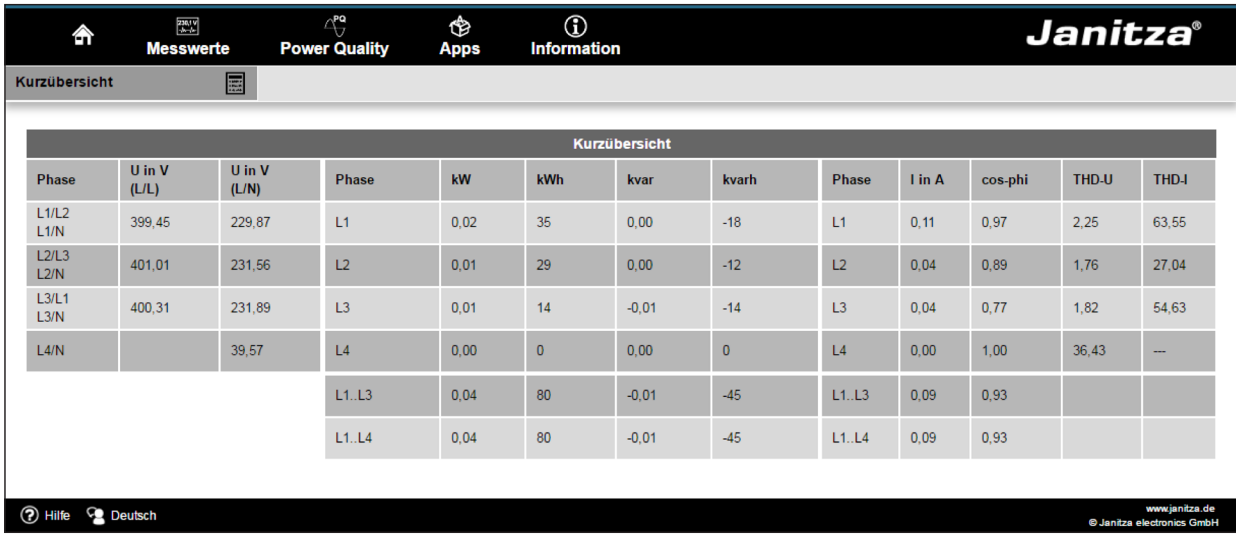

*Abb. Messwerte Kurzübersicht*

# 13.1.2 Detaillierte Messwerte

In der Übersicht können Sie umfangreiche Informationen zu folgenden Punkten abrufen:

- · Spannung
- · Strom
- · Leistung
- · Harmonische Schwingungen
- · Arbeit
- · Peripherie (Digitale Ein-/Ausgäne, Temperatur Messungen)

| $\triangle^{\text{PQ}}_{\text{U}}$<br>$\circled{r}$<br>E.<br><b>Power Quality</b><br><b>Apps</b><br><b>Information</b><br><b>Messwerte</b> |                                       |                         |                      |                      |  |  |  |  |  |  |
|----------------------------------------------------------------------------------------------------|---------------------------------------|-------------------------|----------------------|----------------------|--|--|--|--|--|--|
| 區<br><b>Detaillierte Messwerte</b><br>Gerätename Test                                                                                      | ZEIT/DATUM 08:18 / 27.03.2017 (UTC+0) | FREQUENZ (L/N) 50,00 Hz |                      |                      |  |  |  |  |  |  |
|                                                                                                    |                                       |                         |                      |                      |  |  |  |  |  |  |
| ▼                                                                                                    | <b>Spannung</b>                       |                         |                      |                      |  |  |  |  |  |  |
|                                                                                                    | Momentanwerte                         | <b>Mittel Werte</b>     | <b>Minimum Werte</b> | <b>Maximum Werte</b> |  |  |  |  |  |  |
| L1                                                                                                    | 229,3 V                               | 228,8 V                 | 217,7V               | 235,9 V              |  |  |  |  |  |  |
| L2                                                                                                    | 230,5 V                               | 230,0V                  | 217,3 V              | 235,8 V              |  |  |  |  |  |  |
| L3                                                                                                    | 231,0 V                               | 230,6 V                 | 218,4 V              | 237,0 V              |  |  |  |  |  |  |
| L4                                                                                                    | 39,9 V                                | 39,8 V                  | 35,0 V               | 46,2 V               |  |  |  |  |  |  |
|                                                                                                    |                                       | Außenleiterspannung     |                      |                      |  |  |  |  |  |  |
|                                                                                                    | <b>Momentanwerte</b>                  | <b>Mittel Werte</b>     | <b>Minimum Werte</b> | <b>Maximum Werte</b> |  |  |  |  |  |  |
| L1-L2                                                                                                    | 398,0 V                               | 397,4 V                 | 376,1 V              | 407,9 V              |  |  |  |  |  |  |
| $L2-L3$                                                                                                    | 399.2 V                               | 398,5 V                 | 378,6 V              | 408,8 V              |  |  |  |  |  |  |
| $L3-L1$                                                                                                    | 399,0 V                               | 398,3V                  | 379,2V               | 409,4 V              |  |  |  |  |  |  |
|                                                                                                    |                                       | Frequenz                |                      |                      |  |  |  |  |  |  |
|                                                                                                    | Momentanwerte                         | <b>Mittel Werte</b>     | <b>Minimum Werte</b> | <b>Maximum Werte</b> |  |  |  |  |  |  |
| Frequenz                                                                                                    | 50,0 Hz                               | 50,0 Hz                 | $0.0$ Hz             | 50,1 Hz              |  |  |  |  |  |  |
| Nullsystem                                                                                                    | 0.7V                                  | 0,8V                    | 0,0V                 | $2.4V$               |  |  |  |  |  |  |
| Mitsystem                                                                                                    | 230,2V                                | 229,8 V                 | 218,5 V              | 235,9 V              |  |  |  |  |  |  |
|                                                                                                    | Drehfeldkomponenten                   |                         |                      |                      |  |  |  |  |  |  |
|                                                                                                    | Momentanwerte                         | <b>Mittel Werte</b>     | <b>Minimum Werte</b> | <b>Maximum Werte</b> |  |  |  |  |  |  |
| Gegensystem                                                                                                    | 0.4V                                  | 0.4V                    | 0,0V                 | $4,1 \text{ V}$      |  |  |  |  |  |  |
|                                                                                                    |                                       | <b>Strom</b>            |                      |                      |  |  |  |  |  |  |
|                                                                                                    |                                       |                         |                      |                      |  |  |  |  |  |  |
|                                                                                                    |                                       | Leistung                |                      |                      |  |  |  |  |  |  |
|                                                                                                    |                                       | Harmonische             |                      |                      |  |  |  |  |  |  |
| ь<br>2 Deutsch                                                                                                    |                                       | Arbeit                  |                      |                      |  |  |  |  |  |  |

*Abb. Messwerte Detallierte Übersicht*

## 13.1.3 Diagramme

Über den Punkt "Diagramme" können Sie auf den Messwertmonitor zugreifen. Der Messwertmonitor ist eine konfigurierbare Anzeige von aktuellen und historischen Messwerten mit automatischer Skalierung. Um eine Grafik der Messwerte anzeigen zu lassen, ziehen Sie die gewünschten Werte aus der Liste am linken Bildschirmrand in das Feld in der Bildschirmmitte.

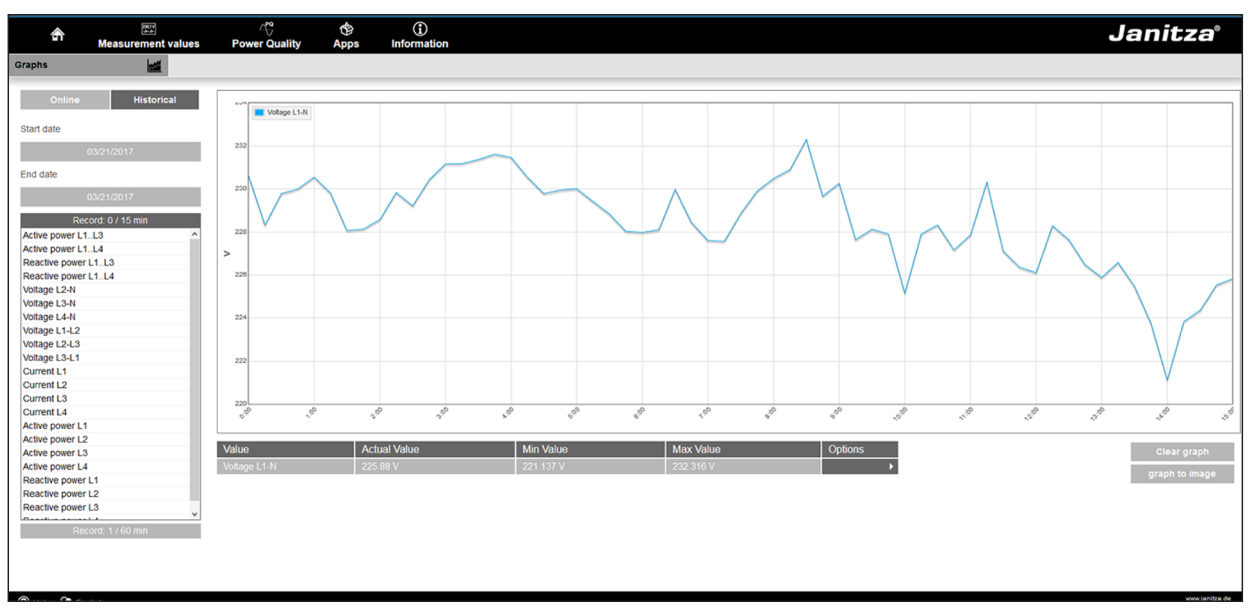

*Abb. Gerätehomepage Ereignisaufzeichnungen*

### 13.1.4 RCM - Differenzstrommessung

Der Punkt "RCM" zeigt Ihnen die Momentanwerte und absoluten Grenzwerte der RCM-Kanäle. Nähere Informationen zur Differenzstrommessung finden Sie im Kapitel [7.8 auf Seite 36](#page-35-0).

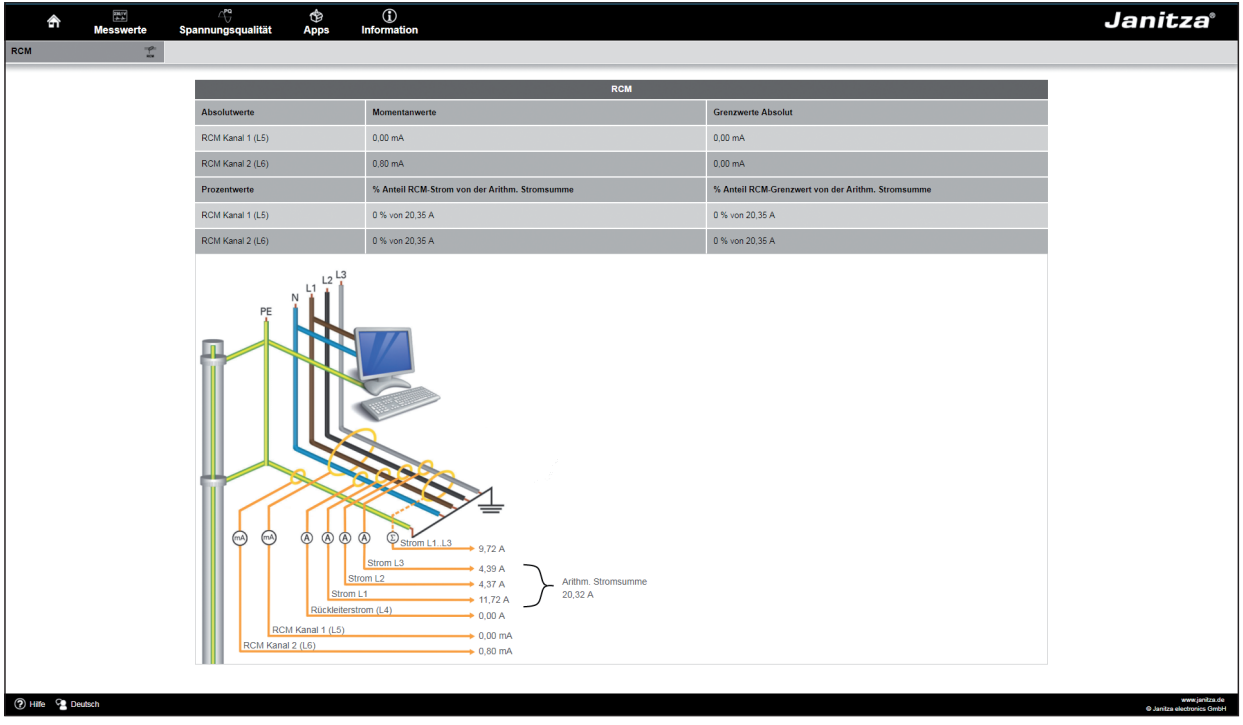

*Abb. Gerätehomepage RCM*

#### 13.1.5 Ereignisse

Über den Punkt "Ereignisse" können Sie grafische Darstellung der aufgezeichneten Ereignisse, wie zum Beispiel Überstrom oder Unterspannung abrufen. Mehr Informationen zur Ereignisaufzeichnung finden Sie unter ["11.3.3 Ereignisse".](#page-61-0)

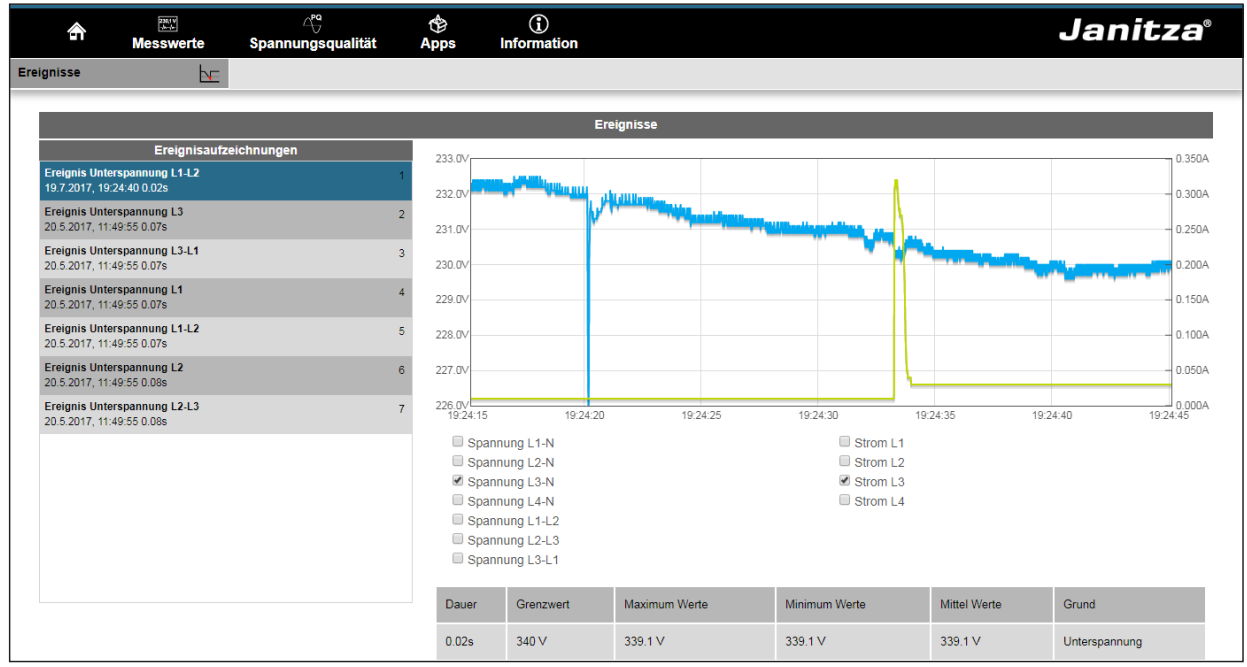

*Abb. Ereignisaufzeichnung*

#### 13.1.6 Transienten

ÜDer Bereich "Transienten" zeigt die grafische Darstellung von Transienten innerhalb einer Datumsliste. Näheres zur Transienten-Liste und zu Transienten siehe Kapitel [10.7 auf Seite 52](#page-51-0) und [11.3.2 auf Seite](#page-60-0)  [61.](#page-60-0)

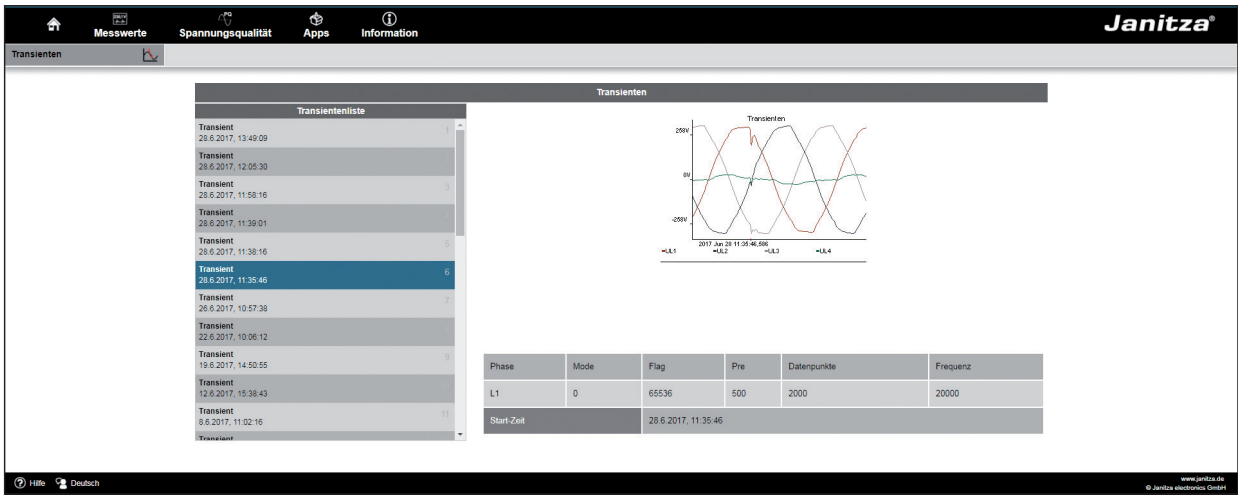

*Abb. Transienten*

#### 13.2 Spannungsqualität

Im Bereich "Spannungsqualität" (PQ) haben Sie die Möglichkeit den PQ-Status nach üblichen Normen übersichtlich abzurufen. Hier haben Sie Zugriff auf eine permanente Überwachung der Spannungsqualität gemäß:

· IEC 61000-2-4 PQ für kundenseitigen Versorgungsnetze

Die Auswertung erfolgt via Indikator (Schnellauswertung), sowie innerhalb der Watchdog App (zeitliche Auswertung). Die Klasse der IEC 61000-2-4 kann innerhalb der Indikator Einstellungen temporär verändert werden. Dies hat jedoch keine dauerhafte Auswirkung.

Eine Änderung der Klasse wird nach dem Verlassen der Seite wieder auf Klasse 2 ("Verträglichkeitspegel wie im öffentlichen Netz") zurückgesetzt.

Sofern Sie weitere Apps für die Spannungsqualität installiert haben, befinden sich im Menü "Spannungsqualität" weitere Menüpunkte:

Für die App "IEC 61000-2-4 Watchdog":

- · IEC 61000-2-4 Settings
- · IEC 61000-2-4 Watchdog

Eine Änderung der IEC 61000-2-4 Klasse in den Einstellungen des Watchdogs, ändert die Klasse dauerhaft im Watchdog, sowie im Indikator.

Durch die Darstellung nach dem Ampelprinzip lassen sich Ereignisse, die nicht den jeweiligen Qualitätsvereinbarungen entsprechen, ohne vertiefende Kenntnisse erkennen.

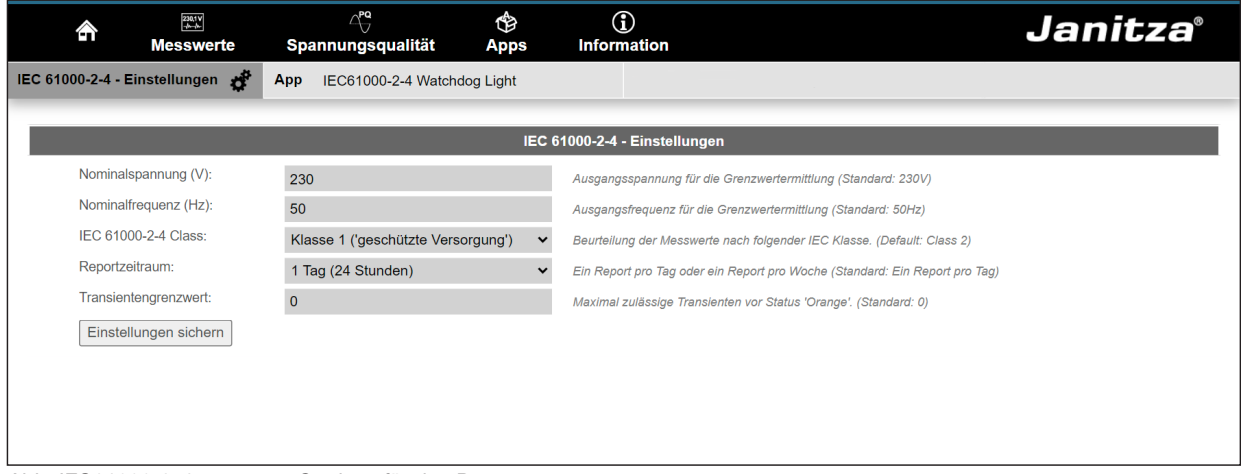

*Abb. IEC61000-2-4 Watchdog Settings für den Report*

| 솕                                                                                                    | 230.1V<br><b>Messwerte</b>   | $\triangle^{\text{PQ}}_{\bigtriangledown}$<br>Spannungsqualität<br><b>Apps</b>                     |                                                                                                    |                                  | $\odot$<br><b>Information</b>     |                                                     | Janitza®                                            |                                                           |                                              |  |  |  |  |  |
|----------------------------------------------------------------------------------------------------|------------------------------|----------------------------------------------------------------------------------------------------|----------------------------------------------------------------------------------------------------|----------------------------------|-----------------------------------|-----------------------------------------------------|-----------------------------------------------------|-----------------------------------------------------------|----------------------------------------------|--|--|--|--|--|
|                                                                                                    | IEC 61000-2-4 Watchdog Light | Gerätename                                                                                         | <b>TD</b>                                                                                                    |                                  | Zeit / Datum                      | 13:46 / 20.09.2022                                  |                                                     |                                                           |                                              |  |  |  |  |  |
| Reporte                                                                                                    |                              | Netzqualitätsbericht auf Basis der IEC 61000-2-4 ab 19. September 2022 (Bewertungszeitraum: 1 Tag) |                                                                                                    |                                  |                                   |                                                     |                                                     |                                                           |                                              |  |  |  |  |  |
| 19. September 2022<br>18. September 2022<br>17. September 2022<br>16. September 2022<br>15. September 2022<br>14. September 2022<br>13. September 2022<br>12. September 2022<br>11. September 2022 |                              | IEC 61000-2-4 Klasse: 3<br>('Industrienetze mit hohem Anteil an<br>Netzrückwirkungsverursachern')  |                                                                                                    | L/N                              | Bewertungsspannungen (L/N of L/L) |                                                     |                                                     | <b>Nominal Werte</b><br>Spannung: 230 V / Frequenz: 50 Hz |                                              |  |  |  |  |  |
|                                                                                                    |                              | <b>Status</b>                                                                                      | <b>Messwert</b>                                                                                              | <b>Minimum</b><br><b>Absolut</b> | <b>Minimum</b><br>IEC 61000-2-4   | <b>Minimum</b><br><b>Grenzwert</b><br>IEC 61000-2-4 | <b>Maximum</b><br><b>Grenzwert</b><br>IEC 61000-2-4 | <b>Maximum</b><br>IEC 61000-2-4                           | <b>Maximum</b><br><b>Absolut</b>             |  |  |  |  |  |
| 10. September 2022<br>9. September 2022                                                                                                    |                              |                                                                                                    | <b>Spannung L1-N</b>                                                                                         | 225,56 V                         | 226,59 V                          | 195.5 V                                             | 253 V                                               | 233,26 V                                                  | 234,22 V                                     |  |  |  |  |  |
| 8. September 2022<br>7. September 2022                                                                                                    |                              |                                                                                                    | <b>Spannung L2-N</b>                                                                                         | 225,6 V                          | 226,62 V                          | 195.5 V                                             | 253 V                                               | 233,3V                                                    | 234,26 V                                     |  |  |  |  |  |
| 6. September 2022<br>5. September 2022<br>4. September 2022                                                                                                    |                              |                                                                                                    | <b>Spannung L3-N</b>                                                                                         | 225,55 V                         | 226,58 V                          | 195.5 V                                             | 253 V                                               | 233,25 V                                                  | 234,21 V                                     |  |  |  |  |  |
| 3. September 2022<br>2. September 2022                                                                                                    |                              |                                                                                                    | <b>Frequenz</b>                                                                                              | 49.91 Hz                         | 49.91 Hz                          | 49 Hz                                               | 51 Hz                                               | 50.06 Hz                                                  | 50,06 Hz                                     |  |  |  |  |  |
| 1. September 2022<br>31. August 2022                                                                                                    |                              |                                                                                                    | THD-U L1-N                                                                                                   |                                  |                                   |                                                     | 10%                                                 | 1,99%                                                     | 2,22 %                                       |  |  |  |  |  |
| 30. August 2022<br>29. August 2022<br>28. August 2022                                                                                                    |                              | Ereignisse:<br>$\mathbf{0}$                                                                        | THD-U L2-N                                                                                                   |                                  |                                   |                                                     | 10%                                                 | 1,99%                                                     | 2,22 %                                       |  |  |  |  |  |
| 27. August 2022<br>26. August 2022                                                                                                    |                              | Transienten:                                                                                       | THD-U L3-N                                                                                                   |                                  |                                   |                                                     | 10%                                                 | 1,99 %                                                    | 2,21%                                        |  |  |  |  |  |
| 25. August 2022<br>24. August 2022                                                                                                    |                              | $\bullet$                                                                                          | <b>Unsymmetrie</b>                                                                                           |                                  |                                   |                                                     | 3%                                                  | $0\%$                                                     | 0%                                           |  |  |  |  |  |
| 22. August 2022<br>21. August 2022                                                                                                    |                              | Zeitperiodenübersicht Harmonische nach IEC61000-2-4                                                |                                                                                                    |                                  |                                   |                                                     |                                                     |                                                           |                                              |  |  |  |  |  |
| <b>20. August 2022</b><br>19. August 2022                                                                                                    |                              | Grenzwert nach IEC61000-2-4 (100%)                                                                 |                                                                                                    |                                  |                                   |                                                     |                                                     |                                                           |                                              |  |  |  |  |  |
| 18. August 2022<br>17. August 2022<br>16. August 2022                                                                                                    | 8%<br>7 %                    | Messwert, Absolut<br>Messwert, < 80%<br>Messwert, > 80%<br>Messwert, > 100%                        |                                                                                                    |                                  |                                   |                                                     |                                                     |                                                           |                                              |  |  |  |  |  |
|                                                                                                    | 6 %                          |                                                                                                    |                                                                                                    |                                  |                                   |                                                     |                                                     |                                                           |                                              |  |  |  |  |  |
|                                                                                                    |                              |                                                                                                    |                                                                                                    |                                  |                                   |                                                     |                                                     |                                                           |                                              |  |  |  |  |  |
|                                                                                                    | 5 %                          |                                                                                                    |                                                                                                    |                                  |                                   |                                                     |                                                     |                                                           |                                              |  |  |  |  |  |
|                                                                                                    | 4 %                          |                                                                                                    |                                                                                                    |                                  |                                   |                                                     |                                                     |                                                           |                                              |  |  |  |  |  |
|                                                                                                    | 3 %                          |                                                                                                    |                                                                                                    |                                  |                                   |                                                     |                                                     |                                                           |                                              |  |  |  |  |  |
|                                                                                                    | 2%                           |                                                                                                    |                                                                                                    |                                  |                                   |                                                     |                                                     |                                                           |                                              |  |  |  |  |  |
|                                                                                                    | 1 %                          |                                                                                                    |                                                                                                    |                                  |                                   |                                                     |                                                     |                                                           |                                              |  |  |  |  |  |
|                                                                                                    | $0\%$                        |                                                                                                    |                                                                                                    |                                  |                                   |                                                     |                                                     |                                                           |                                              |  |  |  |  |  |
|                                                                                                    |                              |                                                                                                    | 2 3 4 5 6 7 8 9 10 11 12 13 14 15 16 17 18 19 20 21 22 23 24 25 26 27 28 29 30 31 32 33 34 35 36 37 38 39 40 |                                  |                                   |                                                     |                                                     |                                                           |                                              |  |  |  |  |  |
|                                                                                                    |                              |                                                                                                    |                                                                                                    |                                  |                                   |                                                     |                                                     |                                                           |                                              |  |  |  |  |  |
| 2 Deutsch                                                                                                    |                              |                                                                                                    |                                                                                                    |                                  |                                   |                                                     |                                                     |                                                           | www.janitza.de<br>C Janitza electronics GmbH |  |  |  |  |  |

*Abb. IEC 61000-2-4 Watchdog Parameter mit Ampelprinzip - Report*

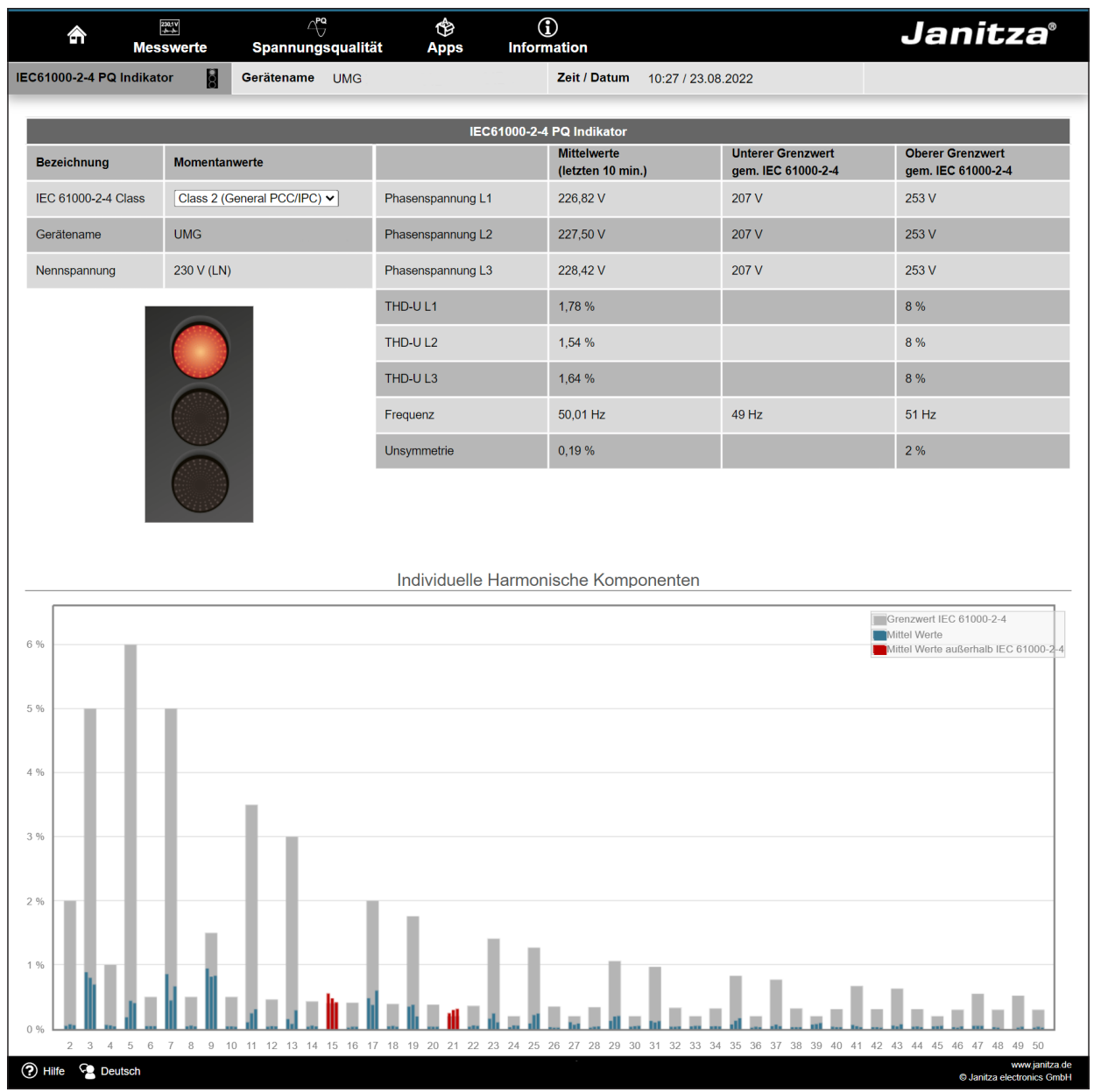

*Abb. IEC61000-2-4 PQ Indikator Parameter mit Ampelprinzip - Momentaufnahme*

#### 13.3 Apps

Sie haben die Möglichkeit die Funktionalität Ihres Geräts nachträglich durch die Installation zusätzlicher Apps zu erweitern.

#### 13.3.1 Push Service

Ein Beispiel für eine installierbare App ist der Push Service. Mit dem Push Service werden Messwerte direkt vom Gerät an eine von Ihnen gewählte Cloud- oder Portal-Lösung - wie dem Janitza Energy-Portal - gesendet.

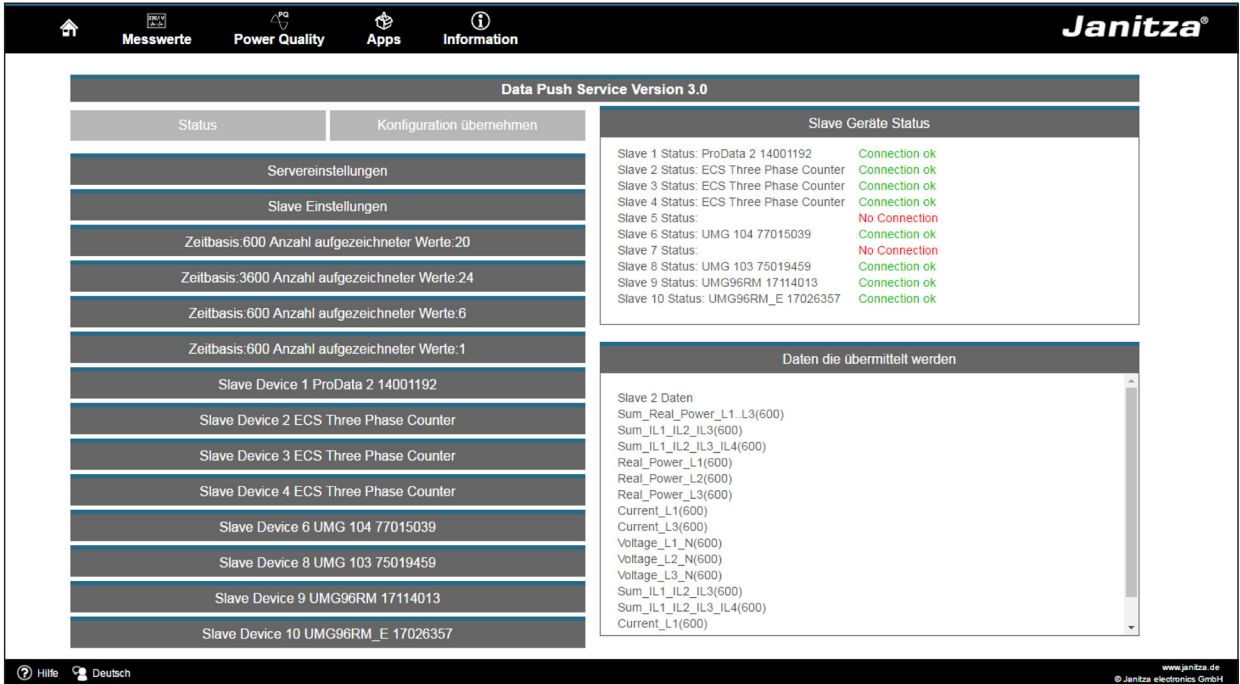

*Abb. Push Service*

#### 13.4 Informationen

#### 13.4.1 Geräteinformationen

Unter dem Menüpunkt "Geräteinformationen" finden Sie alle Informationen sowie Einstellungen, die Sie am Gerät ändern können.

## 13.4.2 Display

Unter dem Punkt "Display" finden Sie die Anzeige des Gerätes, die dem realen Display entspricht.

Durch Drücken der Bedientasten mit der Maus können Sie hier das Gerät fernsteuern.

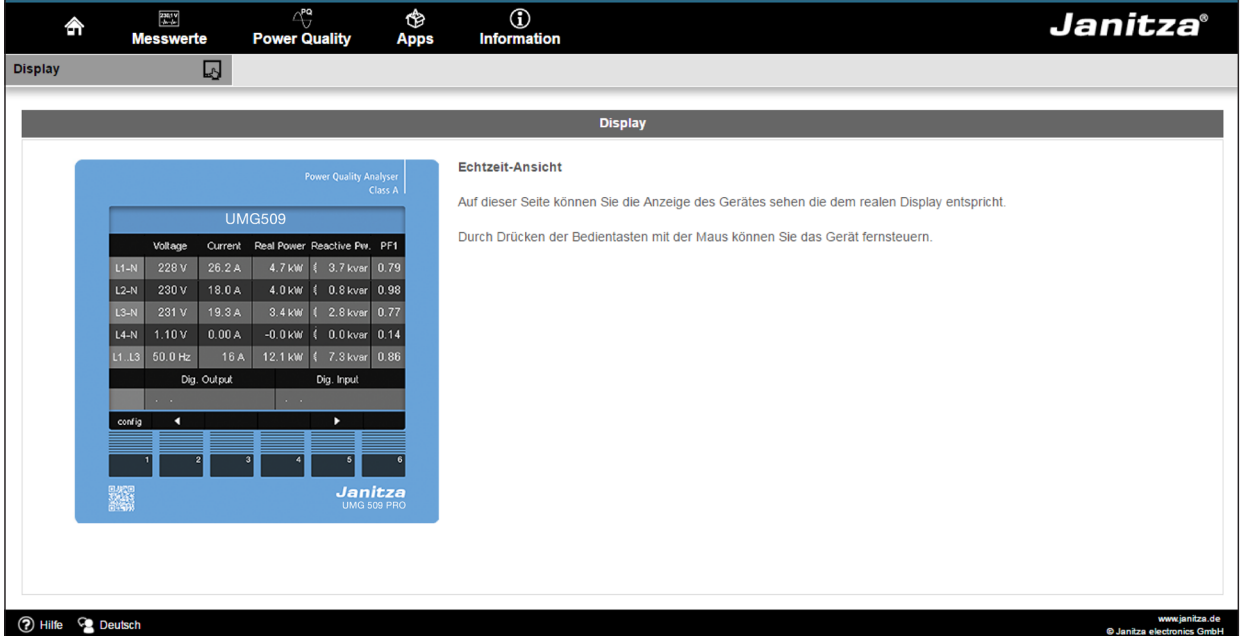

*Abb. Bedienung des UMG 509-PRO über die Gerätehomepage*

#### 13.4.3 Downloads

Unter dem Punkt "Downloads" gelangen Sie zum Downloadbereich der Janitza Homepage. Hier haben Sie die Möglichkeit Kataloge und Betriebsanleitungen herunterzuladen.

# 14. Service und Wartung

as Gerät wird vor der Auslieferung verschiedenen Sicherheitsprüfungen unterzogen und mit einem Siegel gekennzeichnet. Wird ein Gerät geöffnet, so müssen die Sicherheitsprüfungen wiederholt werden. Eine Gewährleistung wird nur für ungeöffnete Geräte übernommen.

# 14.1 Instandsetzung und Kalibration

Instandsetzungsarbeiten und Kalibration können nur vom Hersteller durchgeführt werden.

# 14.2 Frontfolie

Die Reinigung der Frontfolie kann mit einem weichen Tuch und haushaltsüblichen Reinigungsmitteln erfolgen. Säuren und säurehaltige Mittel dürfen zum Reinigen nicht verwendet werden.

# 14.3 Entsorgung

Bitte beachten Sie nationale Bestimmungen! Entsorgen Sie gegebenenfalls einzelne Teile, je nach Beschaffenheit und existierende länderspezifische Vorschriften, z.B. als:

- · Elektroschrott
- · Kunststoffe
- · Metalle

oder beauftragen Sie einen zertifizierten Entsorgungsbetrieb mit der Verschrottung.

#### 14.4 Service

Sollten Fragen auftreten, die nicht in diesem Handbuch beschrieben sind, wenden Sie sich bitte direkt an den Hersteller.

Für die Bearbeitung von Fragen benötigen wir von Ihnen unbedingt folgende Angaben:

- · Gerätebezeichnung (siehe Typenschild)
- · Seriennummer (siehe Typenschild)
- · Software Release (siehe Messwertanzeige)
- · Messspannung und Versorgungsspannung
- · genaue Fehlerbeschreibung.

#### 14.5 Gerätejustierung

Die Geräte werden vor Auslieferung vom Hersteller justiert.Eine Nachjustierung ist bei Einhaltung der Umgebungsbedingungen nicht notwendig.

#### 14.6 Kalibrierintervalle

Nach jeweils ca. 5 Jahren wird eine Neukalibrierung vom Hersteller oder von einem akkreditiertem Labor empfohlen.

### 14.7 Firmwareupdate

Um ein Firmwareupdate durchzuführen verbinden sie das Gerät über Ethernet mit einem Computer und greifen Sie über die Software GridVis® darauf zu.

Öffnen Sie den Firmwareupdate-Assistenten über einen Klick auf "Gerät aktualisieren" im Menü .Extras".

Wählen Sie eine entsprechende Updatedatei und führen Sie das Update durch.

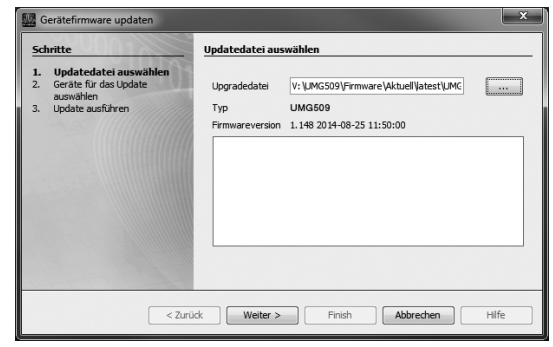

*Abb. Firmwareupdate-Assistent der Software GridVis®*

# *INFORMATION*

Ein Firmwareupdate ist nicht über die RS485- Schnittstelle möglich.

### 14.8 Batterie

Die interne Uhr wird aus der Versorgungsspannung gespeist. Fällt die Versorgungsspannung aus, so wird die Uhr über die Batterie versorgt. Die Uhr liefert Datum und Zeitinformationen für z.B. Aufzeichnungen, Min- und Maxwerte und Ereignisse.

Die Lebenserwartung der Batterie beträgt bei einer Lagertemperatur von +45 °C mindestens 5 Jahre. Die typische Lebenserwartung der Batterie beträgt 8 bis 10 Jahre.

Die Batterie (Typ CR2450 / 3V) kann vom Benutzer ausgetauscht werden.

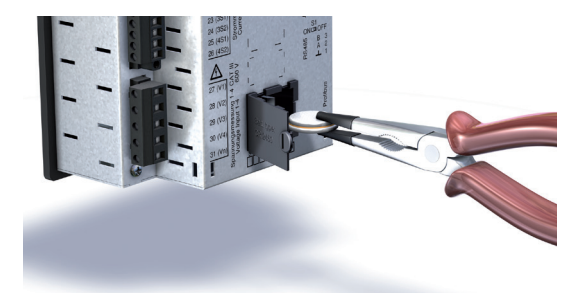

*Abb. Batterieaustausch mit einer Spitzzange*

# 15. Technische Daten

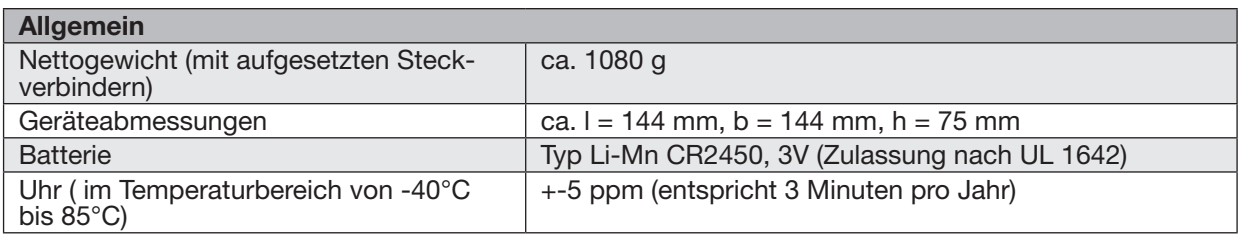

#### Transport und Lagerung

Die folgenden Angaben gelten für Geräte, die in der Originalverpackung transportiert bzw. gelagert werden.

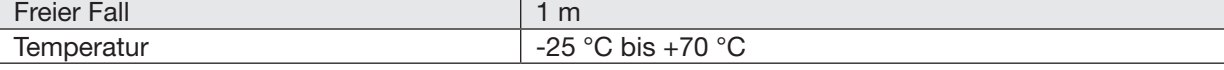

# Umgebungsbedingungen im Betrieb

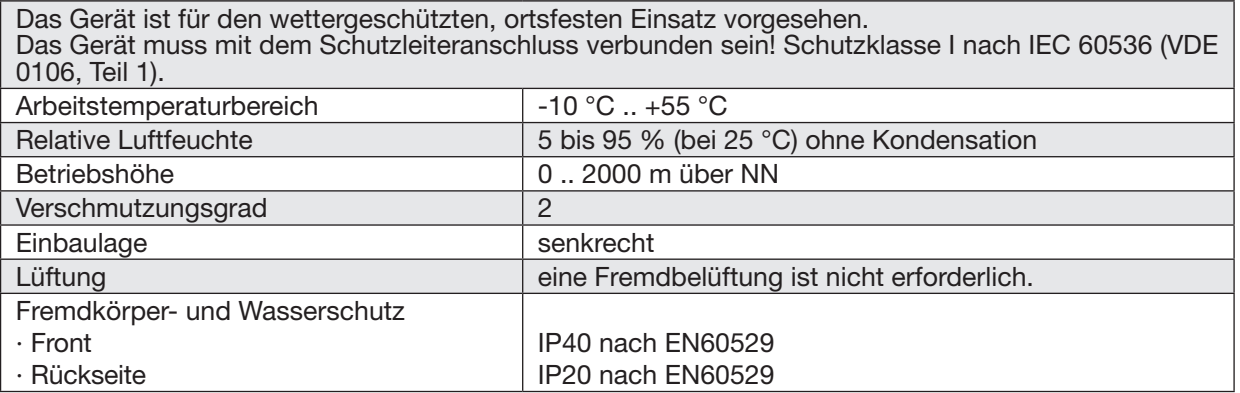

# 15.1 Versorgungsspannung

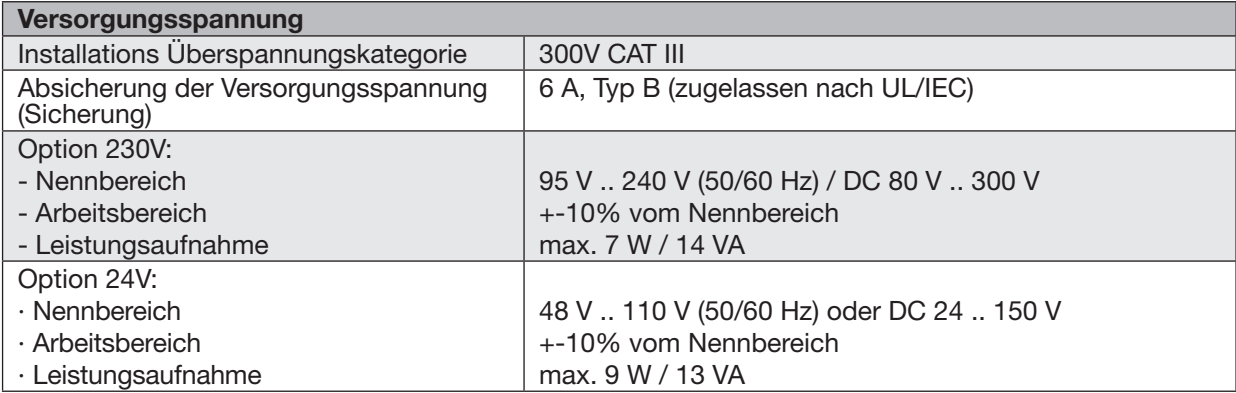

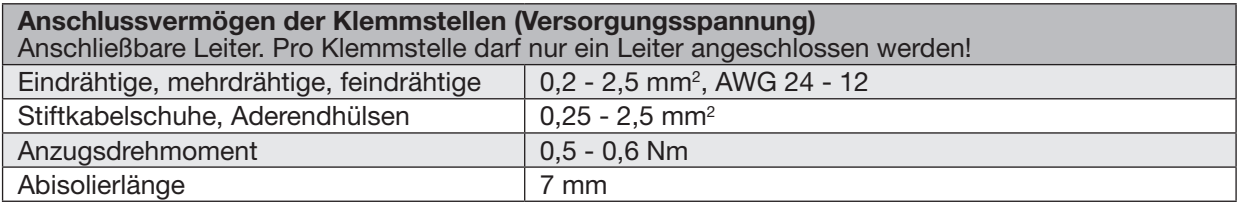

# 15.2 Spannungs- und Strommessung

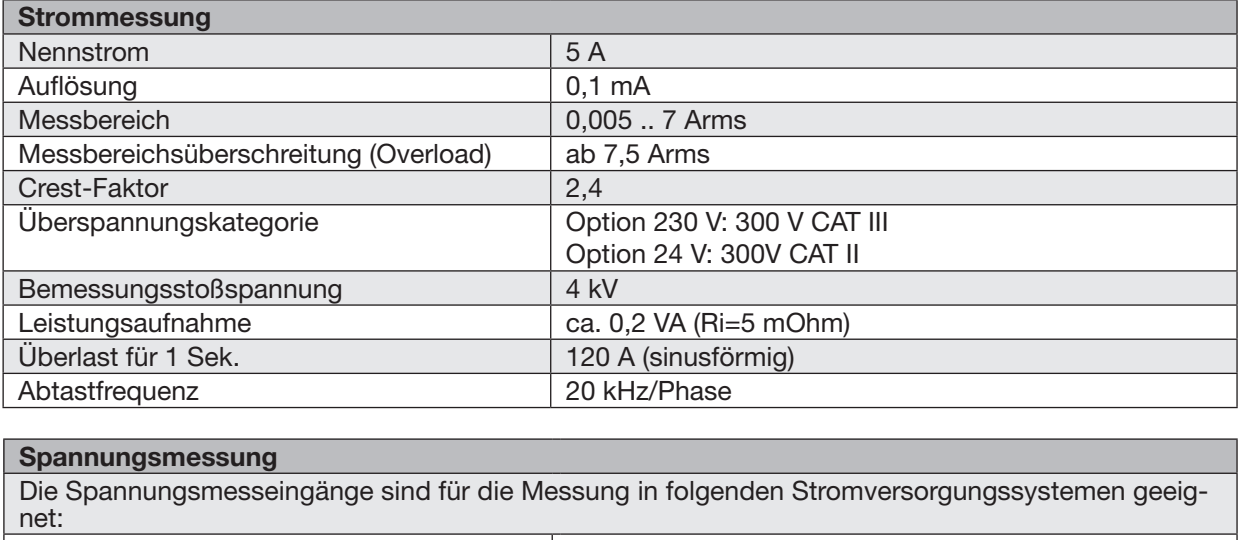

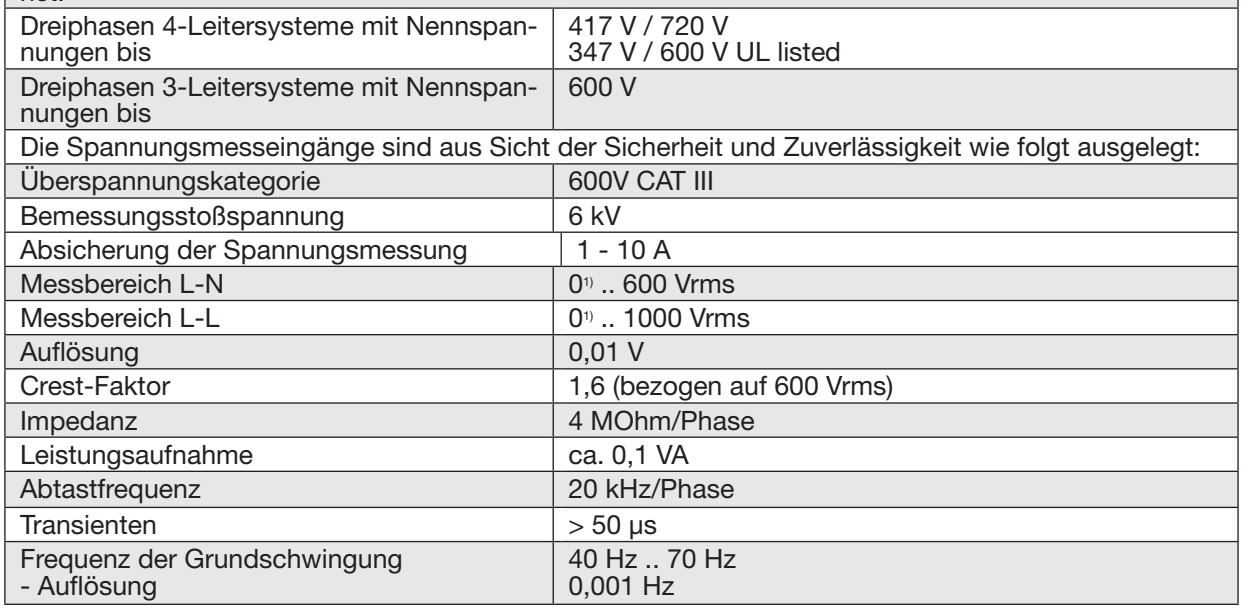

1) Das Gerät kann nur dann Messwerte ermitteln, wenn an mindestens einem Spannungsmesseingang eine Spannung L-N von größer 10 Veff oder eine Spannung L-L von<br>größer 18 Veff anliegt.

# Messgenauigkeit Phasenwinkel **DES** 0,075 °

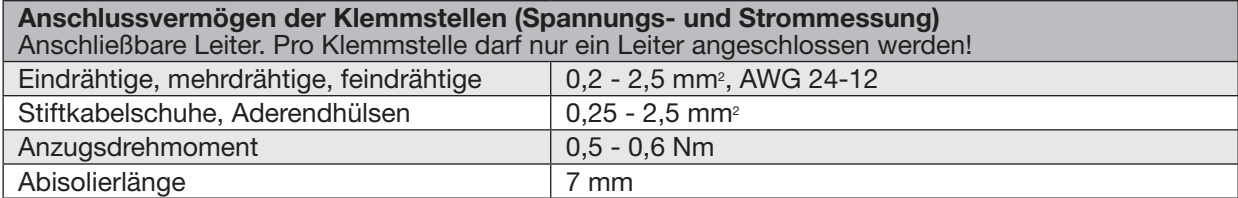

#### 15.3 Differenzstrommessung

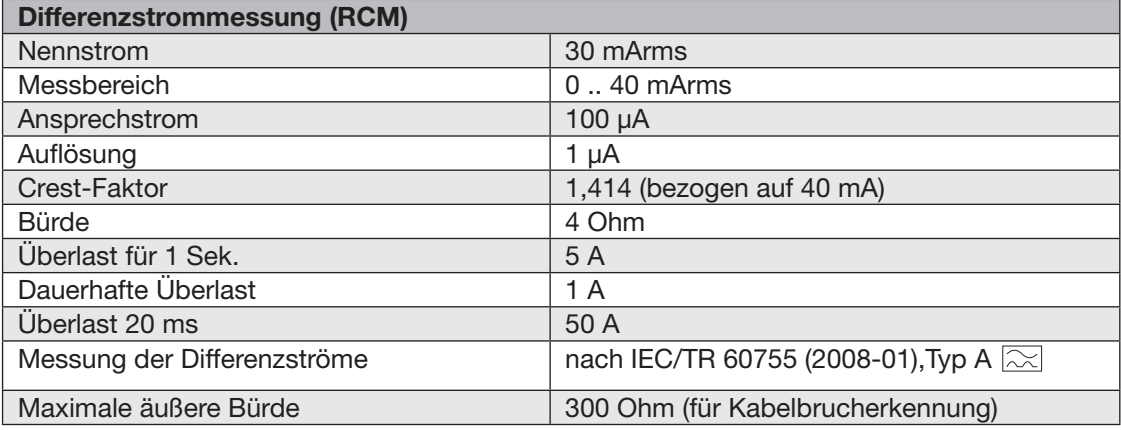

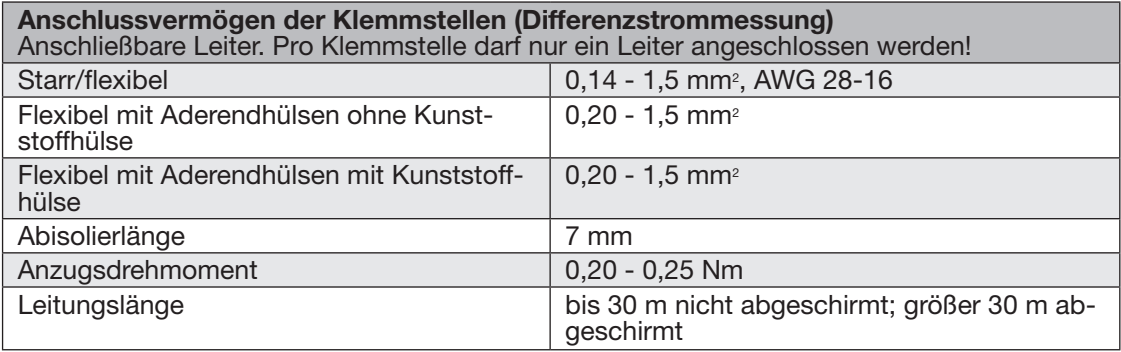

# Potentialtrennung und elektrische Sicherheit der Differenzstrommesseingänge

- · Die RCM-Messeingänge sind zu den Strom- und Spannungsmesseingängen sowie der Versorgungsspannung doppelt isoliert.
- · Zum Temperaturmesseingang besteht keine Isolation.
- · Zu den Schnittstellen Ethernet, Profibus, RS485 und digitale I/O besteht nur eine Funktionsisolierung.
- · Die angeschlossenen Differenzstromwandler und die zu messenden Leitungen müssen jeweils mindestens eine zusätzliche bzw. eine Basisisolierung nach IEC61010-1:2010 für die anliegende Netzspannung aufweisen.

#### 15.4 Temperaturmesseingang

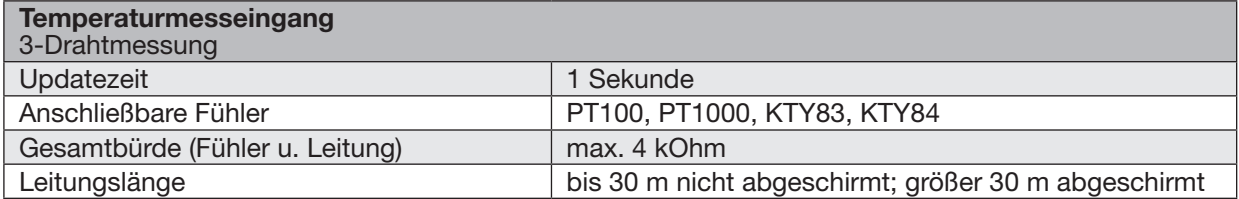

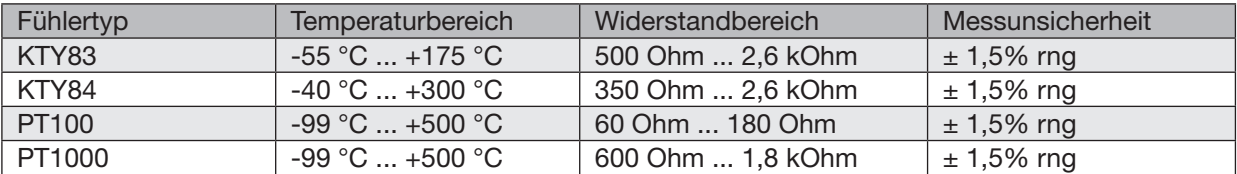

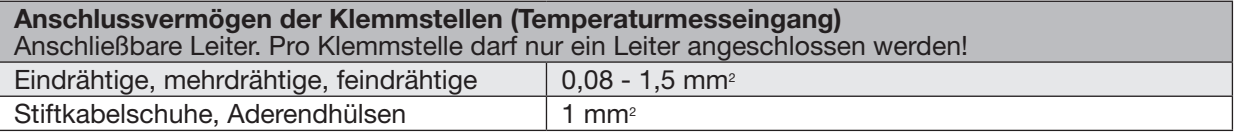

# Potentialtrennung und elektrische Sicherheit der Temperaturmesseingänge

· Der Temperaturmesseingang ist zu den Strom- und Spannungsmesseingängen sowie der Versorgungsspannung doppelt isoliert.

· Zu dem Messeingang RCM besteht keine Isolation.

· Zu den Schnittstellen Ethernet, Profibus, RS485 und digitale I/O besteht nur eine Funktionsisolierung.

· Der externe Temperatursensor muss zu Anlagenteilen mit gefährlicher Berührungsspannung doppelt isoliert sein (gemäß IEC61010-1:2010).

### 15.5 Digitale Ein- und Ausgänge

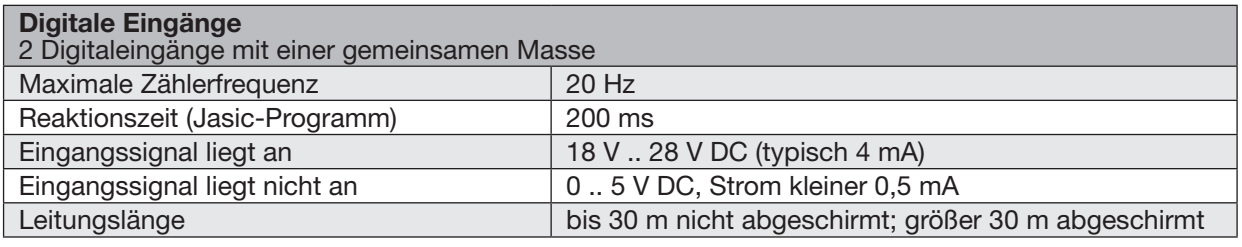

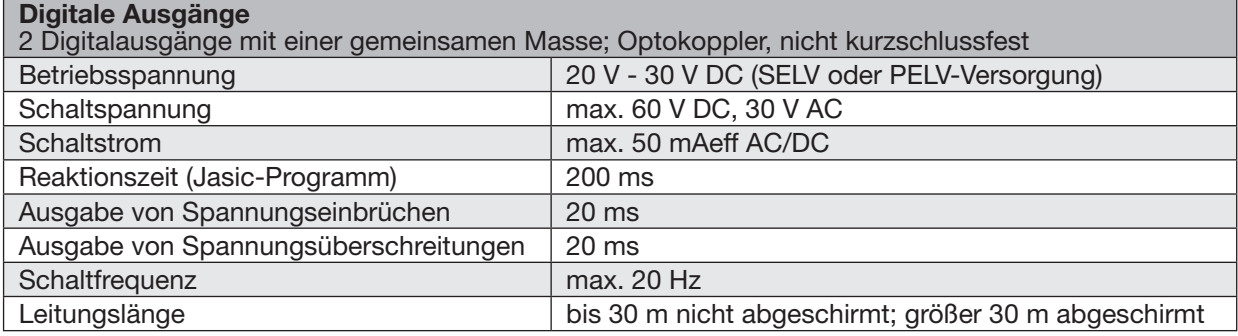

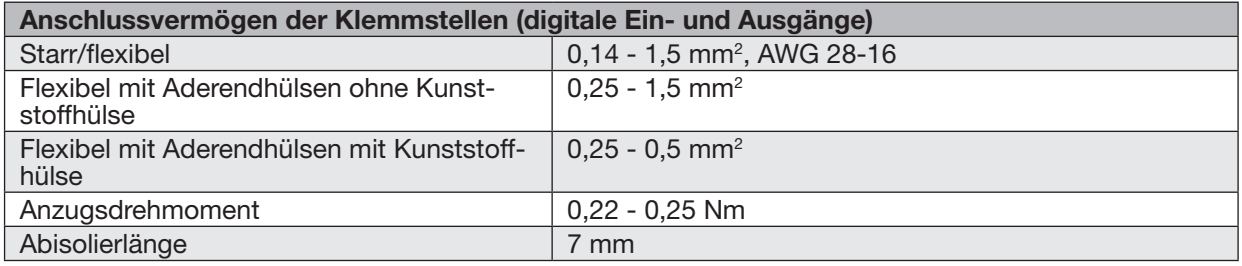

# Potentialtrennung und elektrische Sicherheit der digitalen Ein- und Ausgänge

- Die digitalen Ein- und Ausgänge sind zu den Strom- und Spannungsmesseingängen sowie der Versorgungsspannung doppelt isoliert.
- Gegeneinander und zu den Schnittstellen Ethernet, Profibus, RS485 und digitale I/O besteht nur eine Funktionsisolierung.
- Die extern anzuschließende Hilfsspannung muss mit SELV oder PELV realisiert werden.

#### 15.6 Schnittstellen

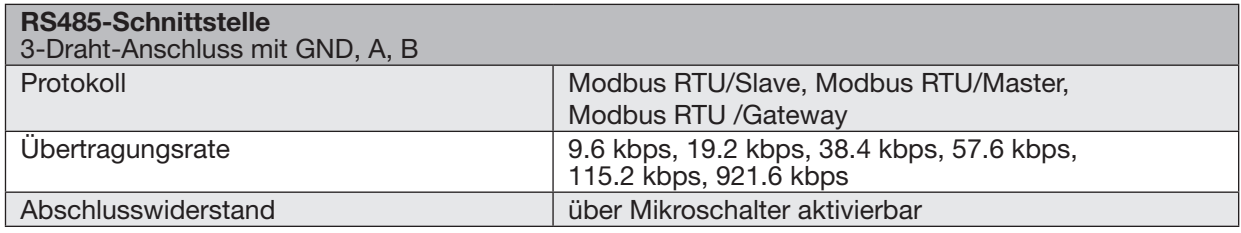

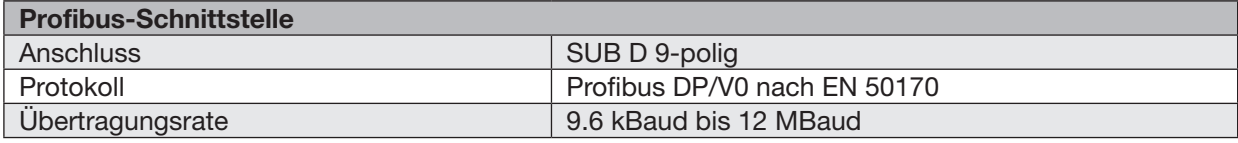

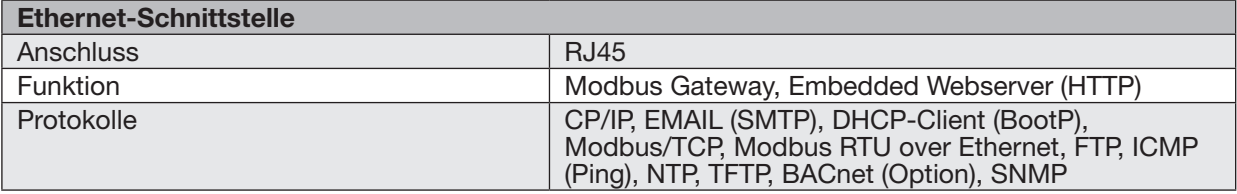

# Potentialtrennung und elektrische Sicherheit der Schnittstellen

· Die Schnittstellen RS485, Profibus und Ethernet sind zu den Strom- und Spannungsmesseingängen sowie der Versorgungsspannung doppelt isoliert.

· Gegeneinander und zu den Messeingängen RCM und Temperatur sowie zu den digitalen I/O besteht nur eine Funktionsisolierung.

· Die Schnittstellen der hier angeschlossenen Geräte müssen über eine doppelte oder verstärkte Isolierung gegen Netzspannungen verfügen (nach IEC 61010-1: 2010).

#### 15.7 Kenngrößen von Funktionen

Die Messungen erfolgen über Stromwandler ../5 A mit einer Frequenz von 50 / 60 Hz.

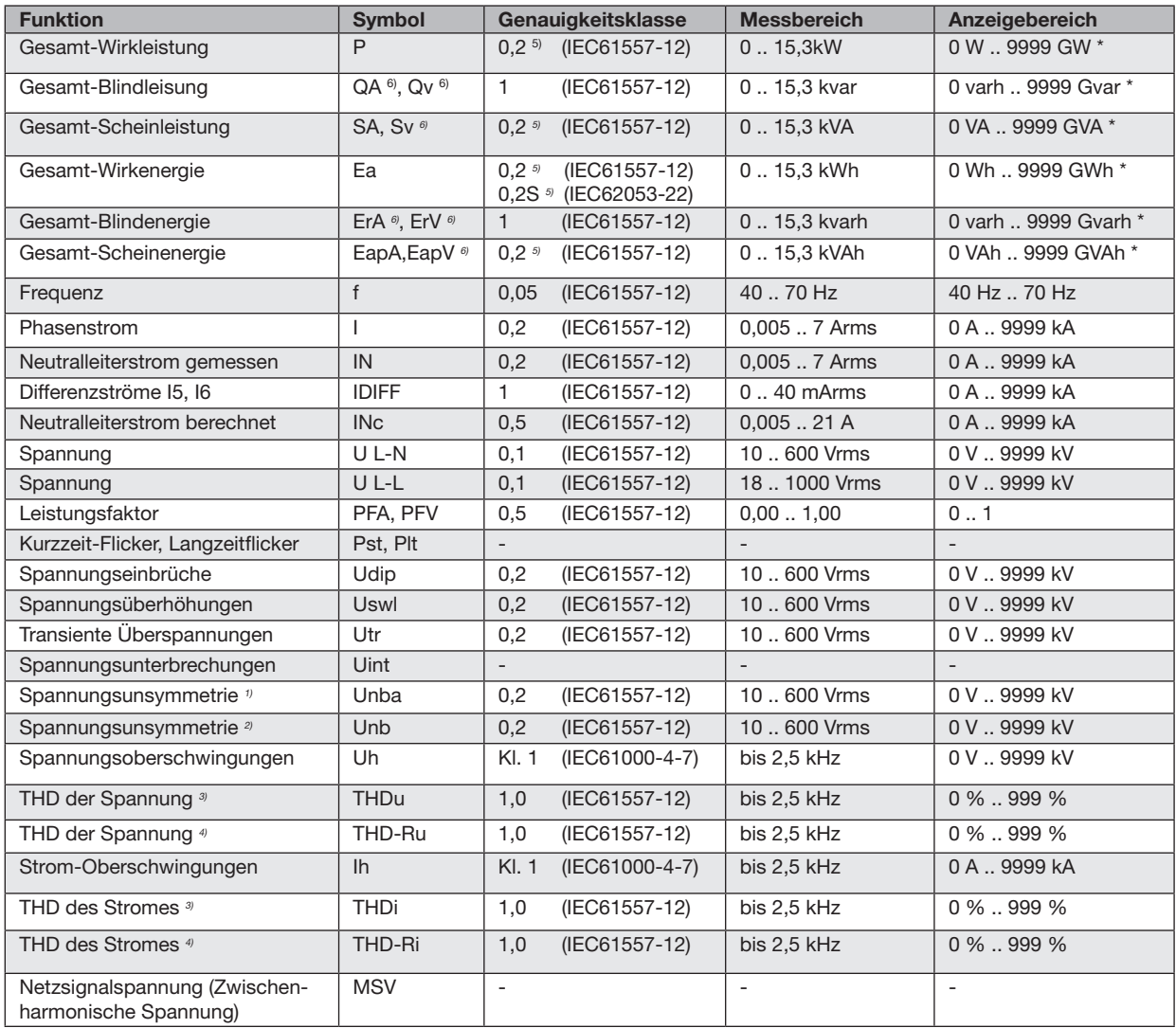

1) Bezug auf Amplitude.

2) Bezug auf Phase und auf Amplitude. 3) Bezug auf die Grundschwingung.

4) Bezug auf den Effektivwert.

5) Genauigkeitsklasse 0,2/0,2S mit ../5A Wandler. Genauigkeitsklasse 0,5/0,5S mit ../1A Wandler.

6) Berechnung aus der Grundschwingung.

\* Beim Erreichen der max. Gesamt-Arbeitswerte springt die Anzeige auf 0 W zurück.

# *INFORMATION*

Hinweis zum Speichern von Messwerten und Konfigurationsdaten:

Da folgende Messwerte alle 5 Minuten in einem nicht-flüchtigen Speicher abgelegt werden, kann es bei einem Betriebsspannungsausfall zu einer Unterbrechung der Aufzeichnung von max. 5 Minuten kommen:<br>· Komparatortimer

- · S0-Zählerstände
- · Min. / Max. / Mittelwerte
- (ohne Datum und Uhrzeit)
- · Energiewerte

Konfigurationsdaten werden sofort gespeichert .

Eine ausführliche Modbus-Adressen- und Parameterliste finden Sie auf www.janitza.de.

# 15.8 Maßbilder

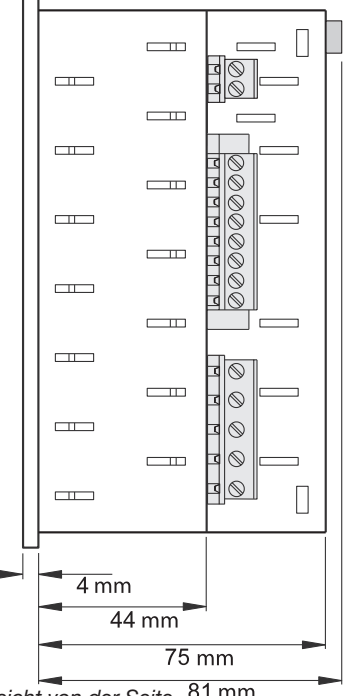

*Abb. Ansicht von der Seite*

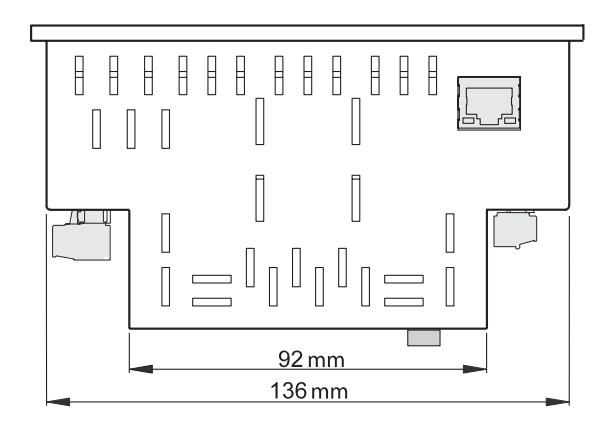

*Abb. Ansicht von unten*

# 16. Vorgehen im Fehlerfall

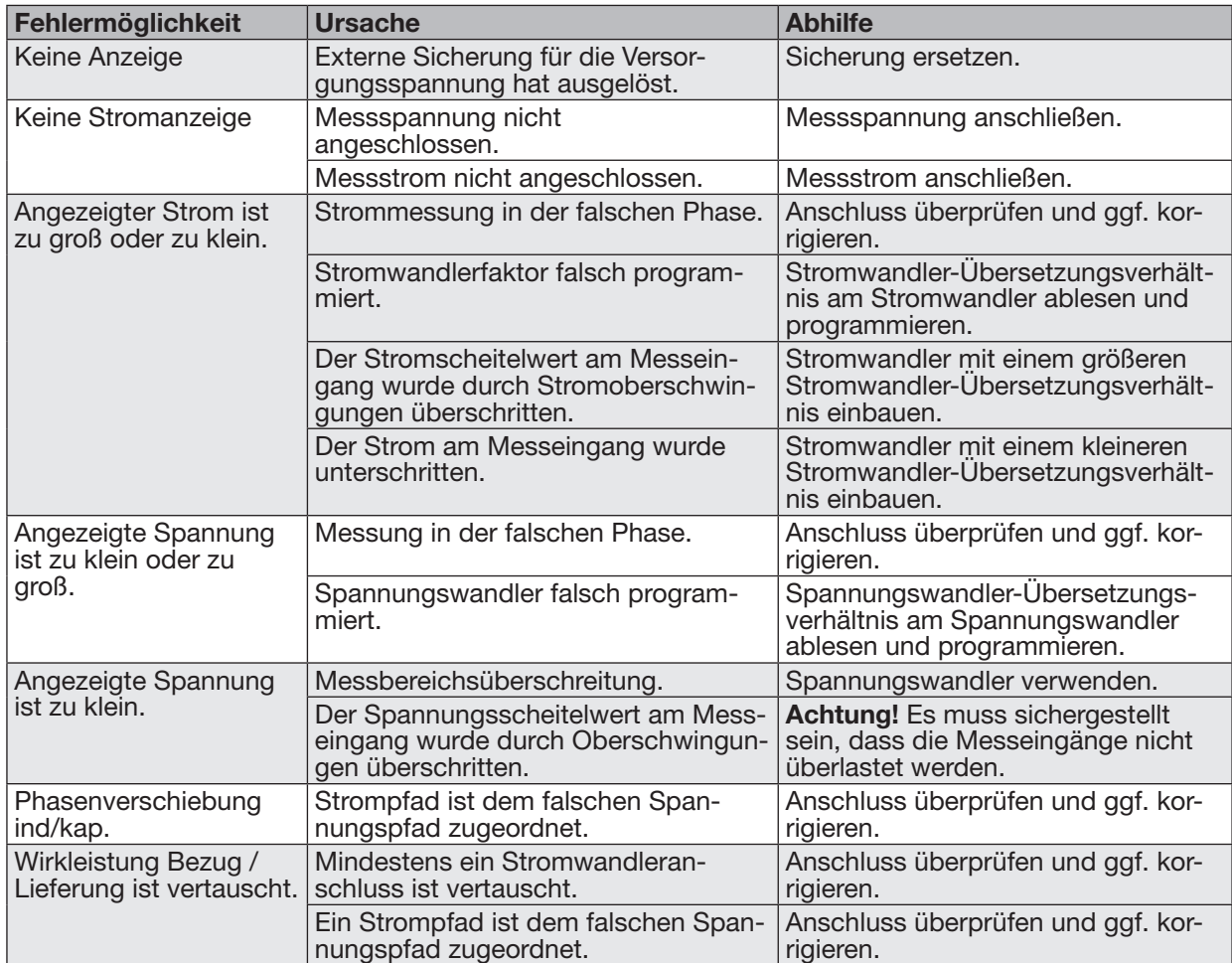
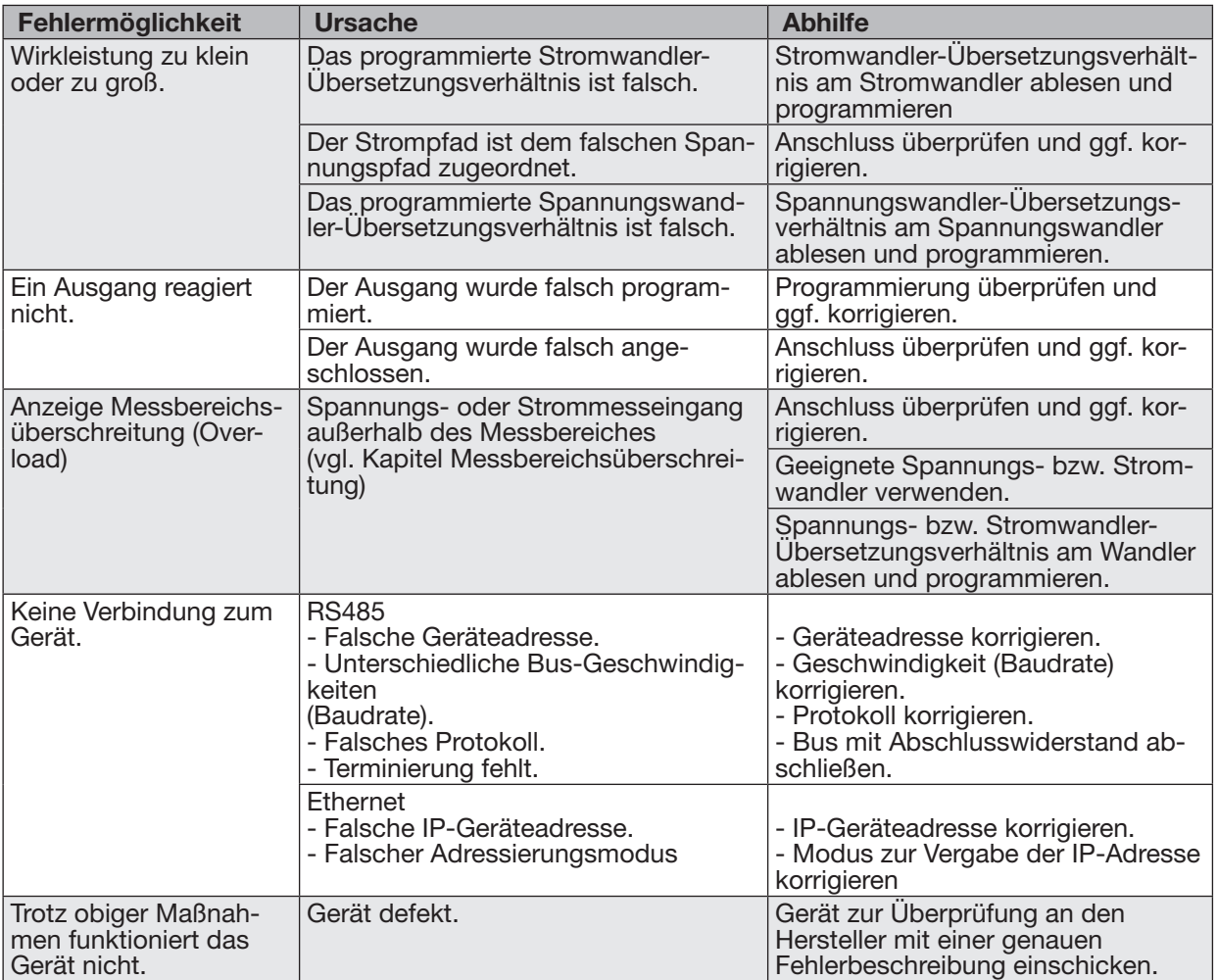

## 17. Übersicht Menüführung

## 17.1 Übersicht Konfigurationsmenü

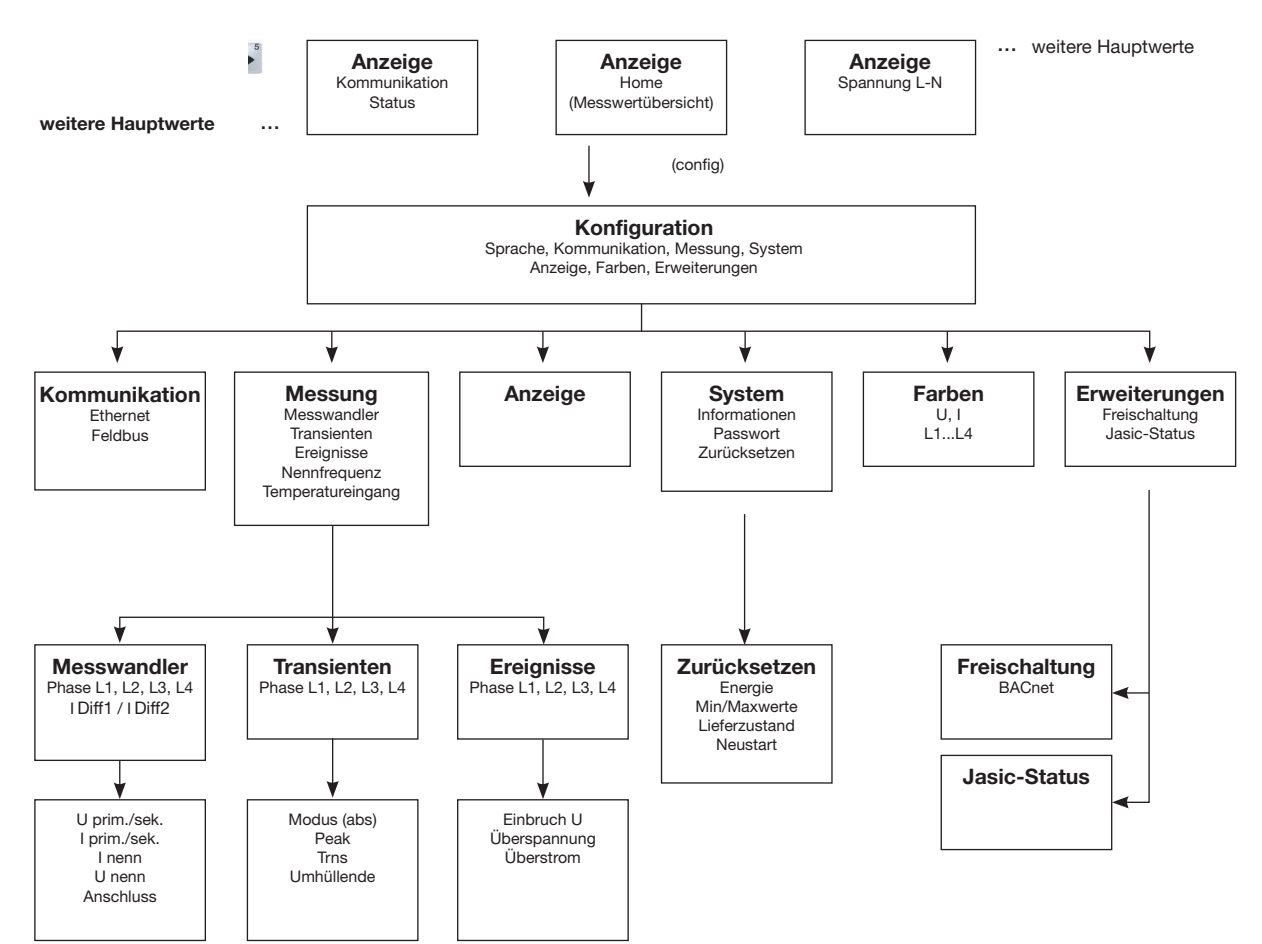

*Abb. Schematische Darstellung der Menüführung des Konfigurationsmenüs*

## 17.2 Übersicht Messwertanzeigen

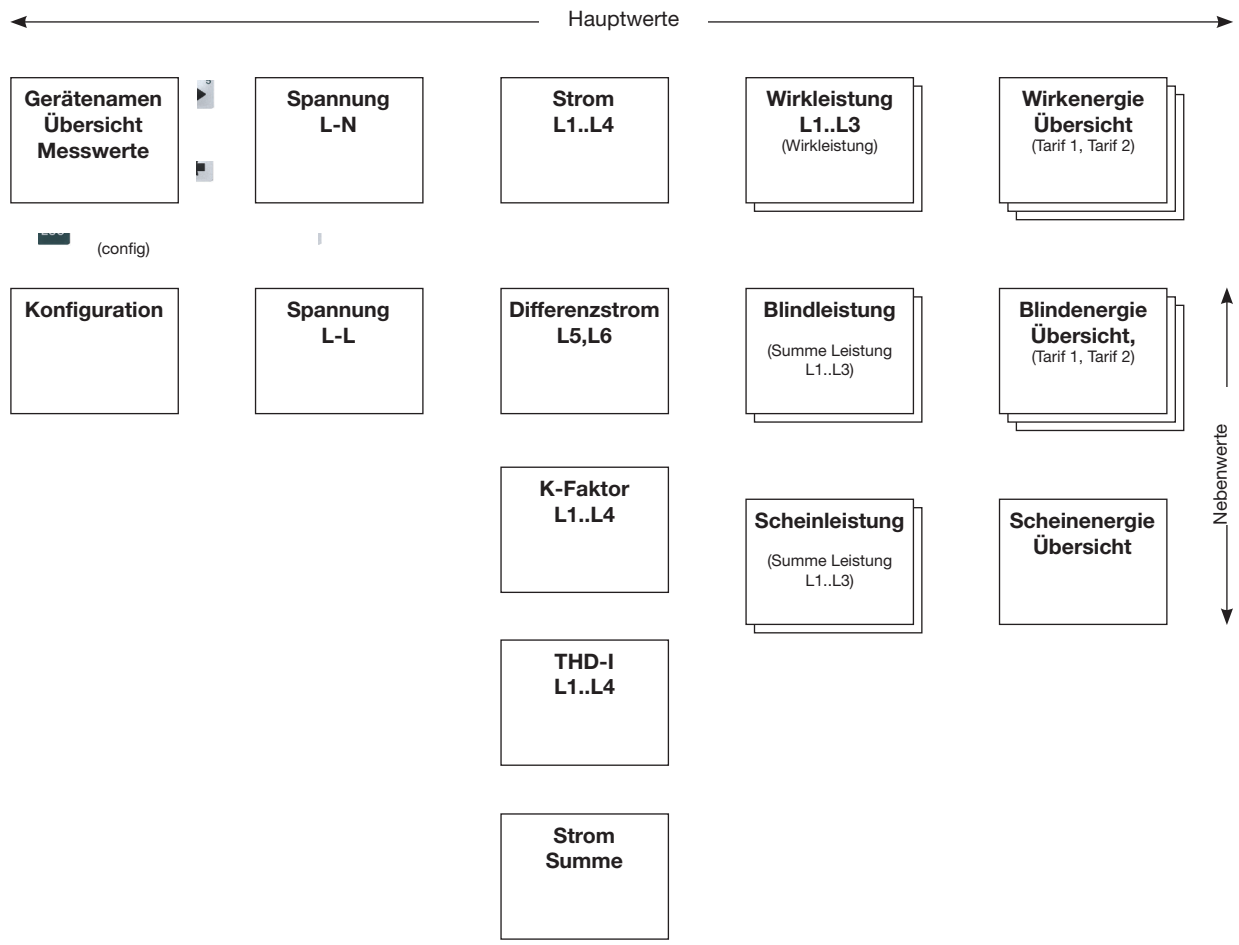

*Abb. Schematische Darstellung der Menüführung der Messwertanzeigen Teil 1*

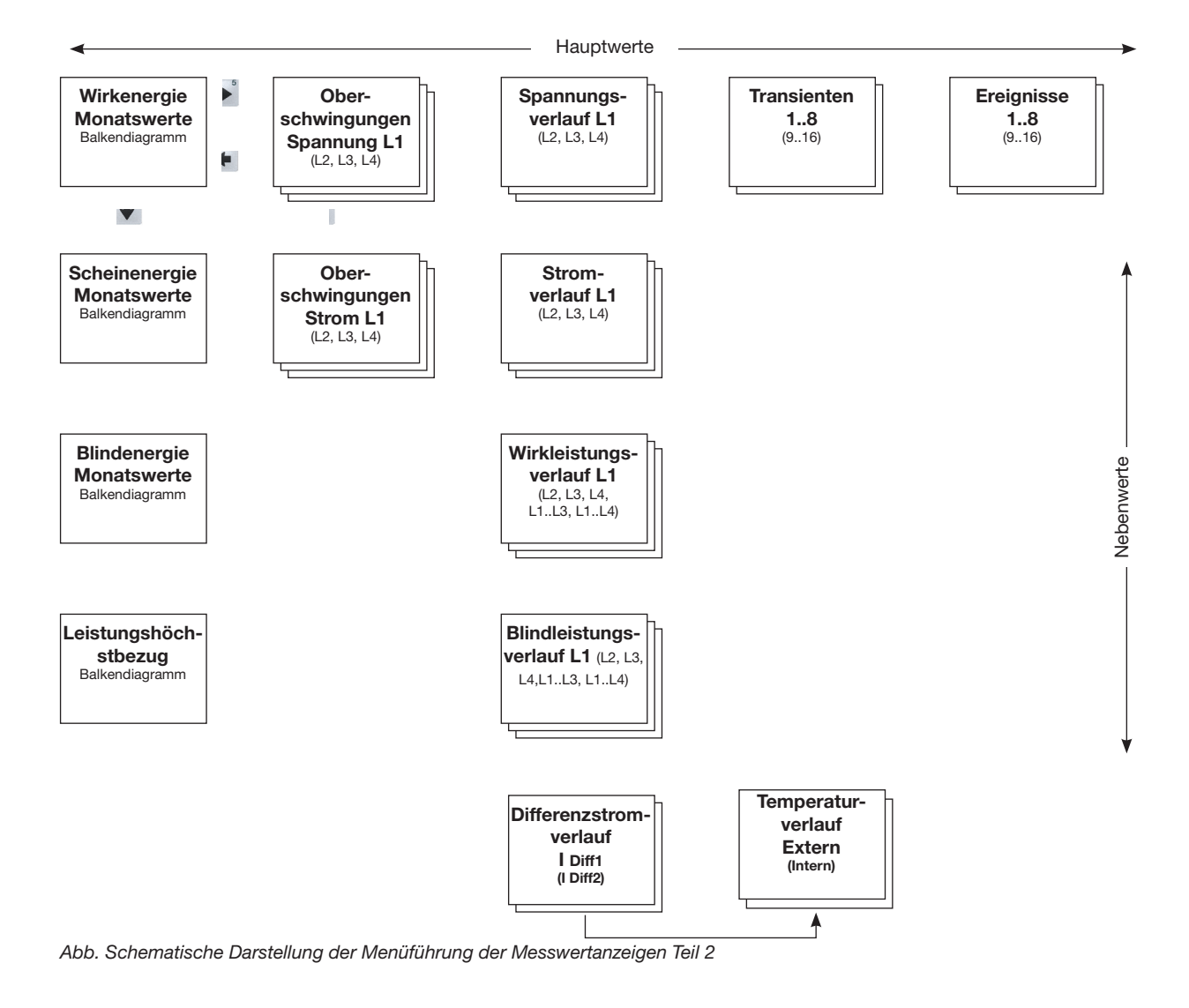

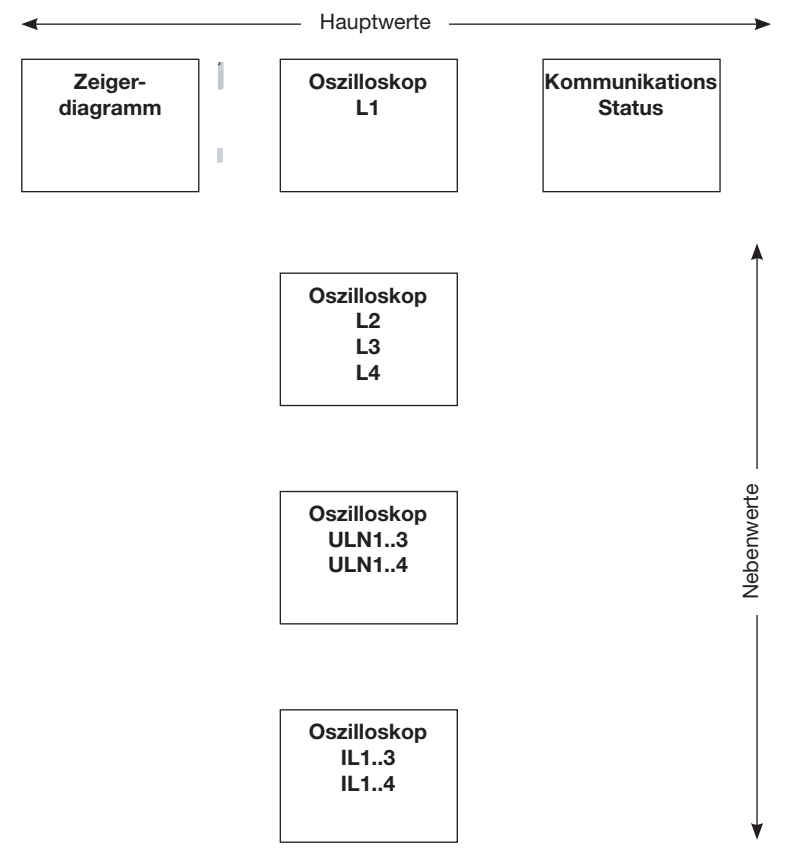

*Abb. Schematische Darstellung der Menüführung der Messwertanzeigen Teil 3*

## 18. Anschlussbeispiel

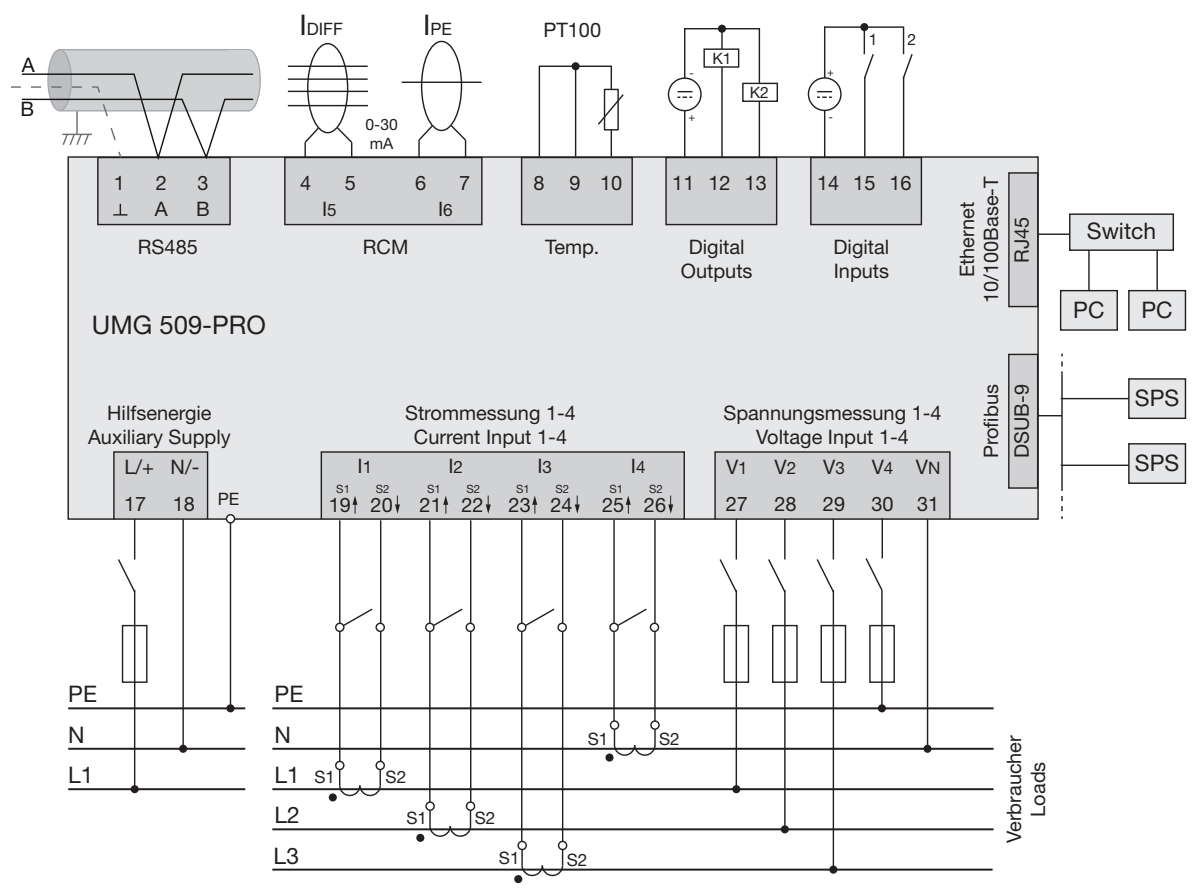

*Abb. Schemazeichnung Anschlussbeispiel für das UMG 509-PRO*

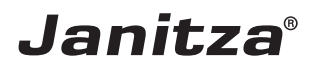

Janitza electronics GmbH Vor dem Polstück 6 D-35633 Lahnau

Support Tel. +49 6441 9642-22 E-Mail: info@janitza.de info@janitza.de | www.janitza.de